# **UNIVERSIDAD PRIVADA ANTENOR ORREGO FACULTAD DE INGENIERÍA ESCUELA PROFESIONAL DE INGENIERÍA DE COMPUTACIÓN Y SISTEMAS**

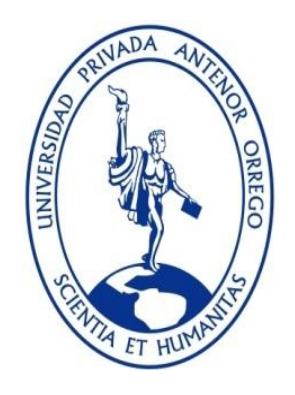

# **"APP PARA ANDROID CON GEOLOCALIZACIÓN Y REALIDAD AUMENTADA PARA BRINDAR INFORMACIÓN OPORTUNA DE OFERTAS A POTENCIALES CLIENTES DE LAS TIENDAS EN MALL AVENTURA PLAZA DE TRUJILLO"**

## **TESIS PARA OBTENER EL TÍTULO PROFESIONAL DE INGENIERO DE COMPUTACIÓN Y SISTEMAS**

## **LÍNEA DE INVESTIGACIÓN: DESARROLLO DE APLICACIONES MÓVILES CON GEOLOCALIZACIÓN Y REALIDAD AUMENTADA.**

**AUTOR:** Br. Christian Antonio Paredes Mendoza **ASESOR:** Dr. Luis Vladimir Urrelo Huiman

**TRUJILLO - PERÚ**

### **ACREDITACIONES**

<span id="page-1-0"></span>TÍTULO: "APP PARA ANDROID CON GEOLOCALIZACIÓN Y REALIDAD AUMENTADA PARA BRINDAR INFORMACIÓN OPORTUNA DE OFERTAS A POTENCIALES CLIENTES DE LAS TIENDAS EN MALL AVENTURA PLAZA DE TRUJILLO"

AUTOR: Br. CHRISTIAN ANTONIO PAREDES MENDOZA

APROBADO POR:

Ing. José Antonio Calderón Sedano PRESIDENTE N° CIP 139198

Ing. Jorge Luis Piminchumo Flores SECRETARIO N° CIP 137153

Ing. Henry Antonio Mendoza Puerta VOCAL N° CIP 139568

Dr. Luis Vladimir Urrelo Huiman ASESOR N° CIP 88212

## **PRESENTACIÓN**

<span id="page-2-0"></span>Señores Miembros del Jurado:

Dando cumplimiento y conforme a las normas establecidas en el Reglamento de Grados y Títulos y Reglamento de la Facultad de Ingeniería de la Universidad Privada Antenor Orrego, para obtener el título profesional de Ingeniero de Computación y Sistemas, se pone a vuestra consideración el Informe del Trabajo de Investigación Titulado "APP PARA ANDROID CON GEOLOCALIZACIÓN Y REALIDAD AUMENTADA PARA BRINDAR INFORMACIÓN OPORTUNA DE OFERTAS A POTENCIALES CLIENTES DE LAS TIENDAS EN MALL AVENTURA PLAZA DE TRUJILLO", con la convicción de alcanzar una justa evaluación y dictamen, excusándome de antemano de los posibles errores involuntarios cometidos en el desarrollo del mismo.

Trujillo, 07 de Julio de 2016.

#### Br. CHRISTIAN ANTONIO PAREDES MENDOZA

### **DEDICATORIA**

<span id="page-3-0"></span>*Al término de esta etapa de mi vida, quiero expresar un profundo agradecimiento a quienes con su ayuda y comprensión me alentaron a escribir y concluir esta tesis.*

> *A Dios, quien me dio fuerza para seguir adelante y no desmayar en los problemas que se presentaban sin perder nunca la dignidad ni desfallecer en el intento.*

> *A mis padres, quienes me han apoyado para poder llegar a esta instancia de mis estudios, ya que ellos siempre han estado presentes para apoyarme moral y psicológicamente.*

*Para ellos es esta dedicatoria de tesis, pues a ellos les debo su apoyo incondicional.*

#### Br. CHRISTIAN ANTONIO PAREDES MENDOZA.

### **AGRADECIMIENTOS**

<span id="page-4-0"></span>Al Dr. Luis Vladimir Urrelo Huiman, por brindarme su tiempo, paciencia y comprensión durante todo el proceso de elaboración para poder culminar y presentar esta tesis.

A mis padres José Antonio Paredes Calderón y Albertina Mendoza Peña por su apoyo incondicional en todo momento

A mis amigos, quienes me apoyaron de una u otra manera en el desarrollo del presente estudio y que con sus consejos me alentaron en cada momento.

### **RESUMEN**

<span id="page-5-0"></span>Debido a la llegada de los teléfonos inteligentes, las personas han cambiado su manera de realizar compras. Como consecuencia las tiendas deben llegar al consumidor no sólo a través de la publicidad tradicional, sino también a través de su celular.

Las tiendas del Mall Aventura Plaza de la ciudad de Trujillo no cuentan con una aplicación móvil que ayude a aumentar el interés de los consumidores hacia las ofertas que ofrecen sus comercios. Esto originó la siguiente problemática: ¿Cómo brindar información oportuna de ofertas a potenciales clientes de las tiendas de Mall Aventura Plaza, en Trujillo, utilizando tecnologías de Información? Y la hipótesis que se planteó fue: Una APP para Android con Geolocalización y Realidad Aumentada permite brindar información oportuna de ofertas a potenciales clientes de las tiendas de Mall Aventura Plaza, en Trujillo.

El objetivo principal de esta investigación es el desarrollo de una APP para Android con geolocalización y Realidad Aumentada para brindar información oportuna de ofertas a potenciales clientes de las tiendas en Mall Aventura Plaza de Trujillo.

Una vez realizada la implementación usando la metodología ICONIX y el framework Wikitude, se pudo concluir que el 100% de las personas que usaron la aplicación móvil vieron una disminución de tiempo de 11 minutos en promedio en la búsqueda de ofertas de su interés.

**Palabras Clave:** APP, Android, Ofertas, Geolocalización, Realidad Aumentada

### **ABSTRACT**

<span id="page-6-0"></span>Because of the advent of smartphones, people have changed their way of shopping. Consequently stores must not only reach consumers through traditional advertising, but also through his cell phone.

Mall Aventura Plaza stores from Trujillo do not have a mobile application to help increase the interest of consumers towards the deals offered their shops. This led to the following problem: How to provide timely offers information to potential customers from Mall Aventura Plaza stores from Trujillo, using information technologies? And the hypothesis raised was: An APP for Android with Geolocation and Augmented Reality can provide timely offers information to potential customers from Mall Aventura Plaza stores from Trujillo.

The main objective of this research is the development of an APP for Android with geolocation and augmented reality to provide timely offers information to potential customers from Mall Aventura Plaza stores from Trujillo.

Once the implementation using the Iconix methodology and framework Wikitude, it was concluded that 100% of people using the mobile application saw a decrease in time of 11 minutes on average time in the search for offers of interest.

**Keywords**: APP, Android, Offers, Geolocation, Augmented Reality

# ÍNDICE

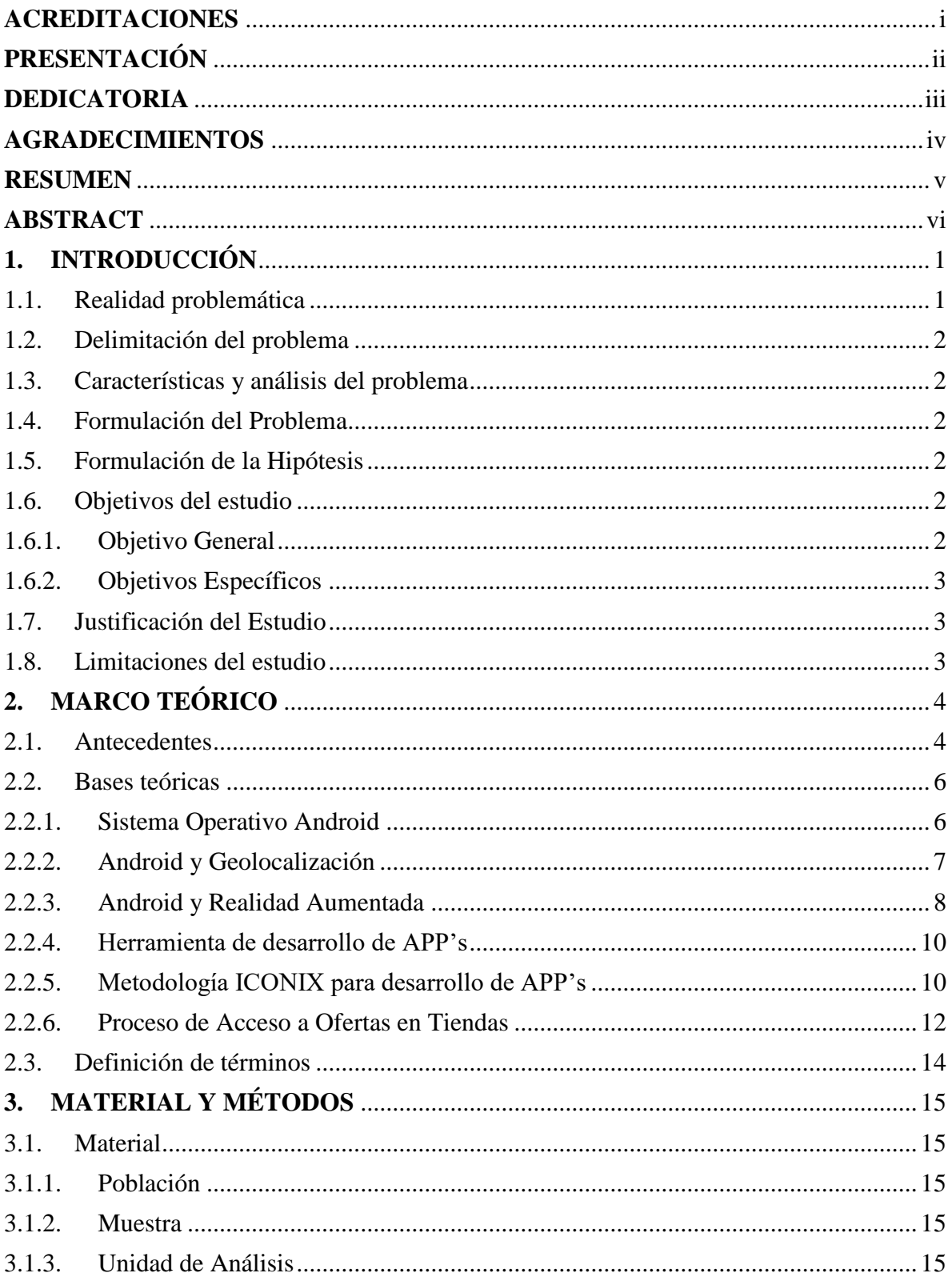

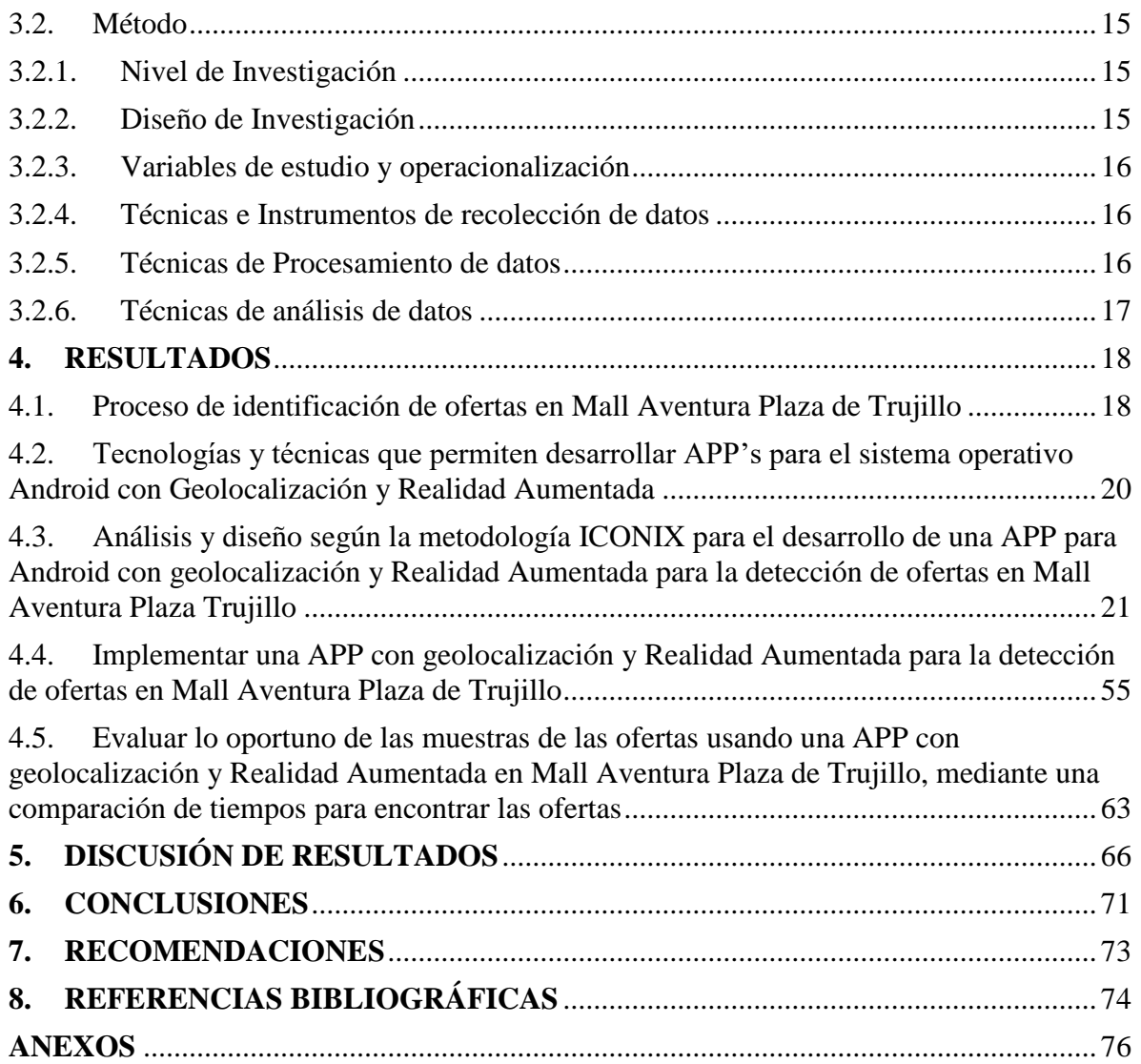

# **ÍNDICE DE TABLAS**

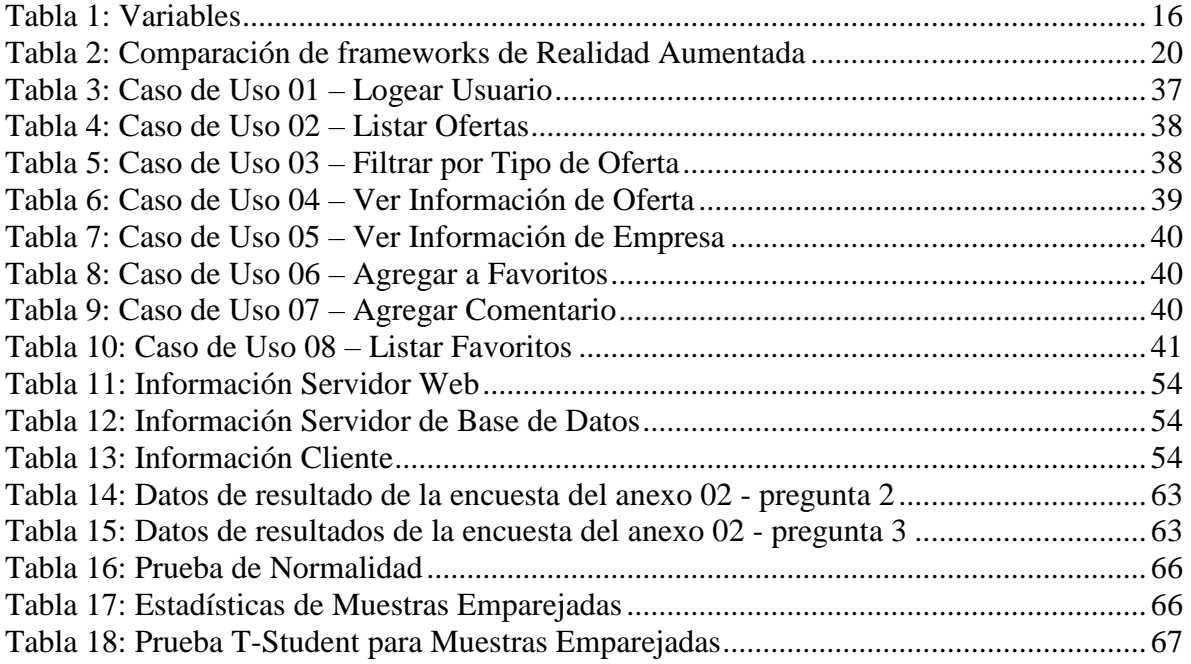

# **ÍNDICE DE GRÁFICOS**

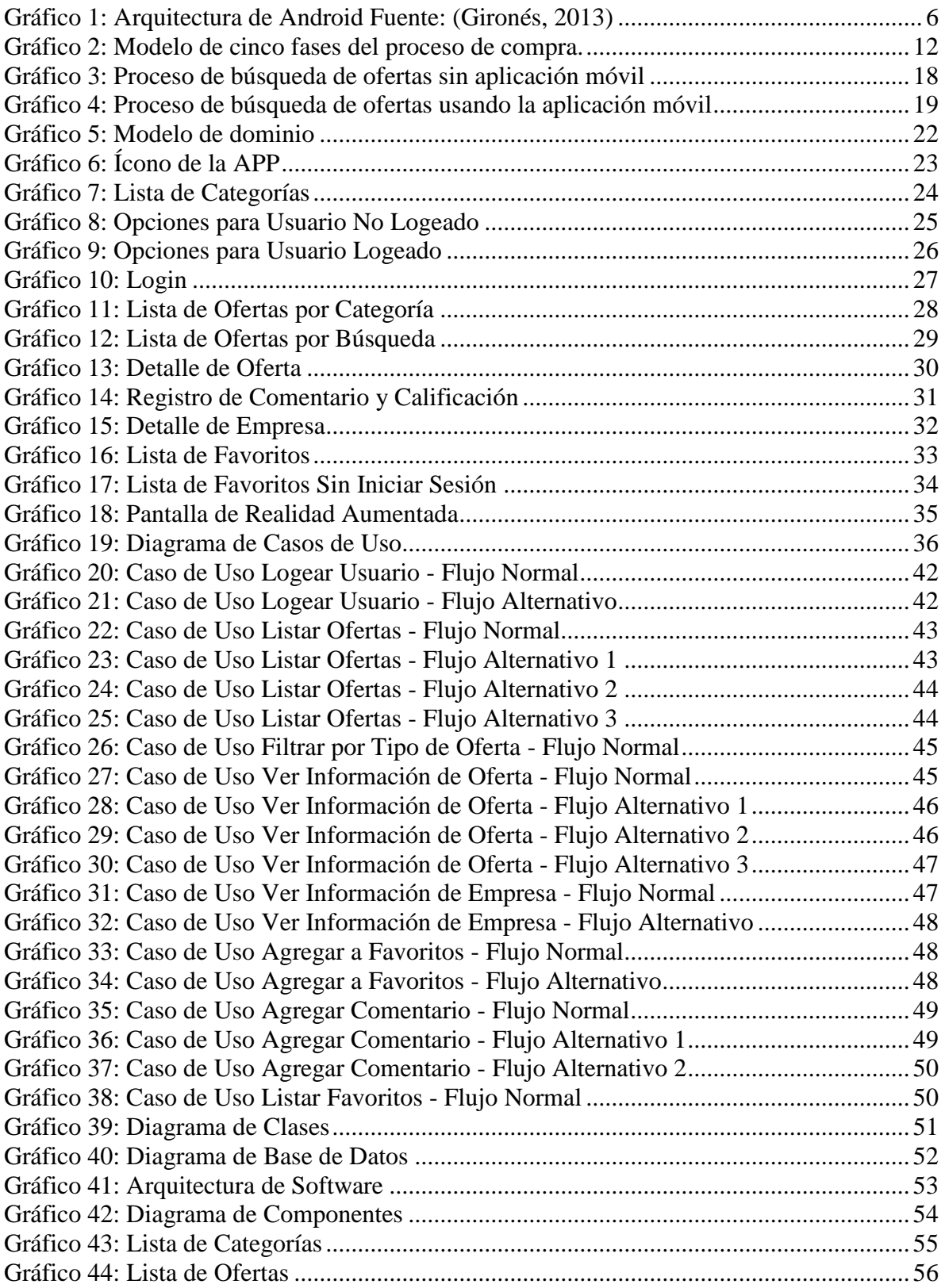

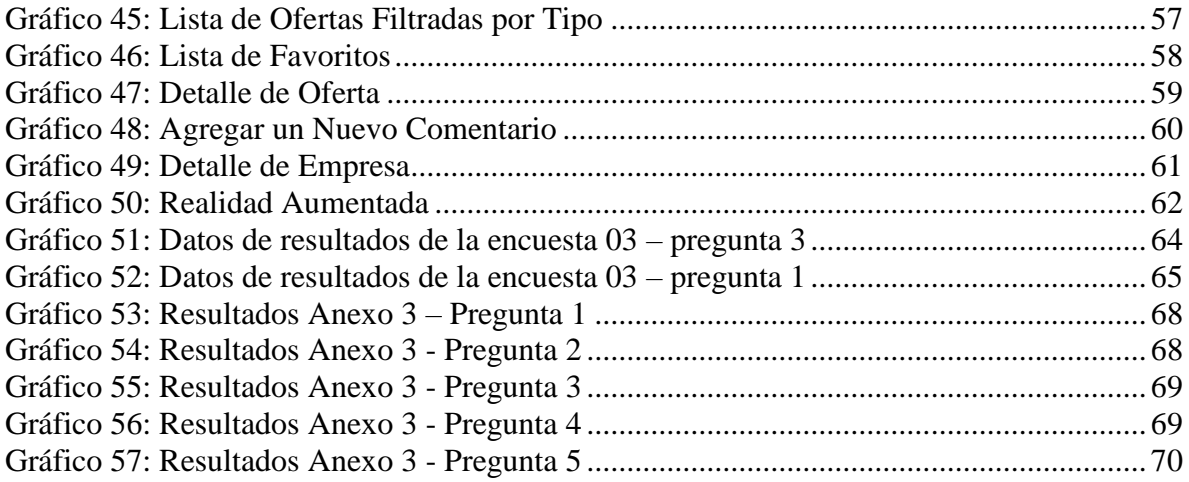

#### <span id="page-12-1"></span><span id="page-12-0"></span>1. **INTRODUCCIÓN**

#### 1.1. Realidad problemática

El uso de los teléfonos inteligentes ha hecho que las personas hayan cambiado sus hábitos a la hora de comprar, desde la forma en que realizan sus compras desde afuera de las tiendas, hasta la relación que se da con el establecimiento físico (Medianzo S.L., 2016). Los comercios en el Perú deben estar pendientes de estos cambios ya que actualmente existen más de 5.8 millones de peruanos que usan smartphones (Grupo El Comercio, 2015), esto quiere decir que las tiendas deben llegar al consumidor no sólo a través de publicidad ubicada en las calles o a fuera del establecimiento, sino también a través de su celular; y las aplicaciones móviles cumplen este objetivo debido a que a las personas del mercado peruano les gusta (Grupo El Comercio, 2014).

El centro comercial Mall Aventura Plaza de la ciudad de Trujillo no cuenta con una aplicación móvil que ayude a aumentar el interés de los consumidores hacia las ofertas que ofrecen sus comercios. Mostrar estas ofertas de manera efectiva es importante ya que los estudios de la Consultora Arellano Marketing afirman que el 38% de los compradores prefieren las rebajas (Grupo La República, 2014). Además las tiendas ya no pueden dar a conocer sus promociones sólo en los escaparates o en páginas web como lo hace la mayoría, porque según (López-Quesada, 2013) "En el futuro las tiendas físicas que no sean "especiales", "diferentes" o "únicas", tenderán a cerrar". Para poder lograr estas características se debe hacer uso también de otras herramientas como la Realidad Aumentada, la cual logra un nuevo canal de interacción entre consumidor y empresa logrando así un vínculo entre estos (El Peruano, 2015). También se debe lograr impactar a potenciales clientes de acuerdo a su ubicación, y esto es algo que aún falta explotar (Grupo el Comercio, 2016).

#### <span id="page-13-0"></span>1.2. Delimitación del problema

Ofertas en las tiendas del Mall Aventura Plaza de Trujillo del año 2016 con poco alcance para potenciales clientes y poco provecho de las tecnologías de información.

#### <span id="page-13-1"></span>1.3. Características y análisis del problema

- Las tiendas no aprovechan la geolocalización de los dispositivos móviles de sus clientes, pudiendo brindarles información según su cercanía, según encuesta del anexo No 01.
- Las tiendas no aprovechan la realidad aumentada de los dispositivos móviles de sus clientes, pudiendo darles una mejor experiencia a la hora de ir a los establecimientos, según encuesta del anexo No 01.
- Encontrar una oferta apropiada depara mucho tiempo puesto que requiere que un cliente busque qué comprar por las diferentes tiendas, revise los precios y vea los detalles del producto. (Conlumino, 2015)

#### <span id="page-13-2"></span>1.4. Formulación del Problema

**¿**Cómo brindar información oportuna de ofertas a potenciales clientes de las tiendas de Mall Aventura Plaza, en Trujillo, utilizando tecnologías de Información**?**

#### <span id="page-13-3"></span>1.5. Formulación de la Hipótesis

Una APP para Android con Geolocalización y Realidad Aumentada permite brindar información oportuna de ofertas a potenciales clientes de las tiendas de Mall Aventura Plaza, en Trujillo.

#### <span id="page-13-5"></span><span id="page-13-4"></span>1.6. Objetivos del estudio

1.6.1. Objetivo General

Desarrollar una APP para Android con geolocalización y Realidad Aumentada para brindar información oportuna de ofertas a potenciales clientes de las tiendas en Mall Aventura Plaza de Trujillo.

- <span id="page-14-0"></span>1.6.2. Objetivos Específicos
	- Análisis del proceso de identificación de ofertas en Mall Aventura Plaza de Trujillo.
	- Estudiar las tecnologías y técnicas que permiten desarrollar APP's para el sistema operativo Android con Geolocalización y Realidad Aumentada mediante una revisión bibliográfica.
	- Desarrollar la fase de análisis y diseño según la metodología ICONIX para el desarrollo de una APP para Android con geolocalización y Realidad Aumentada para la detección de ofertas en Mall Aventura Plaza de Trujillo.
	- Implementar una APP con geolocalización y Realidad Aumentada para la detección de ofertas en Mall Aventura Plaza de Trujillo.
	- Evaluar lo oportuno de las muestras de las ofertas usando una APP con geolocalización y Realidad Aumentada en Mall Aventura Plaza de Trujillo, mediante una comparación de tiempos para encontrar las ofertas.

#### <span id="page-14-1"></span>1.7. Justificación del Estudio

Los negocios podrán mostrar sus ofertas a los clientes de una manera más efectiva. Los clientes podrán tener acceso a la información de ofertas en el lugar oportuno logrando disminuir el tiempo que le toma en encontrarlas. A la vez se visualizarán de una manera más interactiva, mejorando así la experiencia e interacción del comprador y logrando su satisfacción.

#### <span id="page-14-2"></span>1.8. Limitaciones del estudio

Limitación del tiempo del PADT de cuatro meses con la necesidad de profundizar en el conocimiento de tecnologías para desarrollo de APP's para Android con Geolocalización y Realidad Aumentada.

#### <span id="page-15-1"></span><span id="page-15-0"></span>**2. MARCO TEÓRICO**

#### 2.1. Antecedentes

(Tigrero Alvarado, 2015), en su investigación "Uso de Realidad Aumentada en la Implementación de una Aplicación Móvil para la Materia Ciencias Naturales en el Ciclo Básico de la Unidad Educativa Almirante Alfredo Poveda Burbano", se propuso como objetivo utilizar la realidad aumentada a través de la implementación de una aplicación móvil y así mejorar el proceso de inter-aprendizaje de la materia Ciencias Naturales en el ciclo básico de la Unidad Educativa Almirante Alfredo Poveda Burbano, de forma que ciertas clases que no pueden ser explicadas en el ámbito real se comprendan de una mejor manera, y a la vez motivar a los estudiantes. Se desarrolló una aplicación móvil para el sistema operativo Android con realidad aumentada haciendo uso de marcadores. Las herramientas para implementar la realidad aumentada fueron Vuforia y Unity 3D. También se hicieron modelos 3D en la plataforma Blender para poder ser mostrados por la aplicación al reconocer un patrón a través de la realidad aumentada.

Se llegó a la conclusión de que el uso de la aplicación de realidad aumentada como medio didáctico facilita la explicación por parte del docente, logrando un mayor entendimiento por parte de los estudiantes y al mismo tiempo aprenden de manera más interactiva, dado que los marcadores que se elaboraron permiten al estudiante ver un diseño 3D en la pantalla cuando se apunte con la cámara del dispositivo móvil.

(Gil Armas, 2015), en su investigación "Aplicación Web Responsable con Geolocalización para Realizar Búsquedas de Ofertas y Productos Confiables de Varias Tiendas Cercanas al Cliente en la Ciudad de Trujillo, Año 2015", se propuso como objetivo mejorar el proceso de búsqueda de productos y ofertas confiables de varias tiendas de la ciudad de Trujillo según la proximidad del cliente.

Se desarrolló una aplicación web responsable con geolocalización aplicando la metodología ICONIX. Las tecnologías HTML5, JQuery, JavaScript, CSS3, Ajax, PHP y las API's de Google Maps y Facebook se usaron para el desarrollo de esta aplicación, concluyendo que son ideales para desarrollar este tipo de aplicaciones.

Al implementar un prototipo funcional se pudo concluir que una aplicación web responsable con geolocalización resultó efectivo para los clientes dado que logró disminuir el tiempo y costo de búsqueda de ofertas y productos.

(Ventura Labrín, 2014), en su investigación "Automatización del Proceso de Ventas y Distribución Utilizando Tecnología Móvil y Geolocalización para la Empresa Líder SRL", se propuso como objetivo determinar en qué medida la automatización del proceso de ventas y distribución haciendo uso de tecnología Móvil y Geolocalización ayudaría a la empresa Líder SRL a disminuir los costos asociados a este proceso y a la vez los tiempos de atención sus clientes.

Se pudo concluir que el desarrollo de una aplicación móvil para Android y Web en C# usando Geolocalización, aplicando la metodología ICONIX, lograba disminuir los costos asociados al proceso de venta y distribución en un 58.1% y los tiempos de atención al cliente disminuyeron de 25.46 horas a 15.50 horas.

(Salazar Alvarez, 2013), en su investigación "Diseño e Implementación de un Sistema para Información Turística Basado en Realidad Aumentada", se propuso como objetivo mostrar de manera más interactiva los sitios turísticos del Perú y generar mayor atracción a los visitantes.

Se diseñó e implementó una aplicación móvil para el sistema operativo Android haciendo uso de realidad aumentada a través de marcadores, se usó la herramienta NyARToolkit para el desarrollo de la realidad aumentada permitiendo la inclusión de imágenes 3D.

Se pudo concluir que para llegar a un gran número de usuarios los sistemas operativos Android e IOS son los más apropiados y que el 93% de los usuarios experimentales usaría la aplicación en sus viajes.

- <span id="page-17-1"></span><span id="page-17-0"></span>2.2. Bases teóricas
	- 2.2.1. Sistema Operativo Android

(Gironés, 2013) Android es un sistema operativo de desarrollo libre basado en Linux y de código abierto. No ha sido diseñado para usarlo exclusivamente en teléfonos y tabletas, ya que actualmente podemos encontrar relojes, televisores y gran variedad de sistemas empotrados que se basan en este sistema operativo.

La arquitectura de Android está formada por 4 capas, y una de las características más importante es que todas las capas están basadas en software libre.

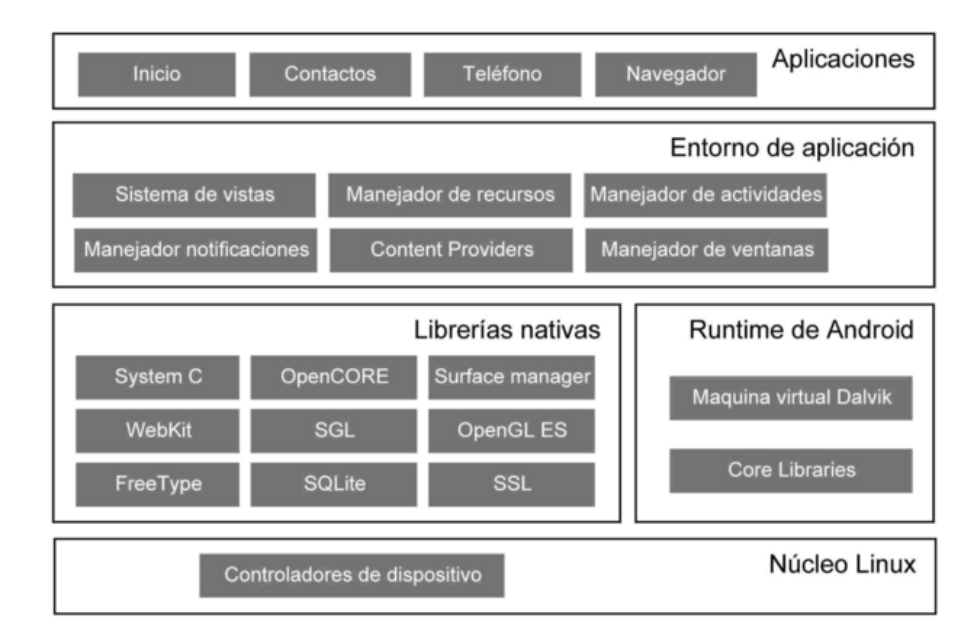

Gráfico 1: Arquitectura de Android Fuente: (Gironés, 2013)

<span id="page-17-2"></span> El núcleo Linux: El núcleo de Android está formado por el sistema operativo Linux versión 2.6. Esta capa del modelo actúa como capa de abstracción entre hardware y el resto de la pila. El desarrollador no accede directamente a esta capa, sino que debe utilizar las librerías disponibles en capas superiores.

- Librerías nativas: Incluye un conjunto de librerías en c/C++ usadas en varios componentes de Android. Están compiladas en código nativo del procesador. Entre las librerías incluidas habitualmente encontramos OpenGL (motor gráfico), Bibliotecas multimedia (formatos de audio, imagen y video), Webkit (navegador), SSL (cifrado de comunicaciones), FreeType (fuentes de texto), SQLite (base de datos), entre otras.
- Runtime de Android: Como podemos apreciar en la imagen, el Runtime de Android no se considera una capa en sí mismo dado que también está formado por librerías (Vico, 2011). Está basado en el concepto de máquina virtual utilizado en Java. Dadas las limitaciones de los dispositivos donde ha de correr Android (poca memoria y procesador limitado) no fue posible utilizar una máquina virtual Java estándar, así que Google tomó la decisión de crear una nueva, la máquina virtual Dalvik.
- Entorno de aplicación: Proporciona una plataforma de desarrollo libre para aplicaciones con gran riqueza e innovaciones. Esta capa ha sido diseñada para simplificar la reutilización de componentes. La mayoría de los componentes de esta capa son librerías Java que acceden a los recursos de las capas anteriores a través de la máquina virtual Dalvik.
- Aplicaciones: Este nivel está formado por el conjunto de aplicaciones instaladas en una máquina Android. Todas las aplicaciones han de correr en la máquina virtual Dalvik para garantizar la seguridad del sistema.

#### <span id="page-18-0"></span>2.2.2. Android y Geolocalización

(Hébuterne & Pérochon, 2014) La Geolocalización permite localizar al dispositivo Android en un instante determinado de forma más o menos precisa proporcionando múltiple información y, en particular, sus coordenadas geográficas: la latitud y la longitud. Gracias a esto cualquier

aplicación puede utilizar la geolocalización para localizar al dispositivo y a su usuario.

Según el material que equipe al dispositivo Android, el sistema puede apoyarse sobre uno o varios dispositivos que permiten proveer las coordenadas de localización. Este material puede ser un receptor GPS, la red de telefonía móvil asociada, o las redes Wi-Fi circundantes.

Cada uno de estos dispositivos posee sus ventajas y sus desventajas. Por un lado, el sistema GPS permite obtener coordenadas precisas a cambio de un consumo de batería importante, de un entorno exterior y de un retardo en la localización que puede ser superior al de otros dispositivos. Por otro lado, el sistema Android utiliza menos batería para captar la red de telefonía móvil y las redes Wi-Fi. Lo hace más rápidamente, incluso en el interior, aunque la localización se vuelve menos precisa.

El sistema de geolocalización de Android permite adaptarse automáticamente al material provisto por el dispositivo y activado por el usuario. Por ello, no debe precisarse qué sistema se quiere utilizar sino de qué nivel de precisión desea disponer. El sistema determinará a continuación de forma automática sobre qué componentes de hardware apoyarse para responder a esta demanda.

#### <span id="page-19-0"></span>2.2.3. Android y Realidad Aumentada

La realidad aumentada es una tecnología que permite al dispositivo Android superponer contenido virtual, por ejemplo imágenes, texto, video, sobre el entorno real logrando brindar mayor información sobre lo que se está observando. (Cruz-León, Rodríguez-Flores, & Martínez-Mireles, 2013)

"La diferencia entre la Realidad Aumentada y la realidad virtual es que en la primera se toma parte de la simulación de un entorno ficticio de la realidad virtual para añadirlo sobre un escenario real. De esta manera la escena que nuestros sentidos detectan en un escenario físico real, está enriquecida con información que no existe en el escenario físico original y que es proporcionada por un sistema informático". (Abril Redondo, 2012)

Para implementar la realidad aumentada se deben realizar cuatro tareas:

- Captación del entorno: Se captura el entorno donde se superpondrá la información virtual. Para esto se requiere un dispositivo que reconozca la escena y la procese. En el caso de los dispositivos móviles la cámara realiza esta tarea.
- Identificación de entorno: Se analiza el entorno que se capturó, este proceso puede darse mediante el reconocimiento de marcadores, reconocimiento de imágenes, estimación de la posición o por una identificación híbrida entre las últimas dos. Esta tarea hace que la realidad aumentada se divida en dos tipos, con reconocimiento por marcadores y con reconocimiento sin marcadores.
- Aumento de la realidad: Es la tarea que superpone la información virtual en el entorno real que se capturó.
- Visualización: Este es el último proceso el cual consiste en mostrar el escenario aumentado al usuario.

Como se mencionó anteriormente, la realidad aumentada se puede dividir en dos tipos principalmente:

 Reconocimiento por marcadores: Un marcador es una imagen reconocida por el software de realidad aumentada. Este reconocimiento se realiza por medio de su geometría, color o ambas características. Un sistema adecuado de reconocimiento de patrones, cuenta con un sensor que recoge la imagen del mundo real, un mecanismo de extracción de características el cual obtiene la información de utilidad y elimina aquella irrelevante para el procesamiento, por último una etapa de toma de decisiones para el reconocimiento del marcador y la interpretación de la escena. (Cruz-León, Rodríguez-Flores, & Martínez-Mireles, 2013)

 Reconocimiento sin marcadores: Se puede llevar a cabo mediante posicionamiento o reconocimiento de imágenes.

Cuando se hace mediante posicionamiento, la identificación del entorno se realiza según la estimación de la posición y orientación del usuario. Existen sistemas de posicionamiento que brindan la información necesaria al dispositivo para realizar este tipo de realidad aumentada, como por ejemplo el GPS.

El reconocimiento de imágenes consiste en extraer, de una imagen o un segmento de video, la información necesaria del entorno para identificar la región a la cual se realizará la superposición de elementos virtuales. Se diferencia del reconocimiento con marcadores porque ya no busca marcas determinadas sino formas conocidas. (Cruz-León, Rodríguez-Flores, & Martínez-Mireles, 2013)

#### <span id="page-21-0"></span>2.2.4. Herramienta de desarrollo de APP's

Para desarrollar una aplicación en Android es necesario contar con Entorno de Desarrollo Integrado (IDE). El IDE oficial, nombrado por Google, para desarrollar aplicaciones en el sistema operativo Android es Android Studio.

Android Studio está basado en IntelliJ IDEA de la compañía JetBrains, que proporciona varias mejoras con respecto al plugin ADT (Android Developer Tools) para Eclipse. Android Studio utiliza una licencia de software libre Apache 2.0, está programado en Java y es multiplataforma. Se trata de una alternativa real a Eclipse, el IDE que más se usaba para desarrollar Android, pero que presentaba problemas debido a su lentitud. (Digital Learning SL, 2014)

#### <span id="page-21-1"></span>2.2.5. Metodología ICONIX para desarrollo de APP's

Es una metodología de desarrollo de software práctico, está entre la complejidad del RUP (Rational Unified Processes) y la simplicidad y pragmatismo del XP (Extreme Programming), sin eliminar las tareas de análisis y diseño que XP no contempla (De San Martín Oliva, 2009). Esto lo vuelve una metodología ágil y adecuada para el desarrollo de aplicaciones móviles debido a la corta duración de sus desarrollos y los cambios frecuentes. Además ICONIX está adaptado a los patrones y ofrece el soporte de UML, dirigido por casos de uso y es un proceso iterativo e incremental (Rodríguez, 2011).

Rosenberg y Scoot destacan 4 tareas o fases:

 **Análisis de Requisitos:** Se identifican todos los objetos y sus relaciones entre ellos utilizando un diagrama de clases de alto nivel definido como modelo de dominio.

Se hacen prototipos de manera rápida de las interfaces del sistema para que los clientes comprendan mejor el sistema propuesto.

Se identifican los casos de uso del sistema mostrando los actores involucrados, se utiliza un modelo de casos de uso. Luego se organizan estos casos de uso en grupos. (De San Martín Oliva, 2009)

- **Análisis y Diseño Preliminar:** Se describen los casos de uso, pudiendo contener los flujos alternativos y flujos de excepción. Se realiza un diagrama de robustez, permitiendo analizar el texto narrativo de cada caso de uso y así identificar un con junto inicial de objetos participantes de cada caso de uso. También se actualizará el modelo de dominio con las nuevas clases y atributos descubiertas en los diagramas de robustez. (De San Martín Oliva, 2009)
- **Diseño:** Se especifica el comportamiento a través del diagrama de secuencia. Luego se termina el modelo estático y se verifica si el diseño cumple todos los requisitos identificados. (De San Martín Oliva, 2009)
- **Implementación:** Si fuese necesario se utiliza un diagrama de componentes para apoyar el desarrollo. Se escribe el código de la aplicación, y al final se realizan pruebas para verificar que todo esté correcto. (De San Martín Oliva, 2009)

<span id="page-23-0"></span>2.2.6. Proceso de Acceso a Ofertas en Tiendas

Actualmente las empresas suelen ofertar productos específicos y muy bien diferenciados que van dirigidos a grupos y segmentos de población muy concretos. (Vértice, 2010)

Para que un cliente llegue a comprar un producto o una oferta debe pasar por una serie de etapas (Kotler & Lane Keller, 2009)

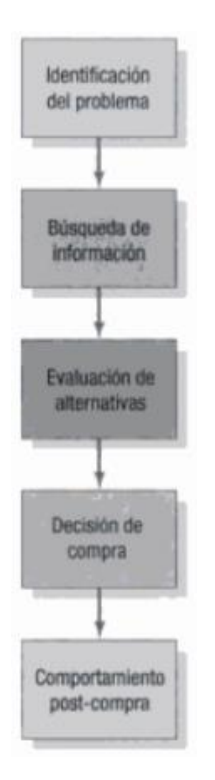

Gráfico 2: Modelo de cinco fases del proceso de compra.

Fuente: (Kotler & Lane Keller, 2009)

- <span id="page-23-1"></span> Identificación del problema: El proceso de compra comienza cuando el cliente se da cuenta de tener un problema o necesidad. (Kotler & Lane Keller, 2009)
- Búsqueda de información: Una vez que el usuario se ha dado cuenta de su necesidad de comprar empieza a buscar información de los productos. Podemos distinguir dos niveles. El primer nivel es el de la

búsqueda liviana, en el cual consumidor simplemente se muestra más receptivo con la información sobre un determinado producto; el siguiente nivel es el de la búsqueda activa de información, donde se consulta a amigos, investiga por internet o se visita los establecimientos para conocer el producto. (Kotler & Lane Keller, 2009)

- Evaluación de alternativas: Los consumidores analizan otras opciones de compra. El precio, la calidad, la disponibilidad y la marca son aspectos que evalúan entre un producto y otro. (Jaen, 2013)
- Decisión de compra: Durante la fase de evaluación, los consumidores se forman diferentes opiniones y preferencias entre las diferentes marcas que integran el conjunto de elección. A pesar de que los consumidores evalúan las marcas, existen dos factores que intervienen entre la fase de intensión de compra y la fase de decisión. El primer factor es la actitud de los demás y el segundo son los factores de situación imprevista que pueden aparecer y modificar las intenciones de compra de los consumidores. (Kotler & Lane Keller, 2009)
- Comportamiento post-compra: Una vez adquirido el producto, el consumidor puede experimentar disonancias como consecuencia de algunas características inquietantes del producto o de comentarios favorables sobre otras marcas, y estará atento a toda la información que ratifique su decisión. (Kotler & Lane Keller, 2009)

El tiempo que pasa el consumidor en los centros comerciales buscando y decidiendo qué producto u oferta comprar ha disminuido en los últimos años debido al comercio electrónico. A comienzo de los años 80, quienes iban a las tiendas pasaban como promedio más de hora y media en las grandes superficies comerciales. En la década de los noventa ese tiempo se redujo hasta 71 minutos (Rifkin, 2014). Este tiempo sigue siendo elevado comparado al tiempo que toma hacer una compra electrónica; según una encuesta hecha a 2,000 consumidores en el Reino Unido en enero del 2015, los consumidores pasan el mayor tiempo en tiendas, 42 minutos en promedio, comparado a los 23 minutos que pasan en tiendas en línea (Colwyn, 2015).

#### <span id="page-25-0"></span>2.3. Definición de términos

**APP:** Es una aplicación de software que se puede instalar en computadoras de escritorio o dispositivos móviles para ayudar al usuario en una labor concreta. El término App es la abreviatura de Application y se utilizaba para denominar a estas en sus diferentes versiones, pero comenzó a utilizarse especialmente para referirse a las aplicaciones para móviles en 2008 tras el lanzamiento del App Store de Apple, la publicación del primer SDK para Android y la posterior pero casi inmediata inauguración del Android Market. (Qode, 2012)

**Android**: Sistema operativo de desarrollo libre basado en el núcleo Linux y de código abierto perteneciente a la empresa Google. Puede ser usado por diferentes dispositivos, desde celulares y tabletas, hasta televisores y relojes (Gironés, 2013).

**Geolocalización:** Consiste en la localización geográfica en un instante determinado de una persona u objeto a través de sus coordenadas (Hébuterne & Pérochon, 2014).

**Realidad Aumentada:** Es una tecnología que logra superponer información digital, imágenes o videos, sobre el entorno real, convirtiendo el mundo físico en interactivo y digital. Se llama realidad aumentada porque combina información física y digital en tiempo real en el mismo espacio, pudiendo obtener así mayor información del entorno. (Qode, 2014)

#### <span id="page-26-1"></span><span id="page-26-0"></span>**3. MATERIAL Y MÉTODOS**

- <span id="page-26-2"></span>3.1. Material
	- 3.1.1. Población

Ofertas en tiendas de Mall Aventura Plaza, Trujillo año 2016. Clientes que buscan ofertas en tiendas de Mall Aventura Plaza, Trujillo año 2016.

<span id="page-26-3"></span>3.1.2. Muestra

20 ofertas en tiendas de Mall Aventura Plaza, en Trujillo el año 2016 buscada por 10 clientes.

<span id="page-26-4"></span>3.1.3. Unidad de Análisis

Ofertas en tiendas de Mall Aventura Plaza, Trujillo año 2016. Clientes del Mall Aventura Plaza, Trujillo año 2016.

#### <span id="page-26-6"></span><span id="page-26-5"></span>3.2. Método

3.2.1. Nivel de Investigación Aplicativa

#### 3.2.2. Diseño de Investigación

<span id="page-26-7"></span>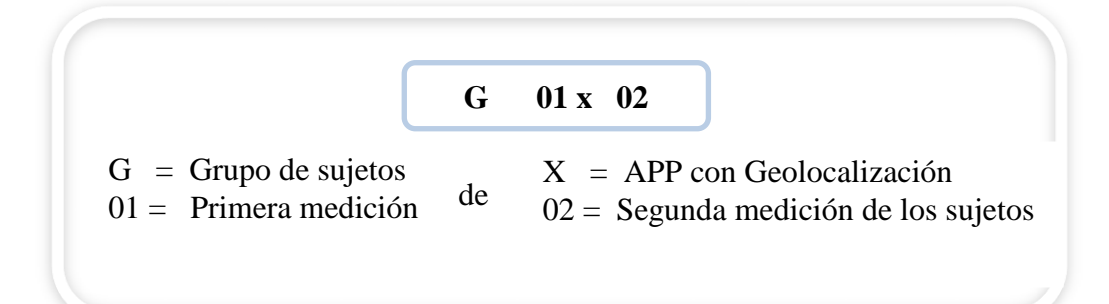

#### 3.2.3. Variables de estudio y operacionalización

<span id="page-27-3"></span><span id="page-27-0"></span>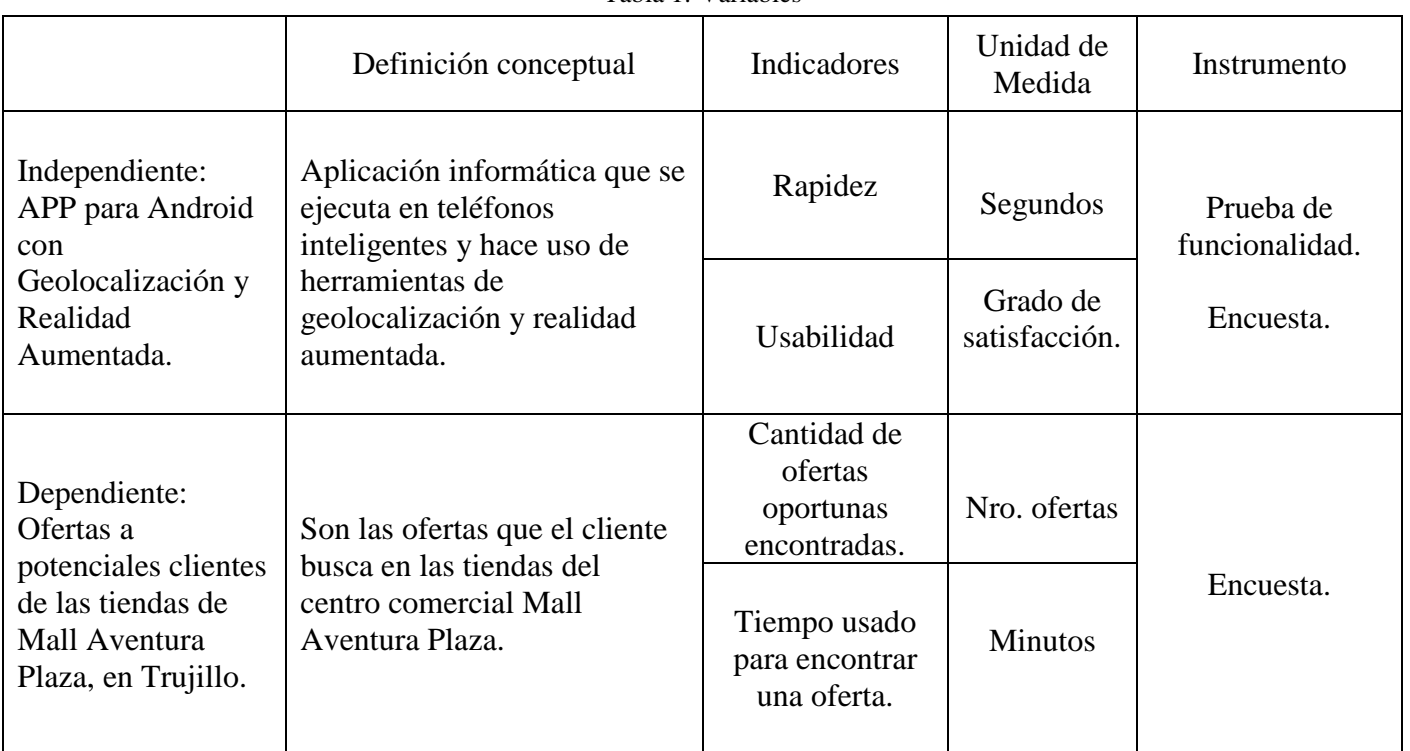

Tabla 1: Variables

- <span id="page-27-1"></span>3.2.4. Técnicas e Instrumentos de recolección de datos
	- Implementación
	- Observación
	- Reportes
	- Encuestas

#### <span id="page-27-2"></span>3.2.5. Técnicas de Procesamiento de datos

Mediante tablas, así como estadística descriptiva.

<span id="page-28-0"></span>3.2.6. Técnicas de análisis de datos

Para el procesamiento, análisis e interpretación de datos se emplearán los siguientes cálculos estadísticos:

Promedio de las diferencias

$$
\overline{d} = \frac{\sum d_i}{n}
$$

Desviación estándar de las diferencias

$$
S_d = \sqrt{\frac{\sum d_i^2 - \frac{\left(\sum d_i\right)^2}{n}}{n-1}}
$$

Prueba "t"-Student para datos emparejados:

$$
t_v = \frac{\overline{d}}{\frac{S_d}{\sqrt{n}}} \quad v = n - 1 \quad \text{Grados de Libertad}
$$

#### **4. RESULTADOS**

4.1. Proceso de identificación de ofertas en Mall Aventura Plaza de Trujillo

El siguiente diagrama muestra el proceso actual de cómo el cliente, una vez llegado al Mall Aventura Plaza de Trujillo con una necesidad de comprar una oferta, realiza la búsqueda de esta sin hacer uso de ninguna tecnología de información, para luego realizar la compra y satisfacer sus necesidades.

<span id="page-29-1"></span><span id="page-29-0"></span>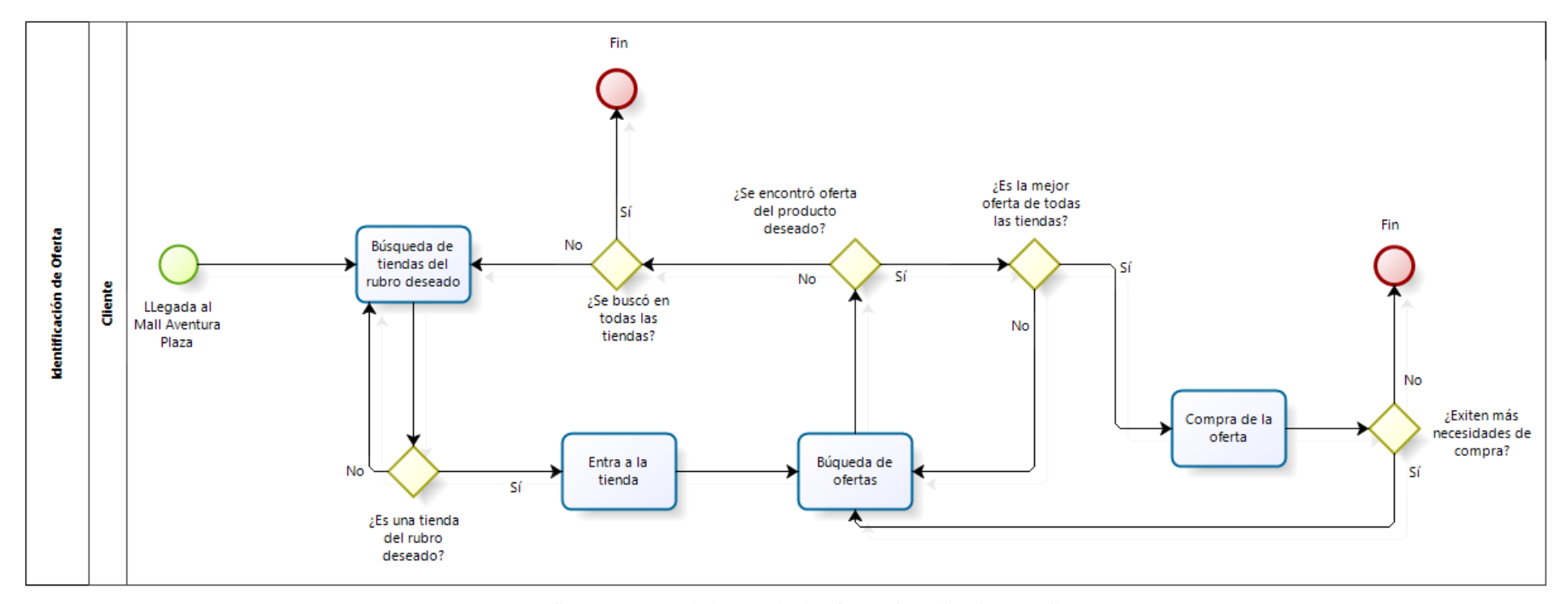

<span id="page-29-2"></span>Gráfico 3: Proceso de búsqueda de ofertas sin aplicación móvil

El siguiente diagrama muestra el mismo proceso de búsqueda de ofertas pero haciendo uso de la aplicación móvil propuesta.

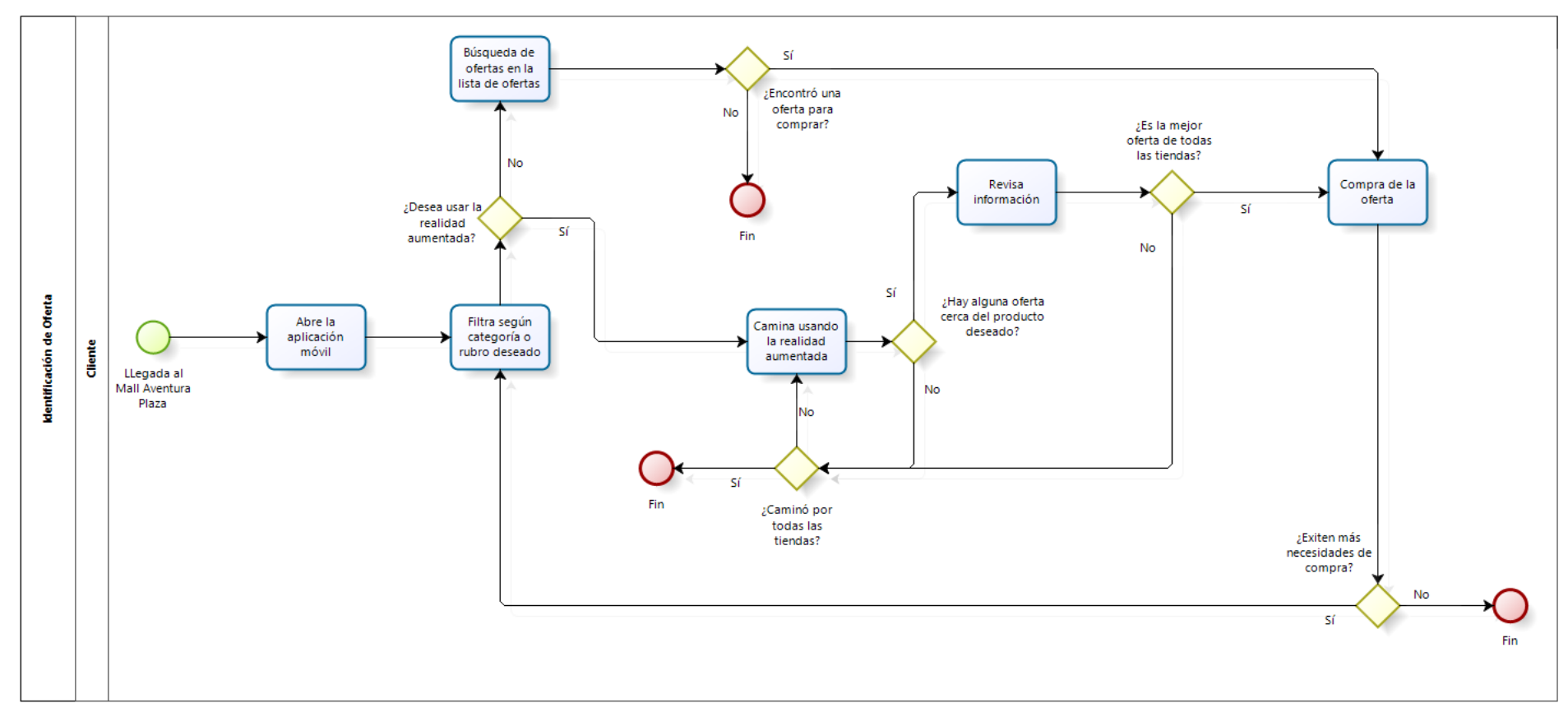

<span id="page-30-0"></span>Gráfico 4: Proceso de búsqueda de ofertas usando la aplicación móvil

<span id="page-31-0"></span>4.2. Tecnologías y técnicas que permiten desarrollar APP's para el sistema operativo Android con Geolocalización y Realidad Aumentada

En el siguiente cuadro se comparan algunas características y funcionalidades de los frameworks de realidad aumentada más conocidos, para luego analizarlos y escoger el más óptimo para el desarrollo de la aplicación.

<span id="page-31-1"></span>

|                                      | <b>ARLAB</b>   | <b>ARTOOLKIT</b> | <b>LAYAR</b>   | <b>VUFORIA</b>                   | <b>WIKITUDE</b>                  |
|--------------------------------------|----------------|------------------|----------------|----------------------------------|----------------------------------|
| Reconocimiento de<br>marcas          | Sí             | Sí               | N <sub>o</sub> | Sí                               | Sí                               |
| Múltiples marcas                     | Sí             | Sí               | N <sub>o</sub> | Sí                               | Sí                               |
| Geolocalización                      | Sí             | N <sub>o</sub>   | Sí             | N <sub>o</sub>                   | Sí                               |
| Reconocimiento de<br>formas          | Sí             | N <sub>o</sub>   | Sí             | Sí                               | Sí                               |
| Imágenes 3D                          | Sí             | Sí               | Sí             | Sí                               | Sí                               |
| Animación                            | Sí             | Sí               | Sí             | Sí                               | Sí                               |
| Android                              | Sí             | Sí               | Sí             | Sí                               | Sí                               |
| iOS                                  | Sí             | Sí               | Sí             | Sí                               | Sí                               |
| Documentación                        | Media          | Alta             | Alta           | Media                            | Alta                             |
| Fácil configuración e<br>instalación | Sí             | N <sub>o</sub>   | Sí             | Sí                               | Sí                               |
| Libre                                | N <sub>o</sub> | Sí               | N <sub>o</sub> | Sí (Incluye<br>marca de<br>agua) | Sí (Incluye<br>marca de<br>agua) |

Tabla 2: Comparación de frameworks de Realidad Aumentada

Debido a que la aplicación que se quiere desarrollar necesita geolocalización, los frameworks que cuentan con esta característica es Layar, ARLab y Wikitude. De estos tres se escogió el framework Wikitude porque cuenta con una alta documentación, y además cuenta con una versión libre.

- <span id="page-32-0"></span>4.3. Análisis y diseño según la metodología ICONIX para el desarrollo de una APP para Android con geolocalización y Realidad Aumentada para la detección de ofertas en Mall Aventura Plaza Trujillo
	- 4.3.1. Análisis de requisitos

A continuación se hace una lista de los requerimientos para dar solución a las necesidades de los clientes que buscan una oferta. Esto permite poder identificar las funcionalidades que tendrá la aplicación, como también algunas entidades importantes.

- a) Requerimientos Funcionales.
	- Listar ofertas por categoría.
	- Ver detalle de oferta.
	- Búsqueda de ofertas por nombre.
	- Ver ofertas cercanas por categoría a través de la cámara del teléfono.
	- Mostrar distancia entre el usuario y las ofertas.
	- Ver información de empresa.
	- Iniciar sesión usando API de Facebook.
	- Agregar oferta a favoritos.
	- Agregar comentario y calificación a la oferta.
	- Filtrar ofertas por tipo de oferta.
- b) Requerimientos no funcionales
	- El tiempo de respuesta de las funciones de la aplicación deben ser menos de 4 segundos.
	- La apariencia de la aplicación debe ser amigable.
	- La versión mínima de Android requerida debe ser 4.0.
	- El teléfono debe contar con acelerómetro para poder usar la realidad aumentada.
- El teléfono deberá tener el GPS y la conexión a internet activa para hacer uso de la aplicación.
- c) Modelo de dominio

El modelo de dominio es utilizado como un medio para comprender el sector de negocios al cual el sistema va a servir. También identifica las relaciones entre todas las entidades comprendidas en el ámbito del dominio del problema

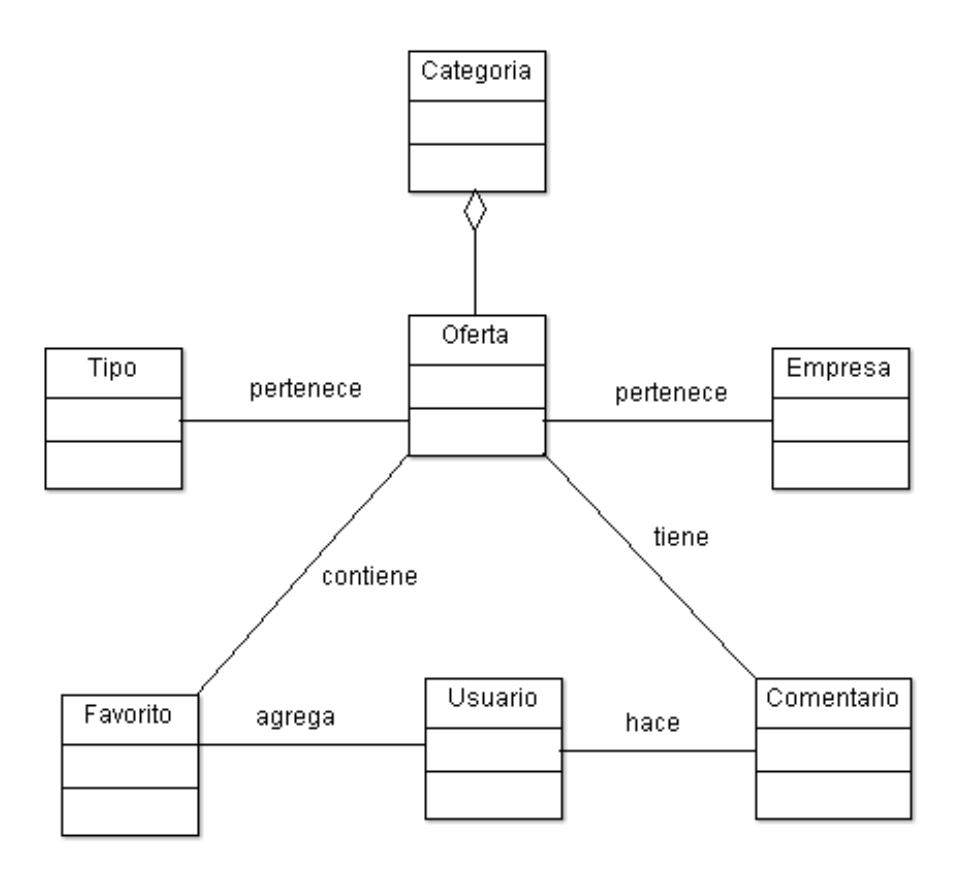

<span id="page-33-0"></span>Gráfico 5: Modelo de dominio

d) Prototipado

Los prototipos permiten hacernos una idea de cómo se verán las interfaces de la aplicación, y con esto podríamos empezar a identificar algunos casos de uso de la aplicación.

- La siguiente pantalla muestra el ícono de la aplicación de nombre **OferMall** 

<span id="page-34-0"></span>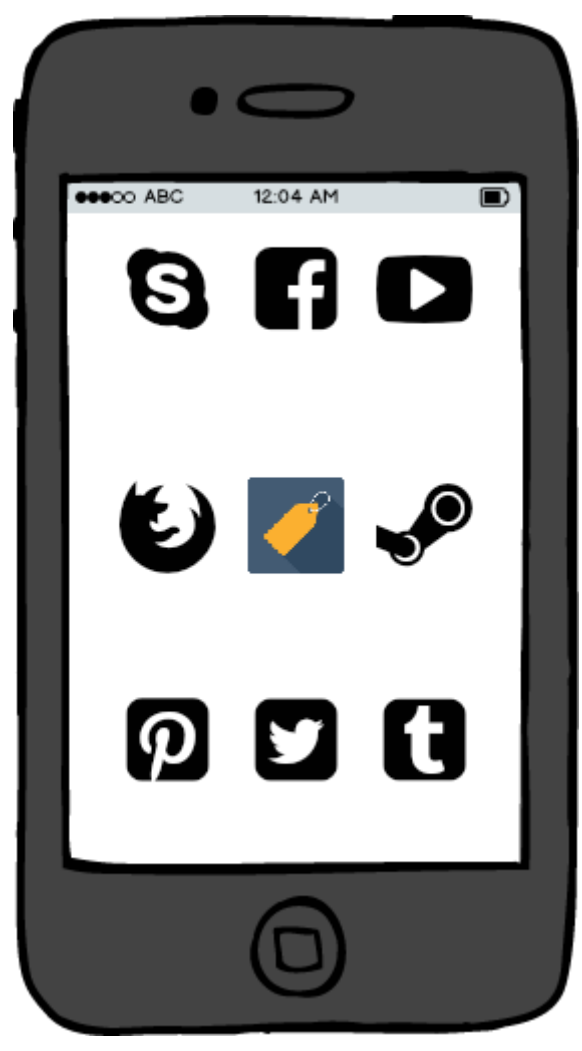

Gráfico 6: Ícono de la APP

- $\bullet$   $\subset$ 12:04 AM **eee**co ABC  $\bullet$ E CATEGORÍAS  $\alpha$ **CATEGORÍAS FAVORITOS** Categoría 3 Categoría 1 Categoría 2 Categoría 4 Categoría 5 Categoría 6 Categoría 7 Categoría 8 Categoría 9
- La siguiente imagen muestra la pantalla principal con las categorías

<span id="page-35-0"></span>Gráfico 7: Lista de Categorías
- La siguiente pantalla muestra las opciones para un usuario que no ha iniciado sesión

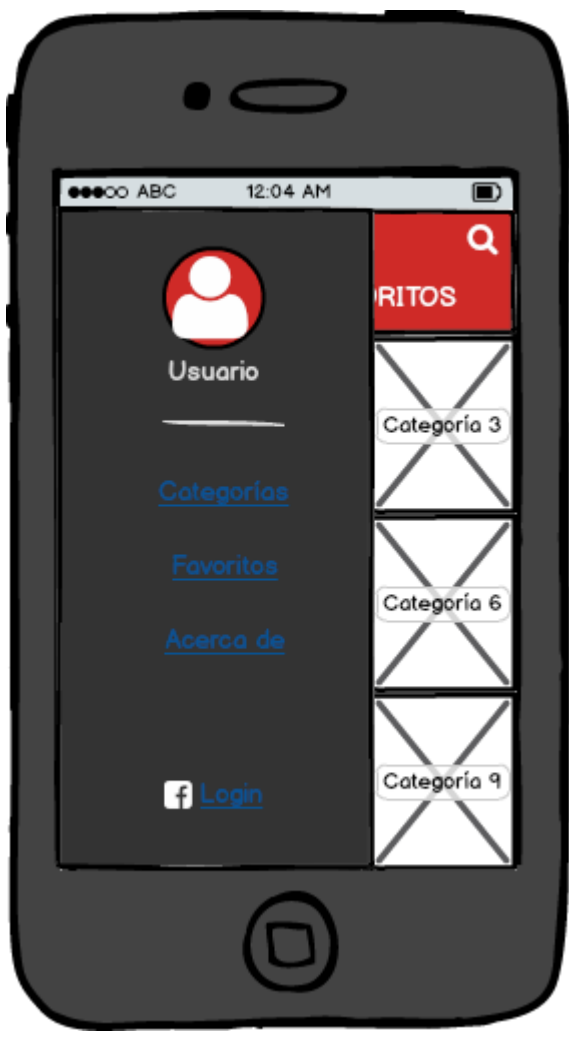

Gráfico 8: Opciones para Usuario No Logeado

- La siguiente pantalla muestra las opciones para un usuario logeado

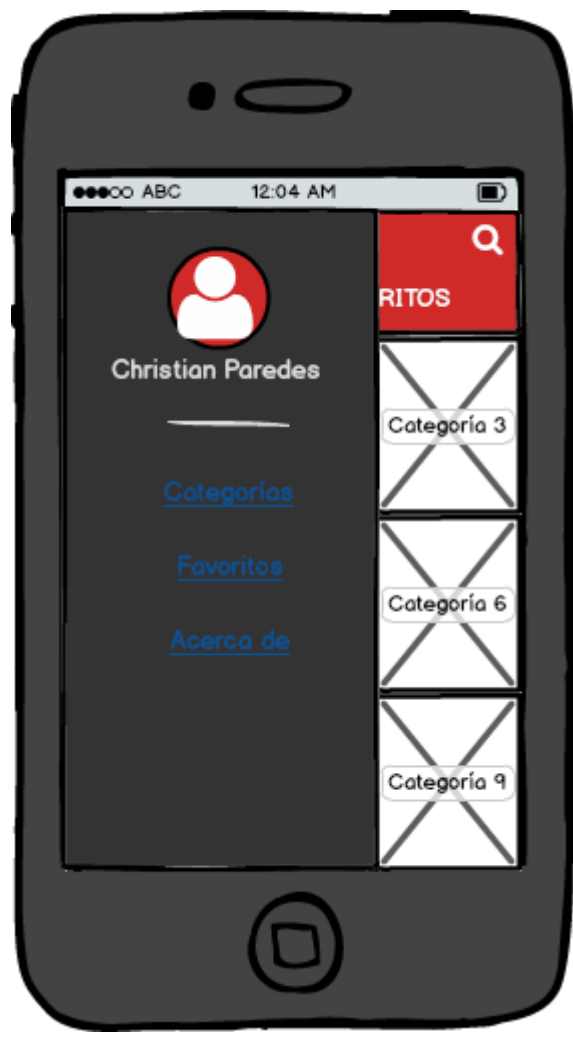

Gráfico 9: Opciones para Usuario Logeado

- La siguiente imagen muestra la pantalla de autenticación de usuario

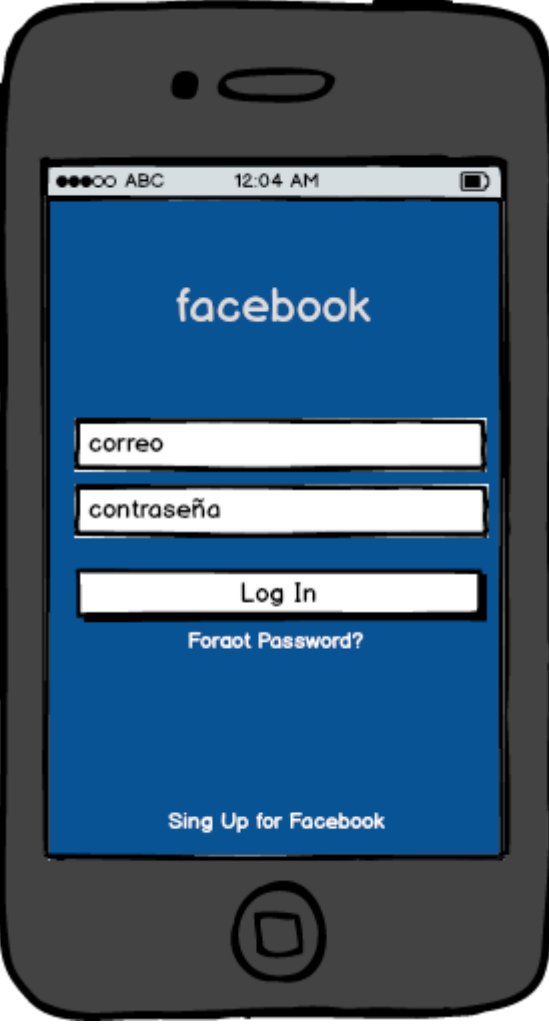

Gráfico 10: Login

- La siguiente pantalla muestra la lista de ofertas de una categoría seleccionada

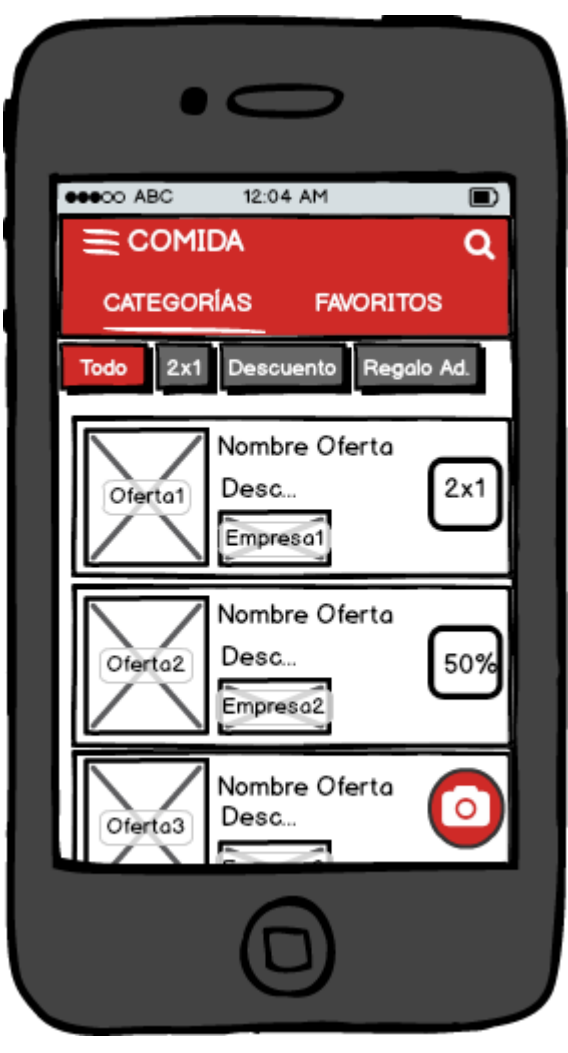

Gráfico 11: Lista de Ofertas por Categoría

- La siguiente pantalla muestra la lista de ofertas por búsqueda por nombre de oferta

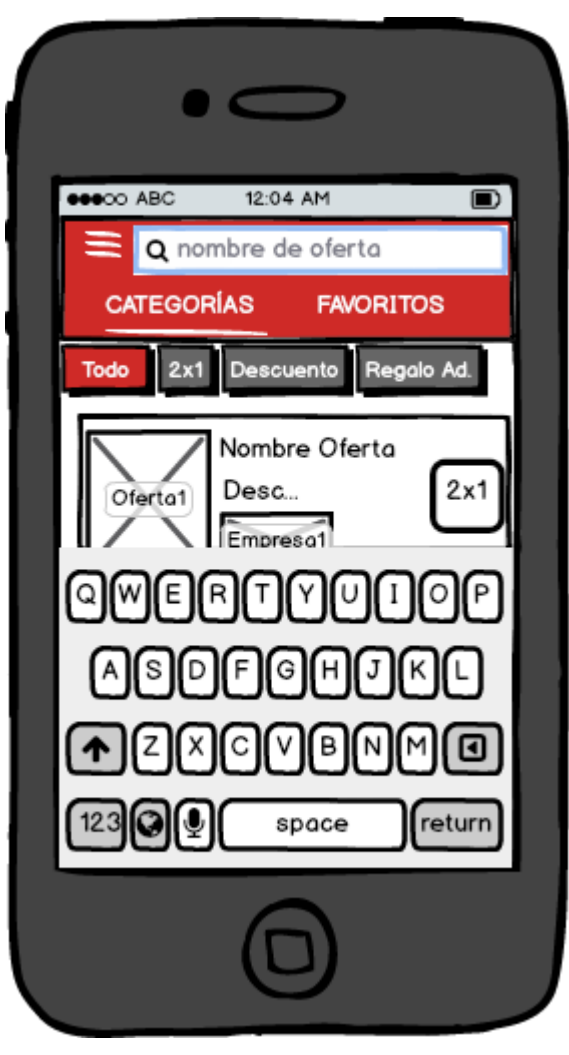

Gráfico 12: Lista de Ofertas por Búsqueda

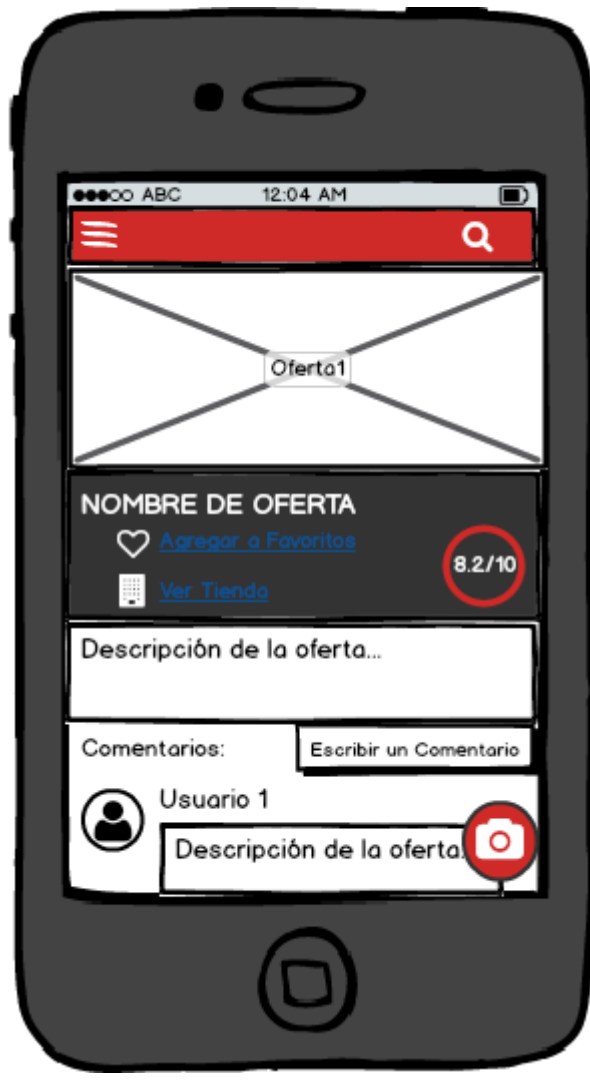

- La siguiente pantalla muestra la información de una oferta

Gráfico 13: Detalle de Oferta

- La siguiente imagen muestra la pantalla para escribir un comentario

y dar una calificación a una oferta

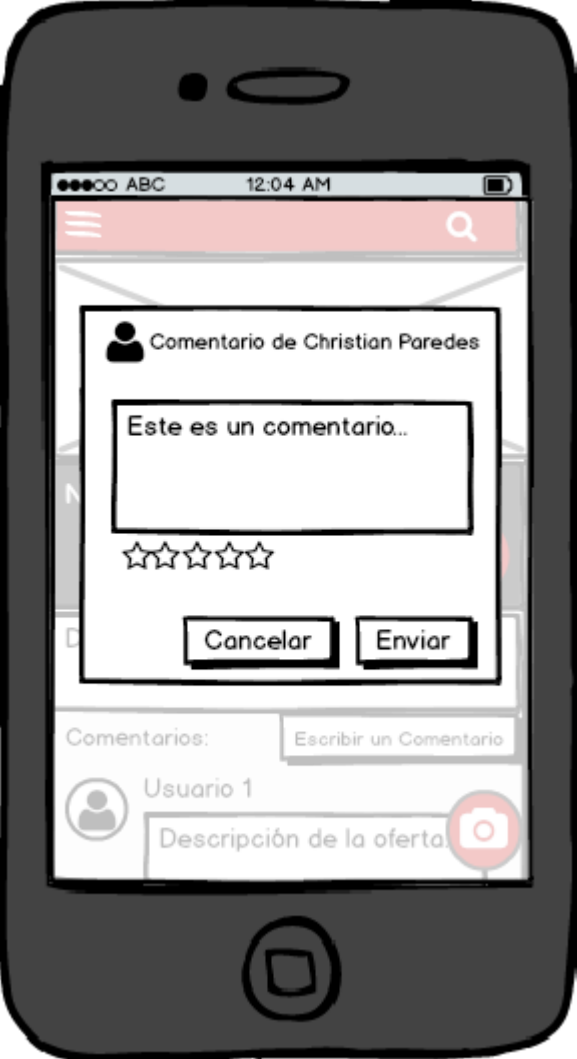

Gráfico 14: Registro de Comentario y Calificación

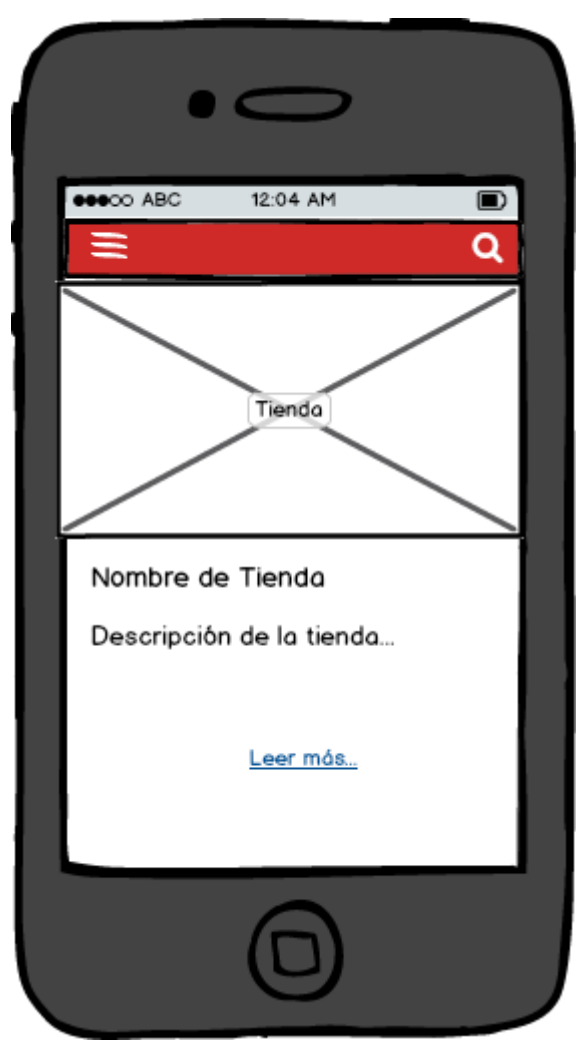

- La siguiente pantalla muestra la información de una empresa

Gráfico 15: Detalle de Empresa

- La siguiente imagen muestra la pantalla de lista de favoritos

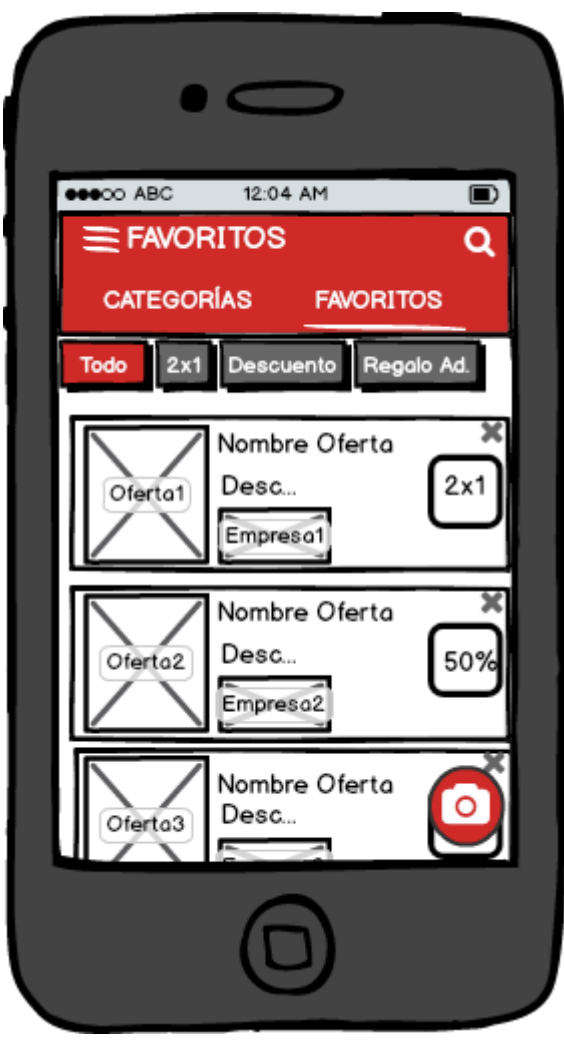

Gráfico 16: Lista de Favoritos

- La siguiente imagen muestra la pantalla de lista de favoritos para una persona que no ha iniciado sesión.

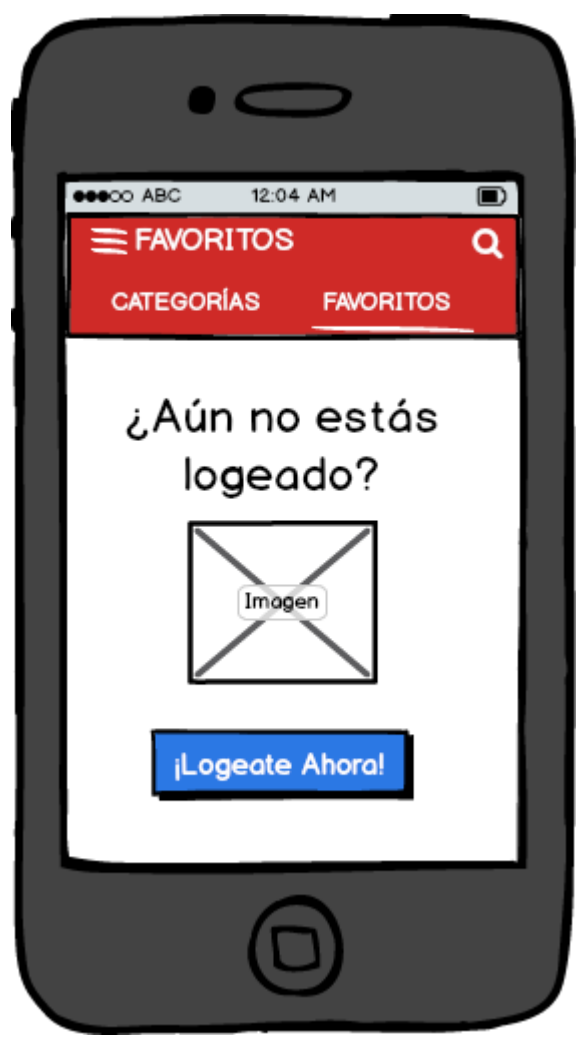

Gráfico 17: Lista de Favoritos Sin Iniciar Sesión

- La siguiente imagen muestra la pantalla de realidad aumentada mostrando las ofertas encontradas

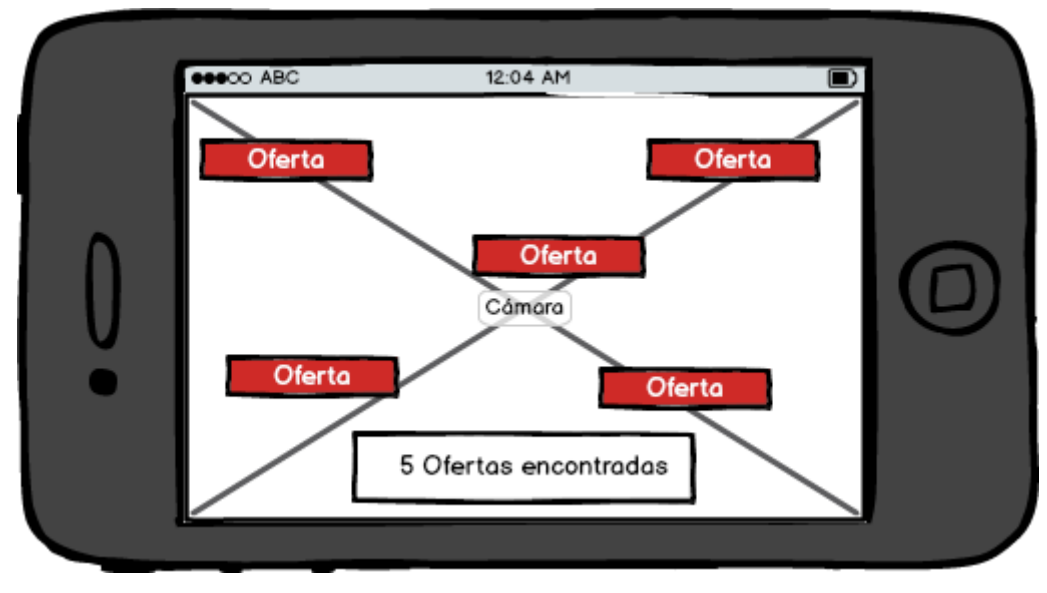

Gráfico 18: Pantalla de Realidad Aumentada

e) Modelo de casos de uso

El modelo de casos de uso describe las acciones o el comportamiento que un usuario realiza dentro del sistema. Comprende de actores, casos de uso y el sistema.

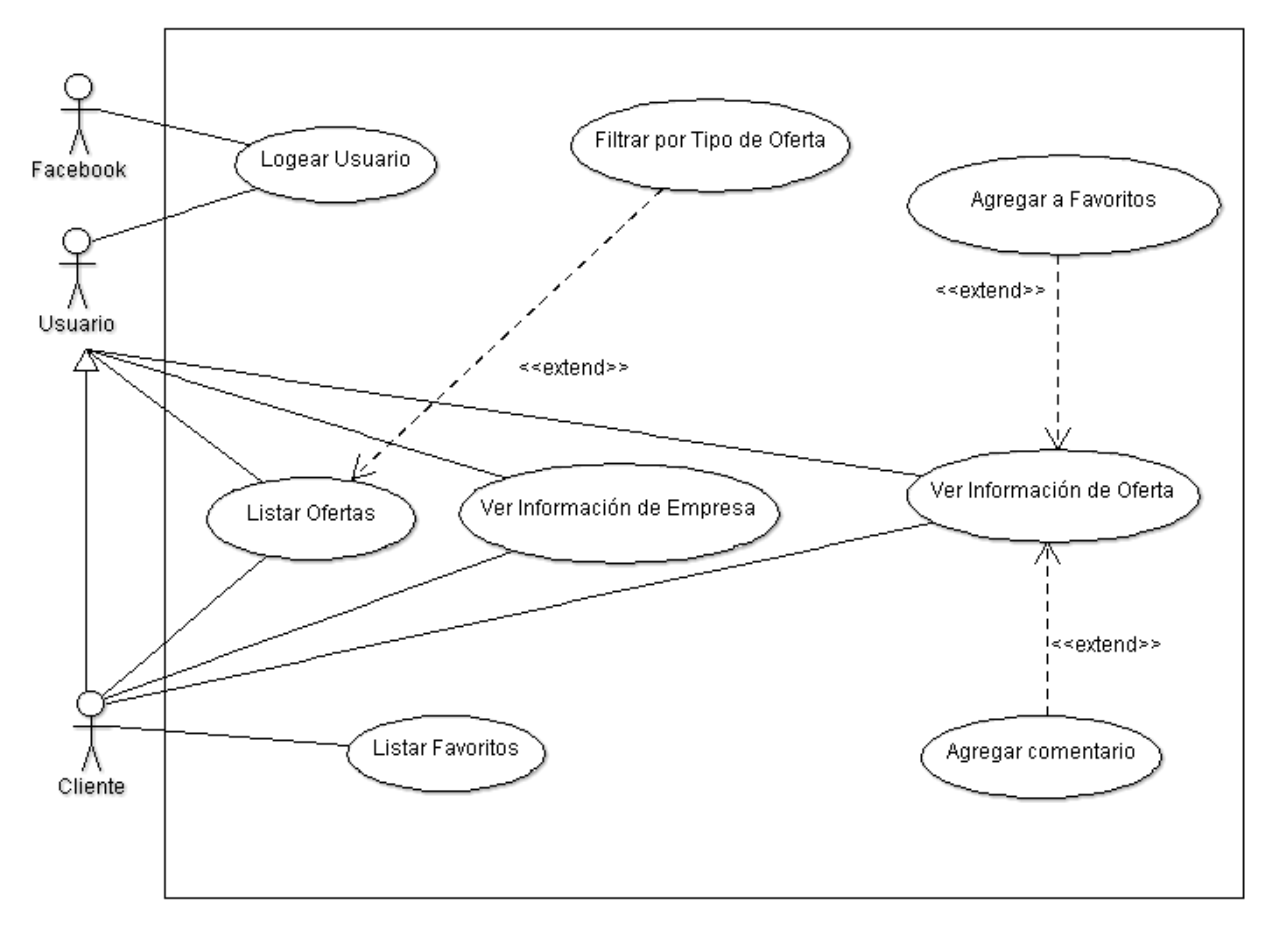

Gráfico 19: Diagrama de Casos de Uso

### 4.3.2. Análisis y diseño Preliminar

T

En esta fase se describirán los casos de uso y a partir de cada uno se obtendrá una ficha. También se realizarán los diagramas de robustez.

### a) Descripción de casos de uso

Se deben describir los casos de uso, como un flujo principal de acciones, pudiendo contener los flujos alternativos y los flujos de excepción.

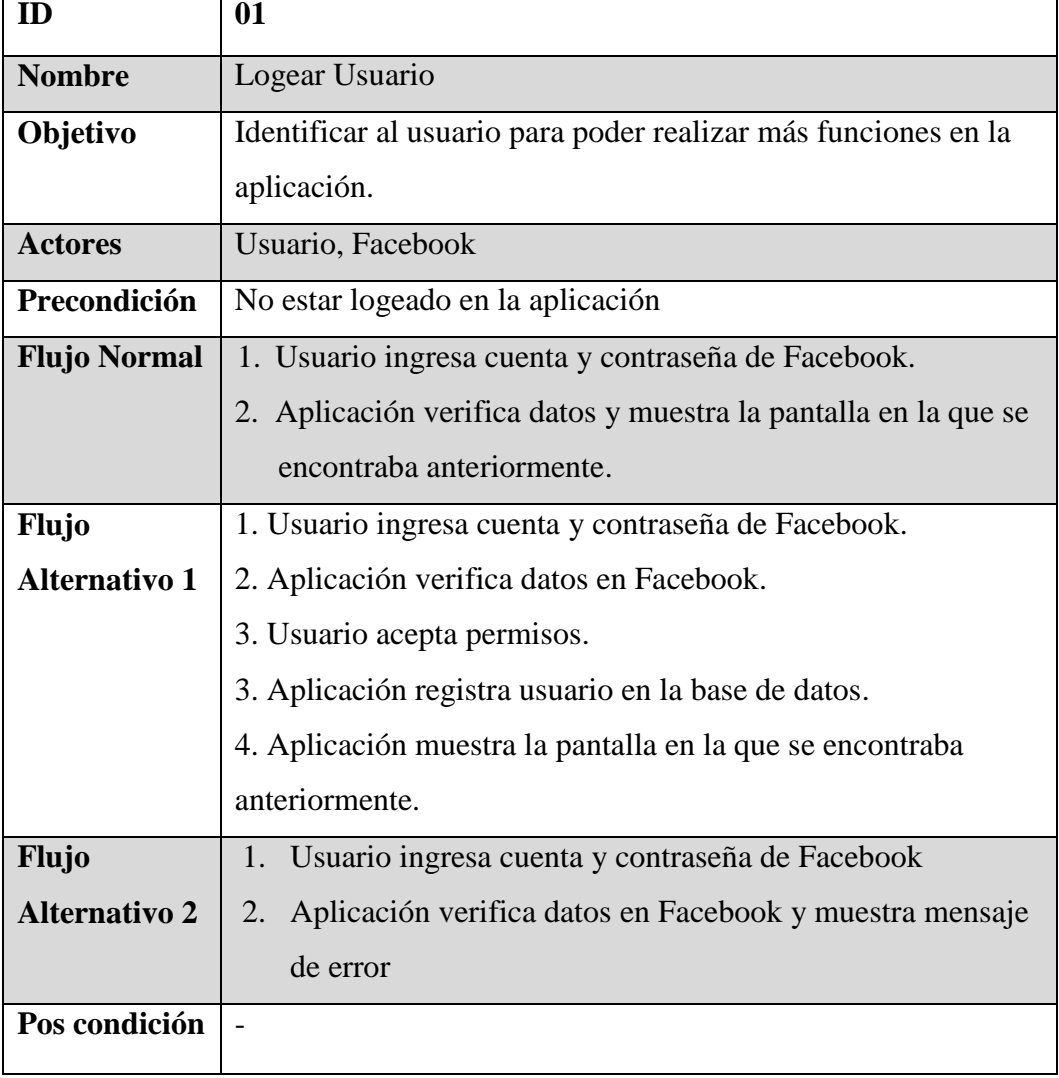

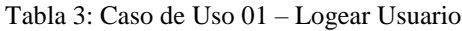

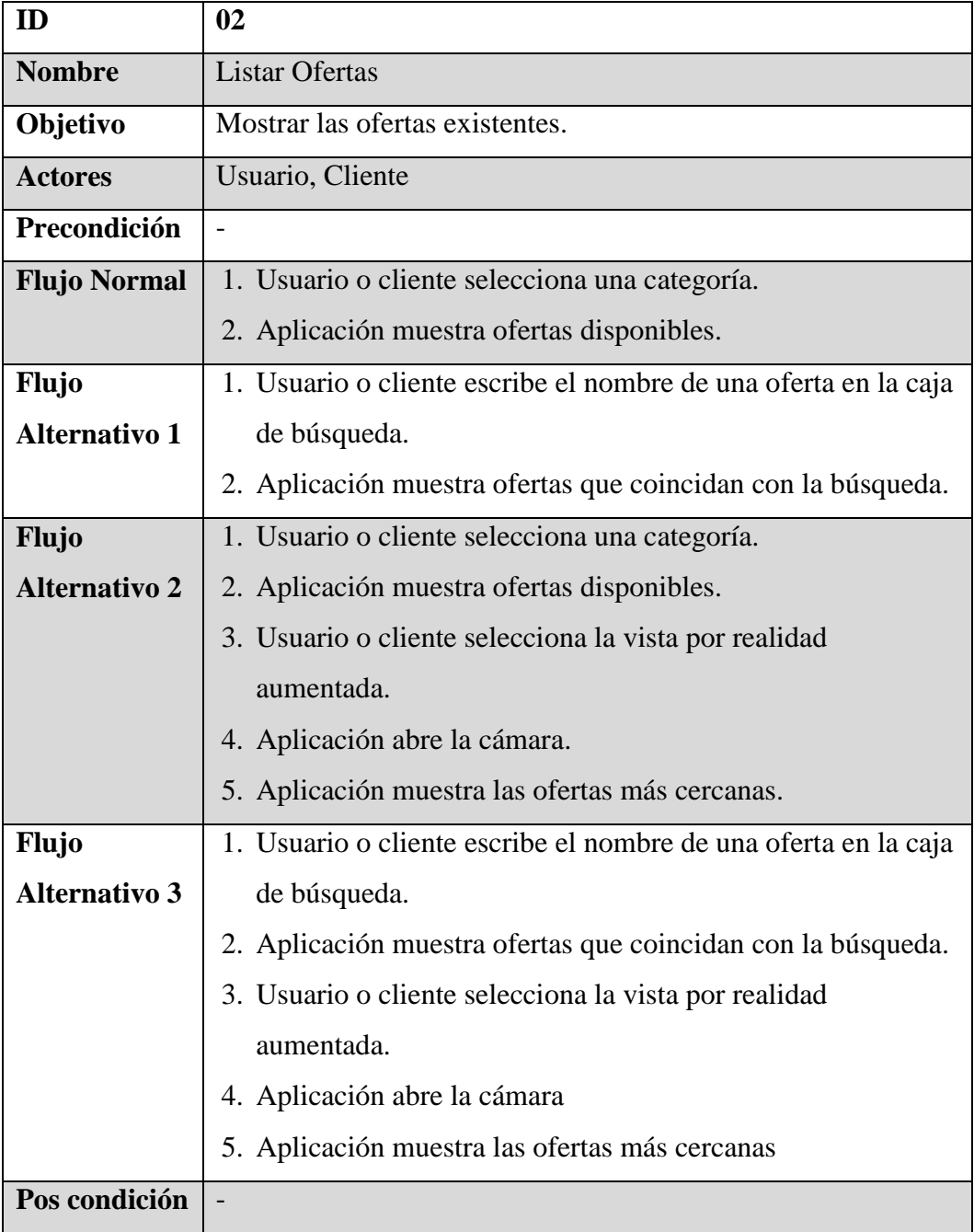

#### Tabla 4: Caso de Uso 02 – Listar Ofertas

#### Tabla 5: Caso de Uso 03 – Filtrar por Tipo de Oferta

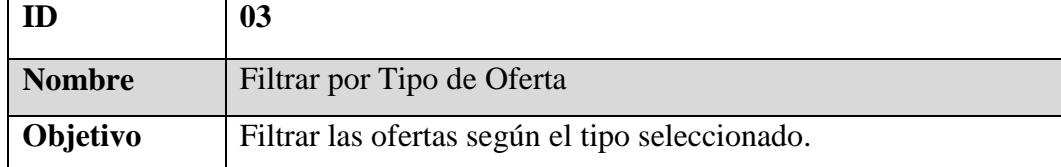

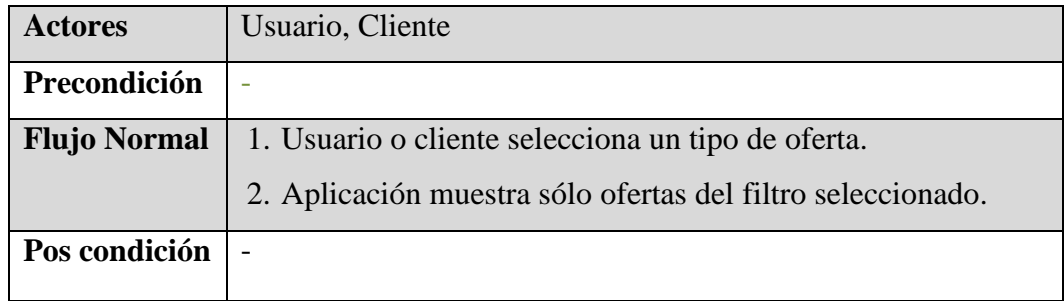

Tabla 6: Caso de Uso 04 – Ver Información de Oferta

| ID                   | 04                                                           |
|----------------------|--------------------------------------------------------------|
| <b>Nombre</b>        | Ver Información de Oferta                                    |
| Objetivo             | Mostrar información detallada de una oferta.                 |
| <b>Actores</b>       | Usuario, Cliente                                             |
| Precondición         | $\overline{\phantom{0}}$                                     |
| <b>Flujo Normal</b>  | 1. Usuario o Cliente selecciona una oferta en la pantalla de |
|                      | lista de ofertas                                             |
|                      | 2. Aplicación muestra información detallada sobre la oferta  |
|                      | seleccionada                                                 |
| Flujo                | 1. Usuario o Cliente selecciona una oferta en la pantalla de |
| <b>Alternativo 1</b> | realidad<br>aumentada.                                       |
|                      | 2. Aplicación muestra información detallada sobre la oferta  |
|                      | seleccionada.                                                |
| Flujo                | 1. Usuario o Cliente selecciona una oferta en la pantalla de |
| <b>Alternativo 2</b> | detalle de empresa.                                          |
|                      | 2. Aplicación muestra información detallada sobre la oferta  |
|                      | seleccionada.                                                |
| Flujo                | 1. Usuario o Cliente selecciona una oferta en la pantalla de |
| <b>Alternativo 3</b> | favoritos.                                                   |
|                      | 2. Aplicación muestra información detallada sobre la oferta  |
|                      | seleccionada.                                                |
| Pos condición        |                                                              |

| ID                   | 0 <sub>5</sub>                                                |
|----------------------|---------------------------------------------------------------|
| <b>Nombre</b>        | Ver Información de Empresa                                    |
| Objetivo             | Mostrar información detallada de una empresa.                 |
| <b>Actores</b>       | Usuario, Cliente                                              |
| Precondición         |                                                               |
| <b>Flujo Normal</b>  | 1. Usuario o Cliente selecciona una empresa en la pantalla de |
|                      | lista de ofertas.                                             |
|                      | 2. Aplicación muestra información detallada sobre la empresa  |
|                      | seleccionada.                                                 |
| <b>Flujo</b>         | 1. Usuario o Cliente selecciona una oferta en la pantalla de  |
| <b>Alternativo 1</b> | detalle de oferta.                                            |
|                      | 2. Aplicación muestra información detallada sobre la empresa  |
|                      | seleccionada.                                                 |
| Pos condición        |                                                               |

Tabla 7: Caso de Uso 05 – Ver Información de Empresa

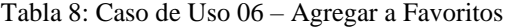

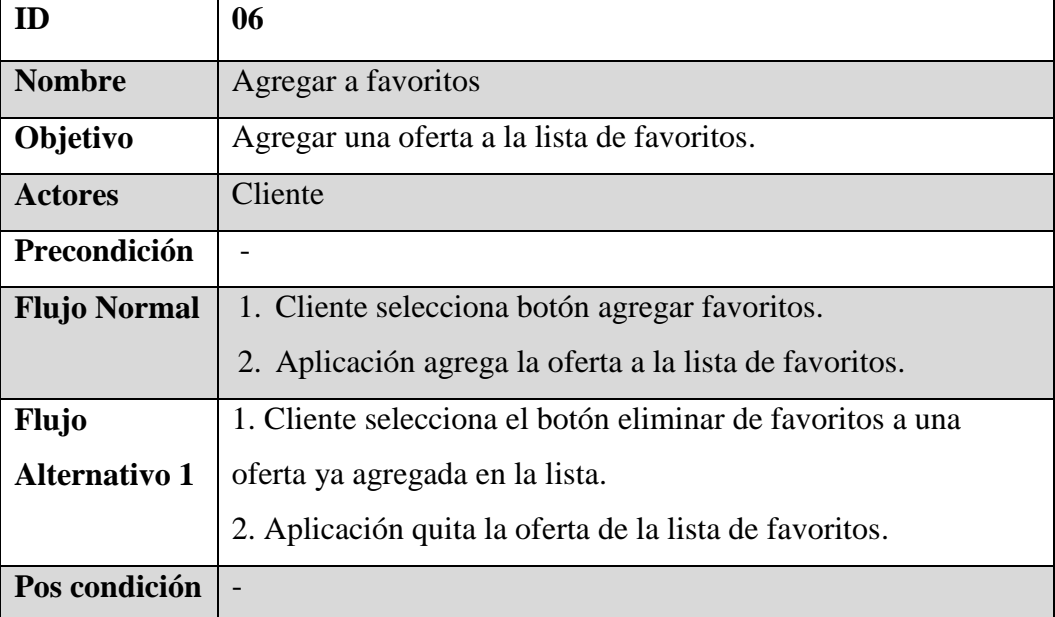

Tabla 9: Caso de Uso 07 – Agregar Comentario

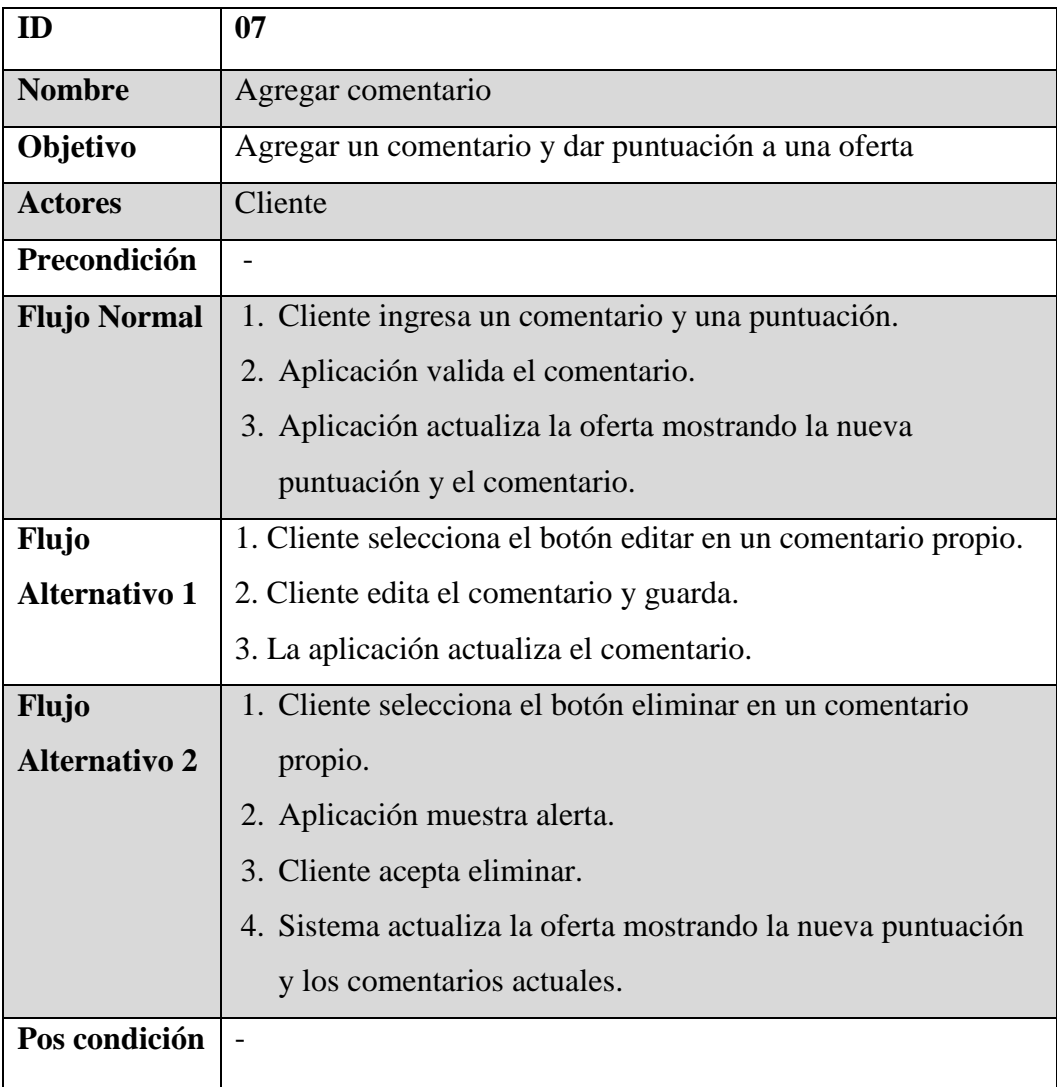

Tabla 10: Caso de Uso 08 – Listar Favoritos

| ID                  | 08                                                     |
|---------------------|--------------------------------------------------------|
| <b>Nombre</b>       | <b>Listar Favoritos</b>                                |
| Objetivo            | Mostrar las ofertas marcadas como favoritos.           |
| <b>Actores</b>      | Cliente                                                |
| Precondición        |                                                        |
| <b>Flujo Normal</b> | 1. Cliente selecciona la pestaña de favoritos.         |
|                     | 2. Aplicación muestra ofertas marcadas como favoritos. |
| Pos condición       |                                                        |

b) Diagrama de robustez

El diagrama de robustez es un híbrido entre un diagrama de clases y un diagrama de actividades. Facilita el reconocimiento de objetos y hace más sencilla la lectura del sistema. Ayuda a identificar los objetos que participan en cada caso de uso.

1. Logear Usuario

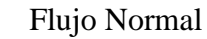

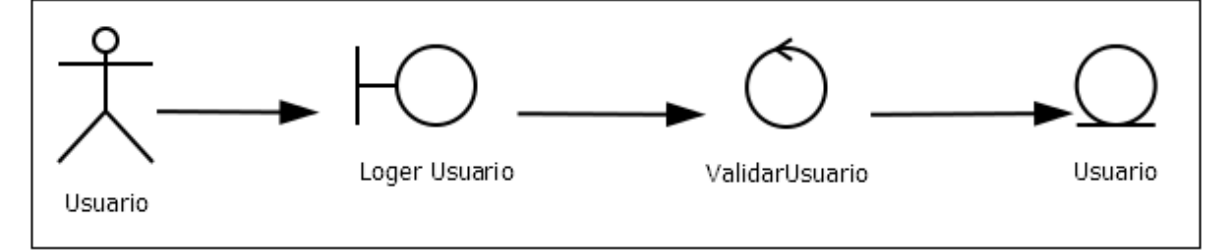

Gráfico 20: Caso de Uso Logear Usuario - Flujo Normal

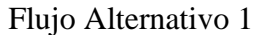

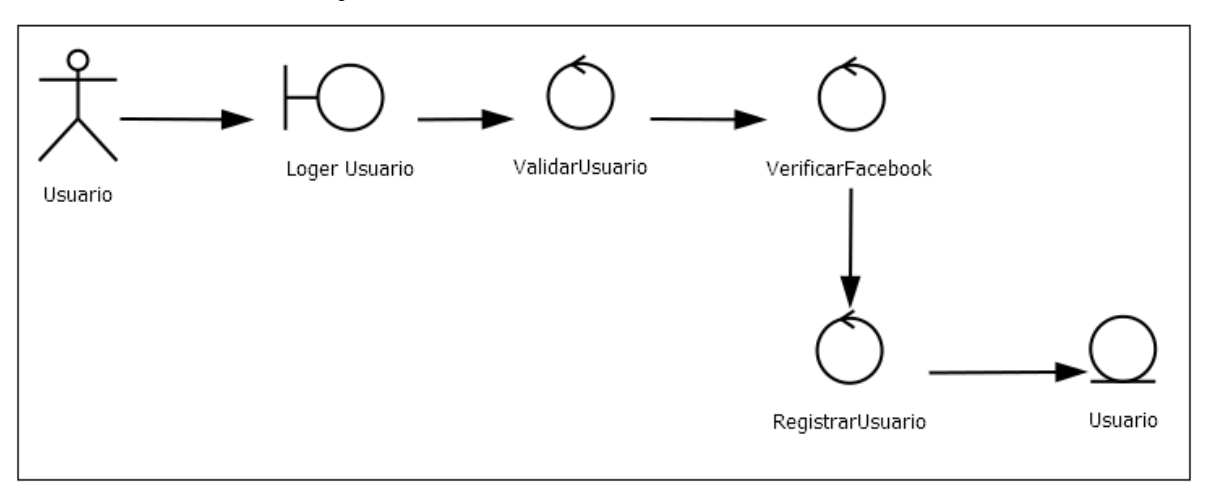

Gráfico 21: Caso de Uso Logear Usuario - Flujo Alternativo

#### 2. Listar Ofertas

### Flujo Normal

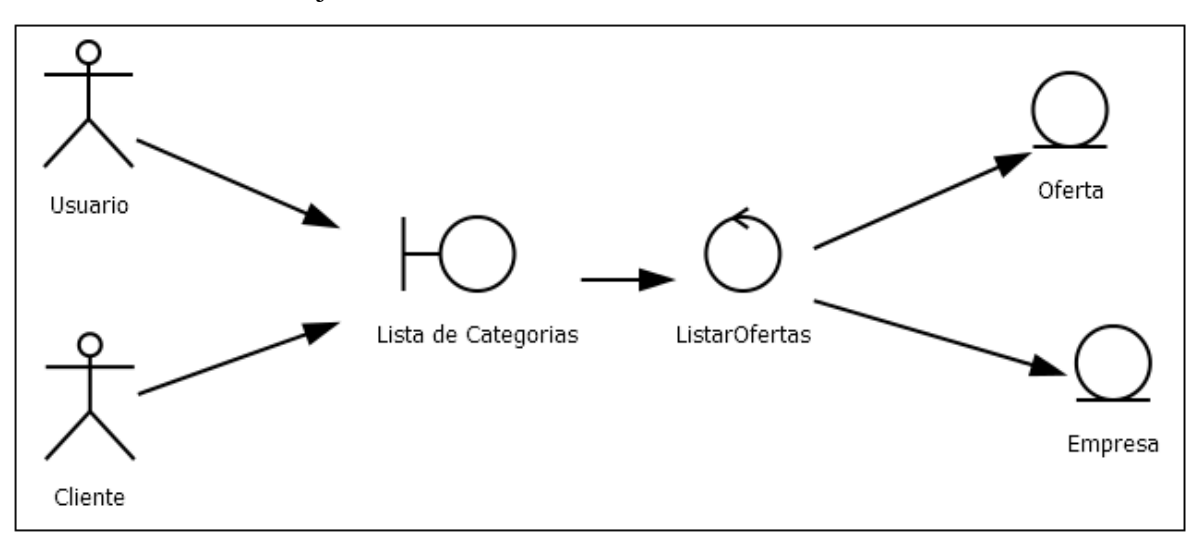

Gráfico 22: Caso de Uso Listar Ofertas - Flujo Normal

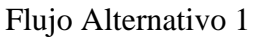

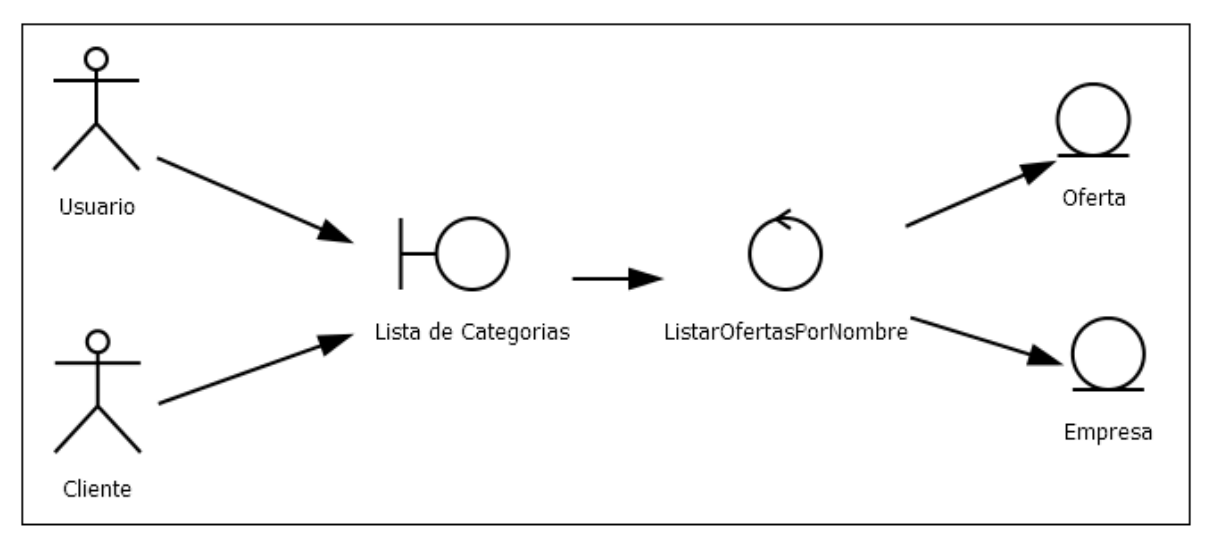

Gráfico 23: Caso de Uso Listar Ofertas - Flujo Alternativo 1

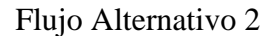

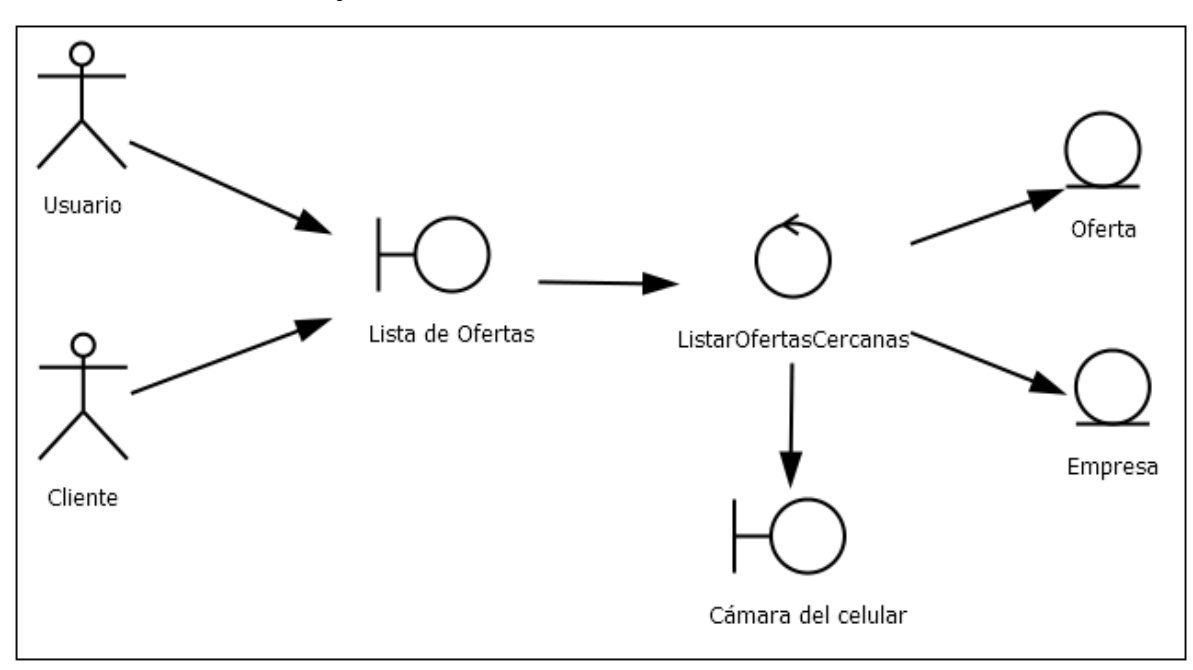

Gráfico 24: Caso de Uso Listar Ofertas - Flujo Alternativo 2

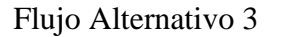

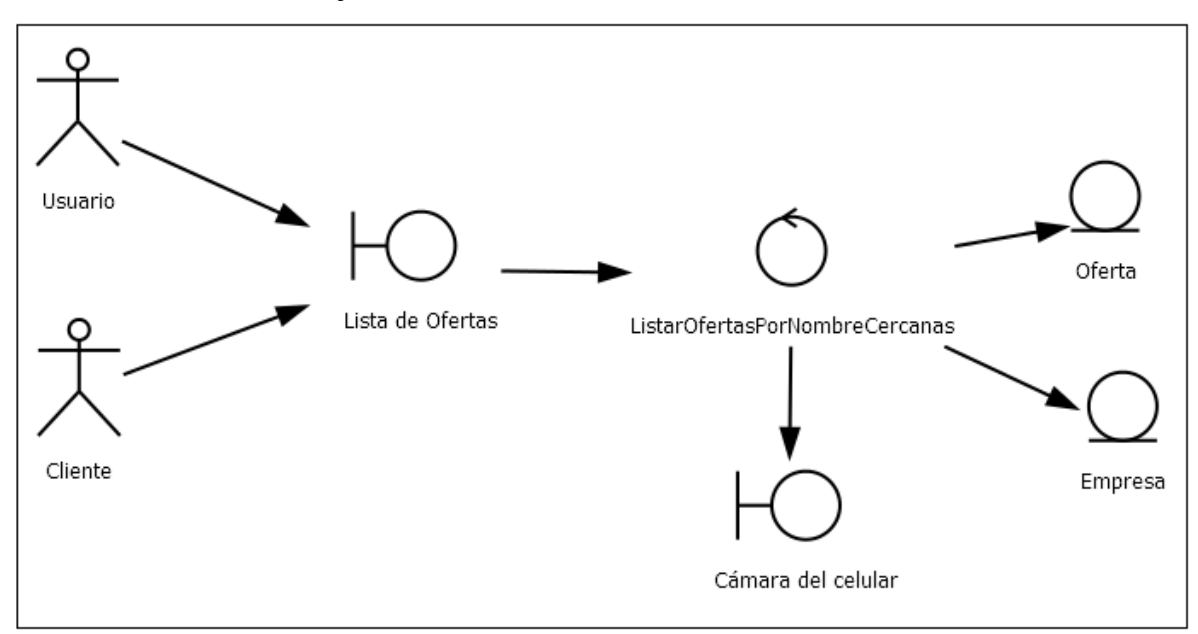

Gráfico 25: Caso de Uso Listar Ofertas - Flujo Alternativo 3

# 3. Filtrar por Tipo de Oferta

## Flujo Normal

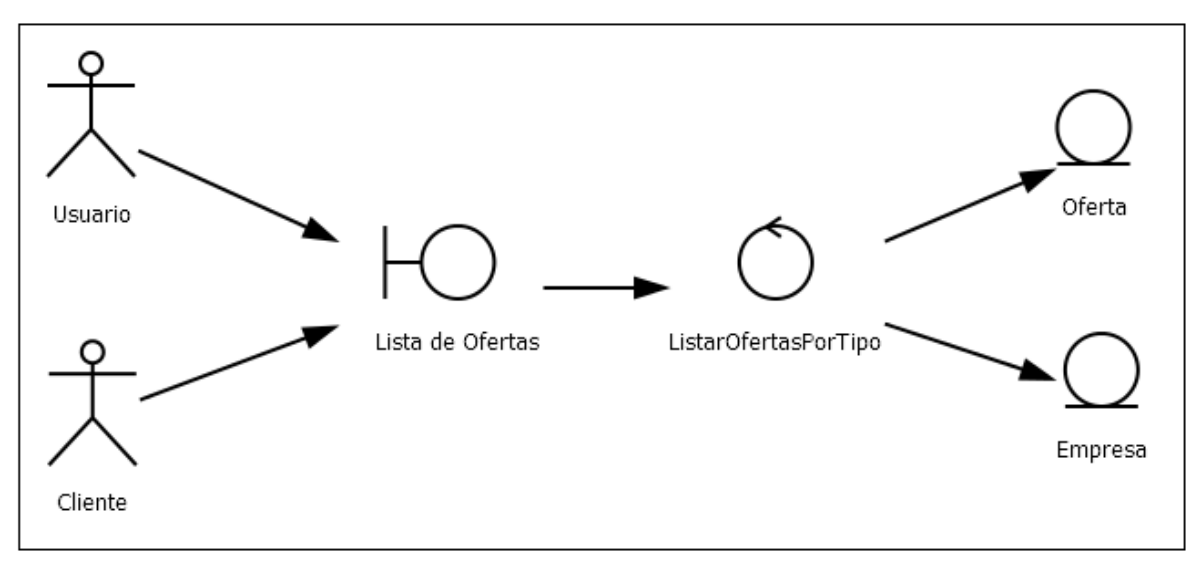

Gráfico 26: Caso de Uso Filtrar por Tipo de Oferta - Flujo Normal

# 4. Ver Información de Oferta

## Flujo Normal

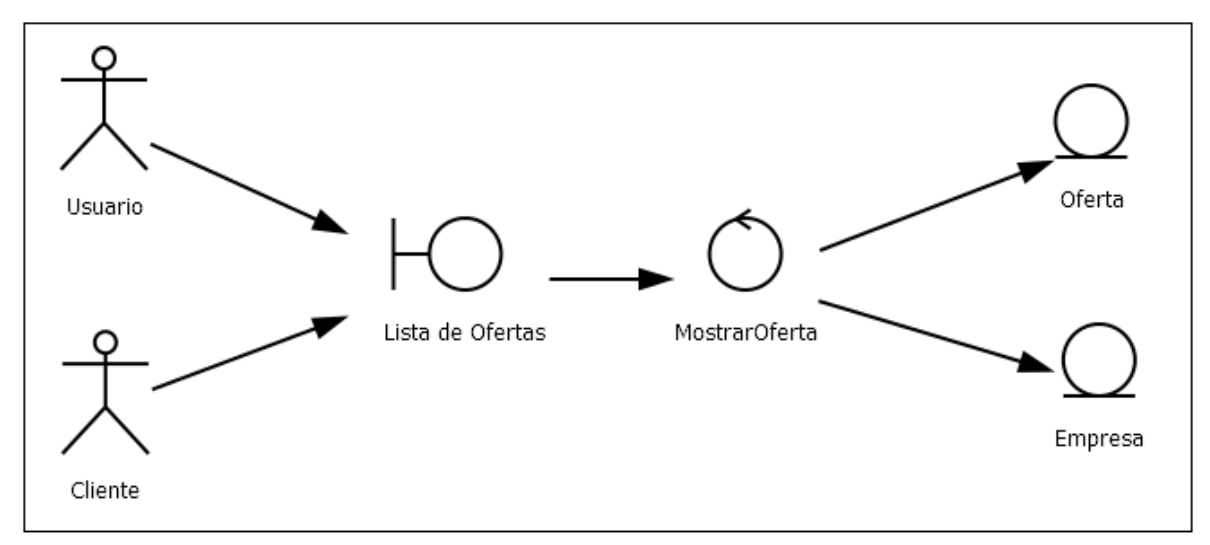

#### Gráfico 27: Caso de Uso Ver Información de Oferta - Flujo Normal

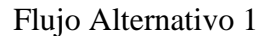

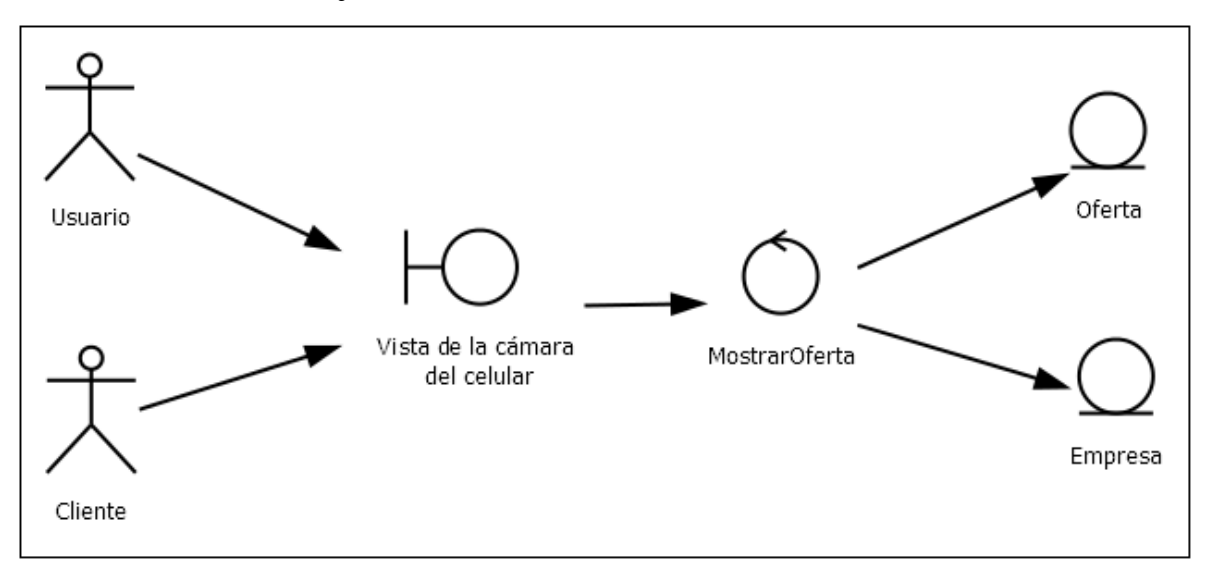

Gráfico 28: Caso de Uso Ver Información de Oferta - Flujo Alternativo 1

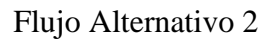

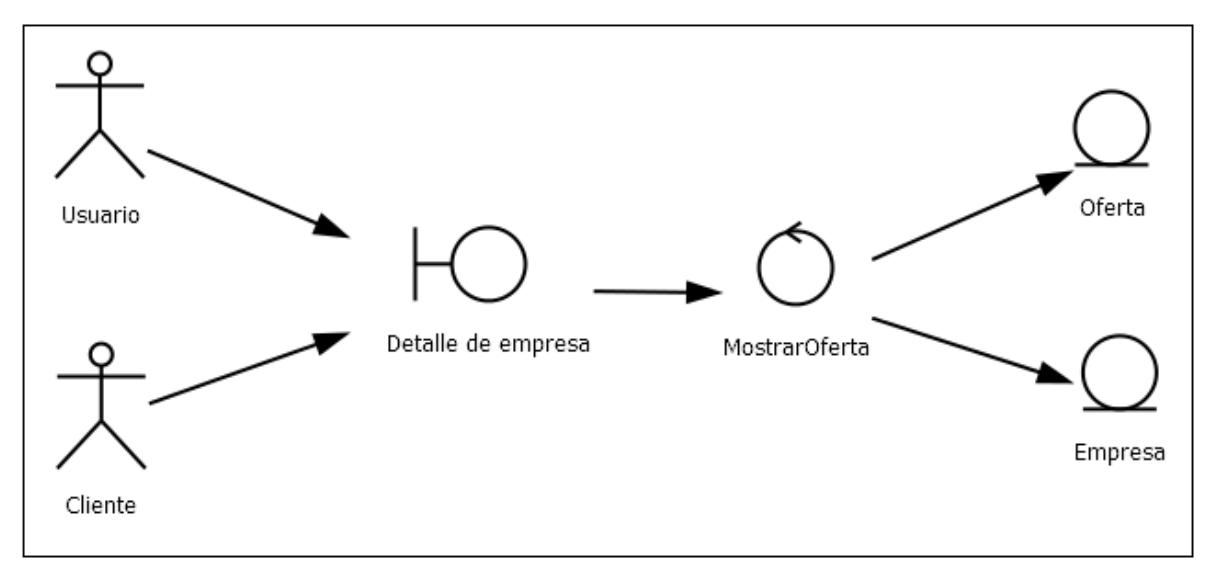

Gráfico 29: Caso de Uso Ver Información de Oferta - Flujo Alternativo 2

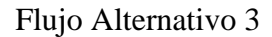

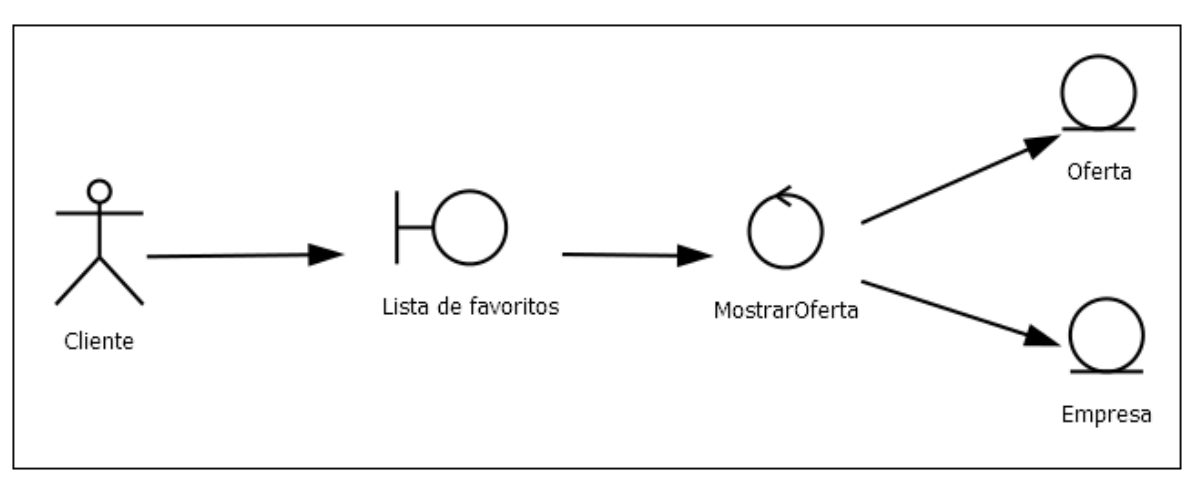

Gráfico 30: Caso de Uso Ver Información de Oferta - Flujo Alternativo 3

# 5. Ver Información de Empresa

## Flujo Normal

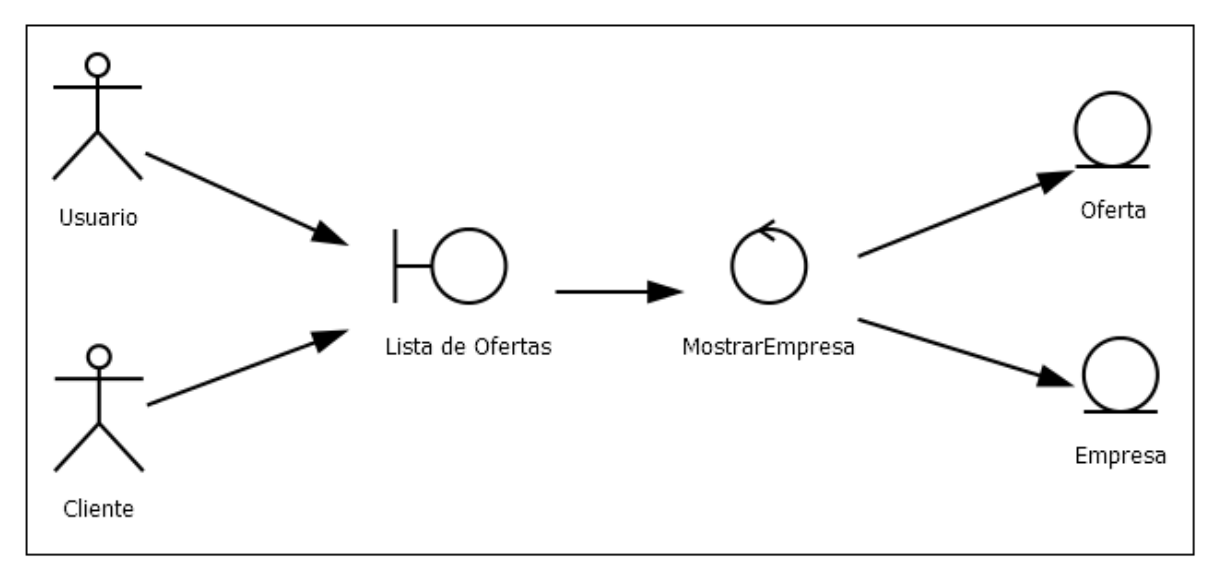

Gráfico 31: Caso de Uso Ver Información de Empresa - Flujo Normal

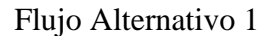

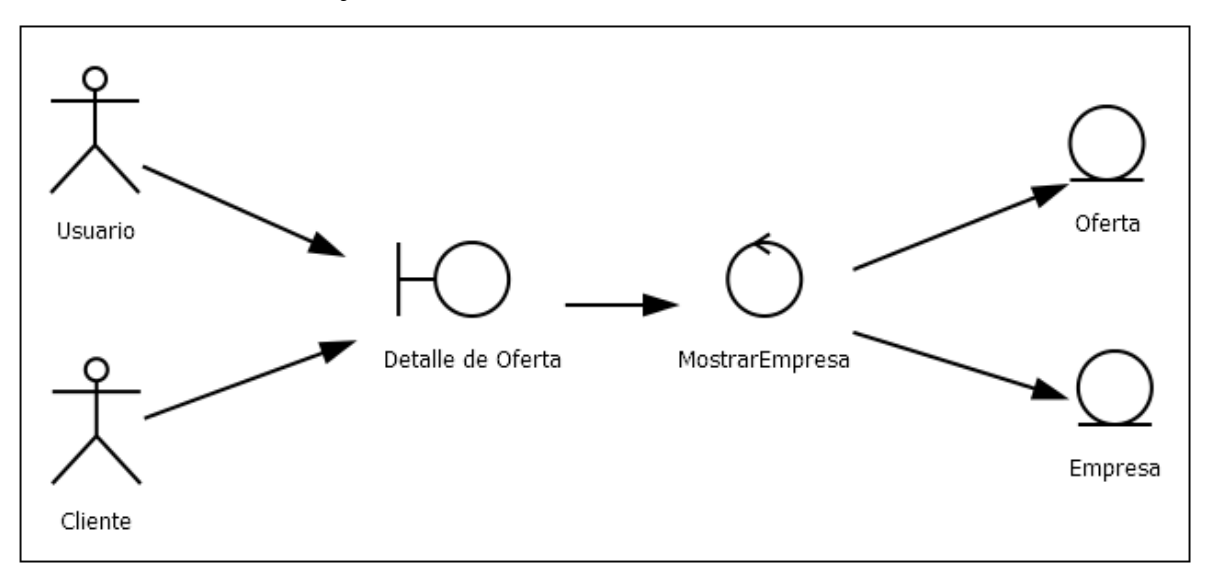

Gráfico 32: Caso de Uso Ver Información de Empresa - Flujo Alternativo

6. Agregar a Favoritos

Flujo Normal

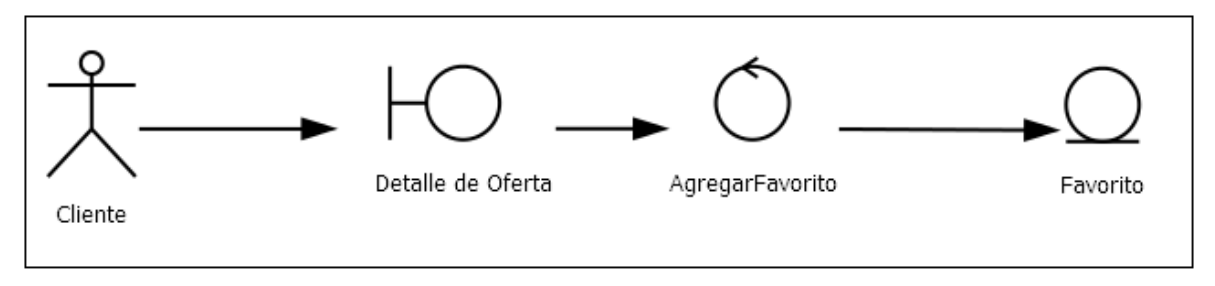

Gráfico 33: Caso de Uso Agregar a Favoritos - Flujo Normal

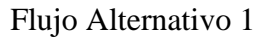

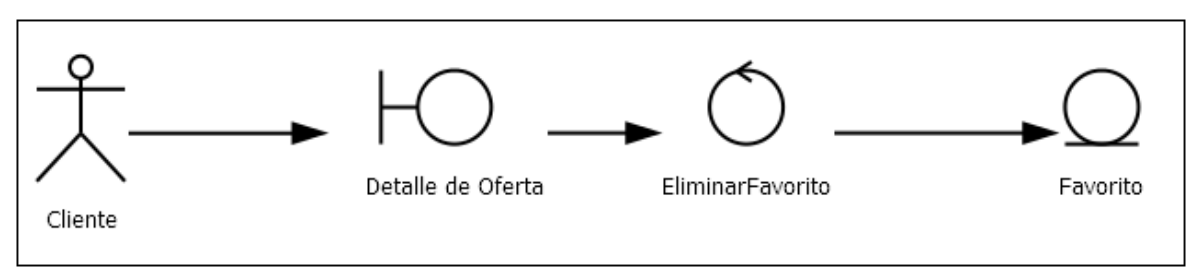

Gráfico 34: Caso de Uso Agregar a Favoritos - Flujo Alternativo

# 7. Agregar Comentario

### Flujo Normal

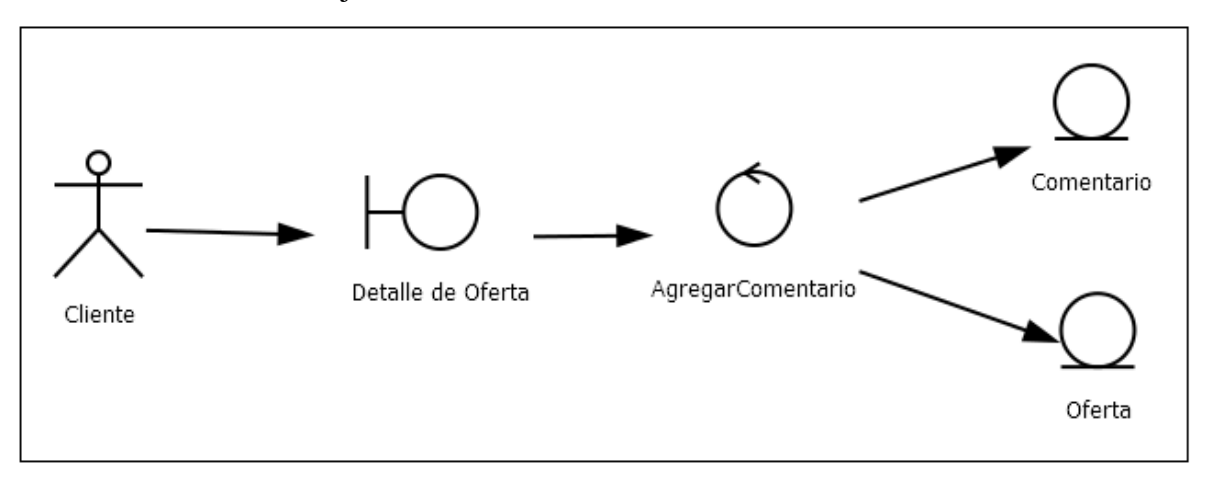

Gráfico 35: Caso de Uso Agregar Comentario - Flujo Normal

# Flujo Alternativo 1

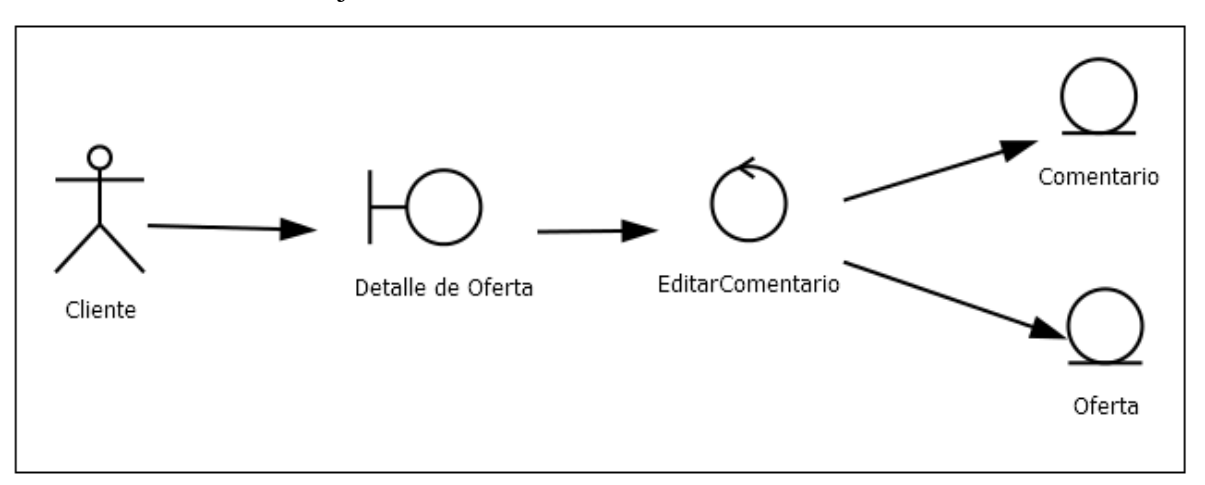

Gráfico 36: Caso de Uso Agregar Comentario - Flujo Alternativo 1

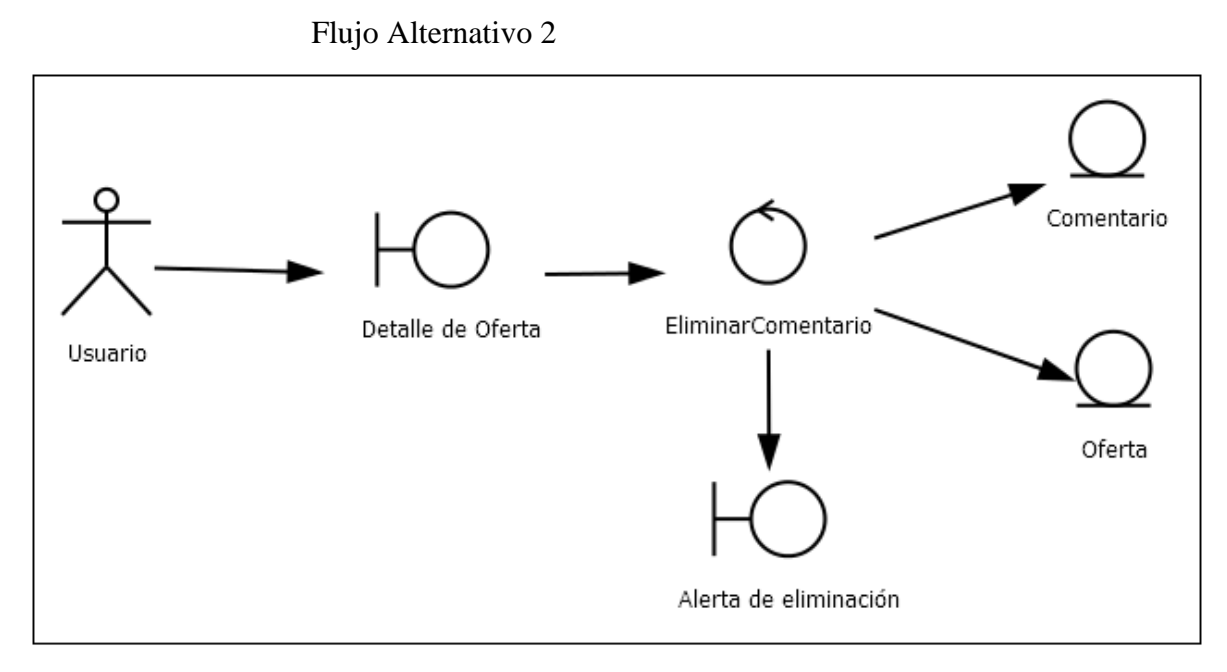

Gráfico 37: Caso de Uso Agregar Comentario - Flujo Alternativo 2

8. Listar Favoritos

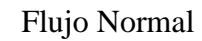

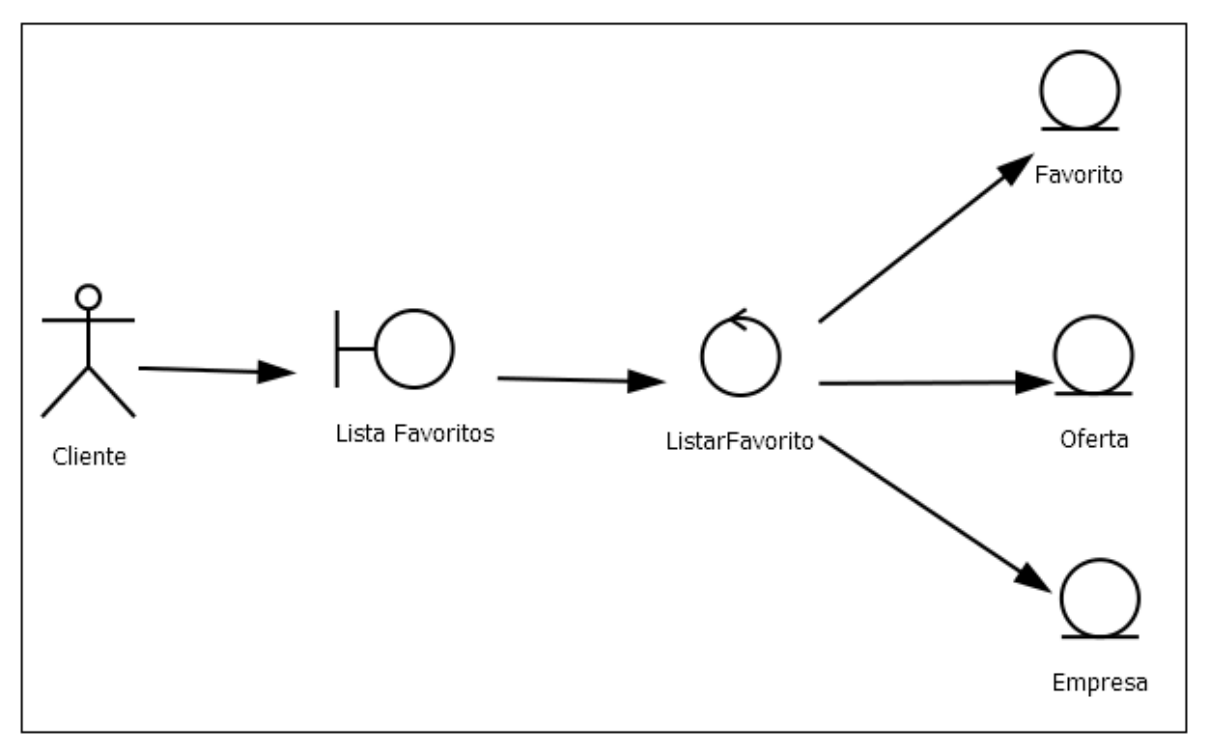

Gráfico 38: Caso de Uso Listar Favoritos - Flujo Normal

#### 4.3.3. Diseño detallado

En esta fase se reconocen todas las clases que forman parte del sistema informático. Un diagrama de clases es producido a partir del modelo de dominio. También se hará el diagrama de base de datos.

#### a) Diagrama de clases

El diagrama de clases sirve para describir la estructura de un sistema, mostrando sus clases, atributos, operaciones y relaciones.

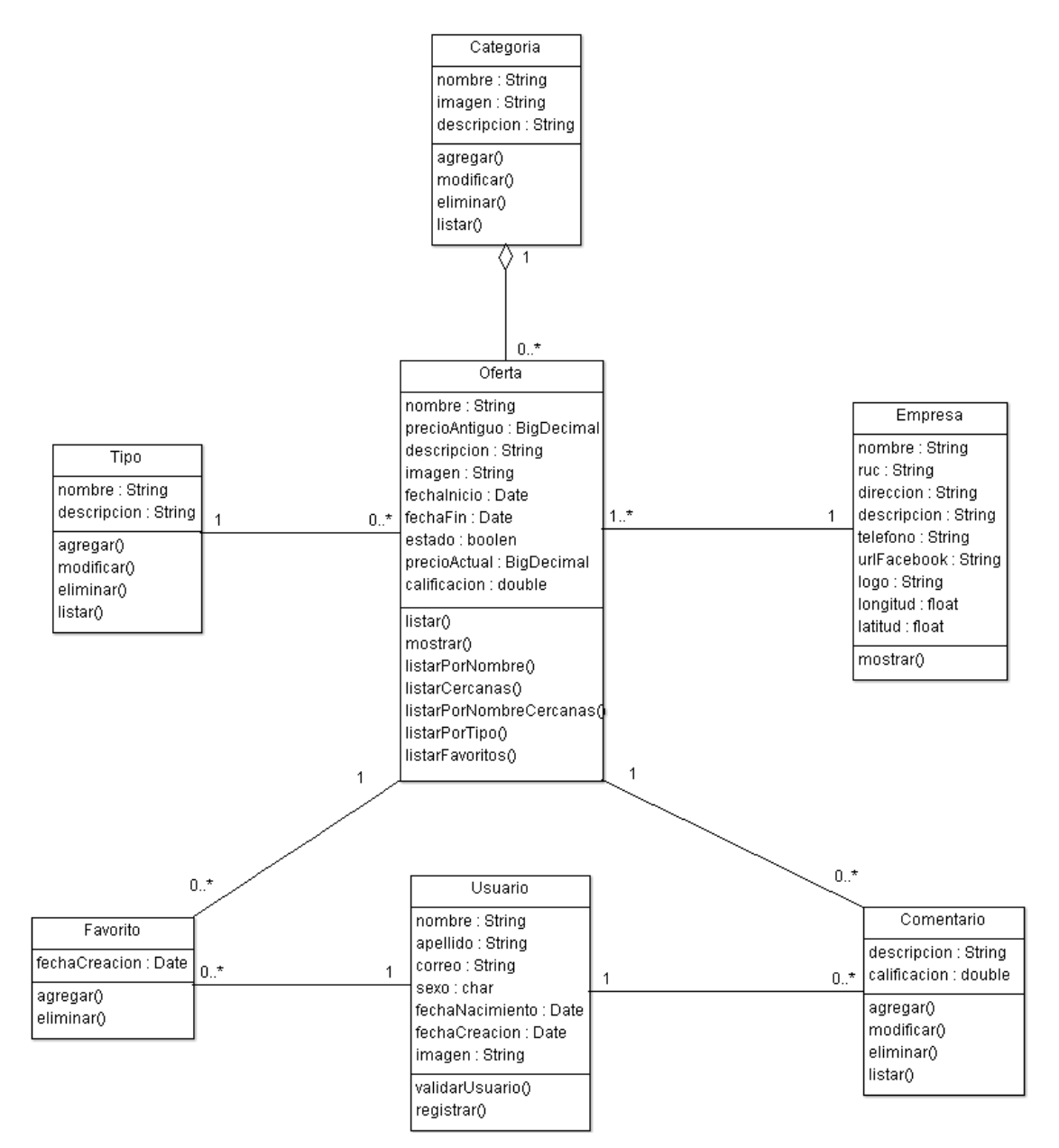

Gráfico 39: Diagrama de Clases

b) Diagrama de base de datos

Este diagrama sirve para representar las entidades relevantes. Ayuda a entender los datos y como se relacionan entre ellos

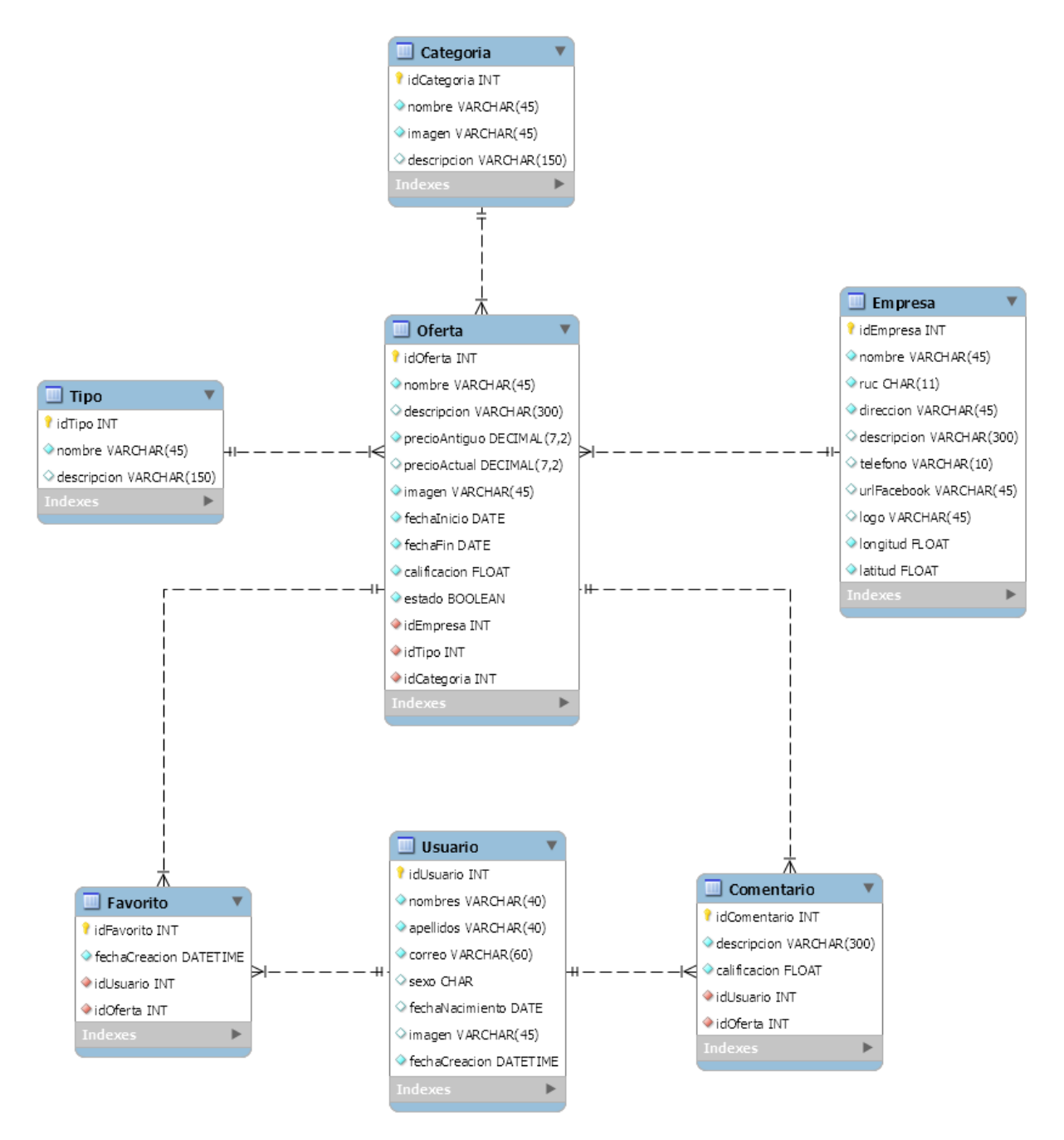

Gráfico 40: Diagrama de Base de Datos

## c) Arquitectura de software

El diagrama de arquitectura de software es un "dibujo" donde plasmamos de forma gráfica y simplificada lo que queremos construir. El objetivo principal de este diagrama es ofrecer una visión simplificada del sistema.

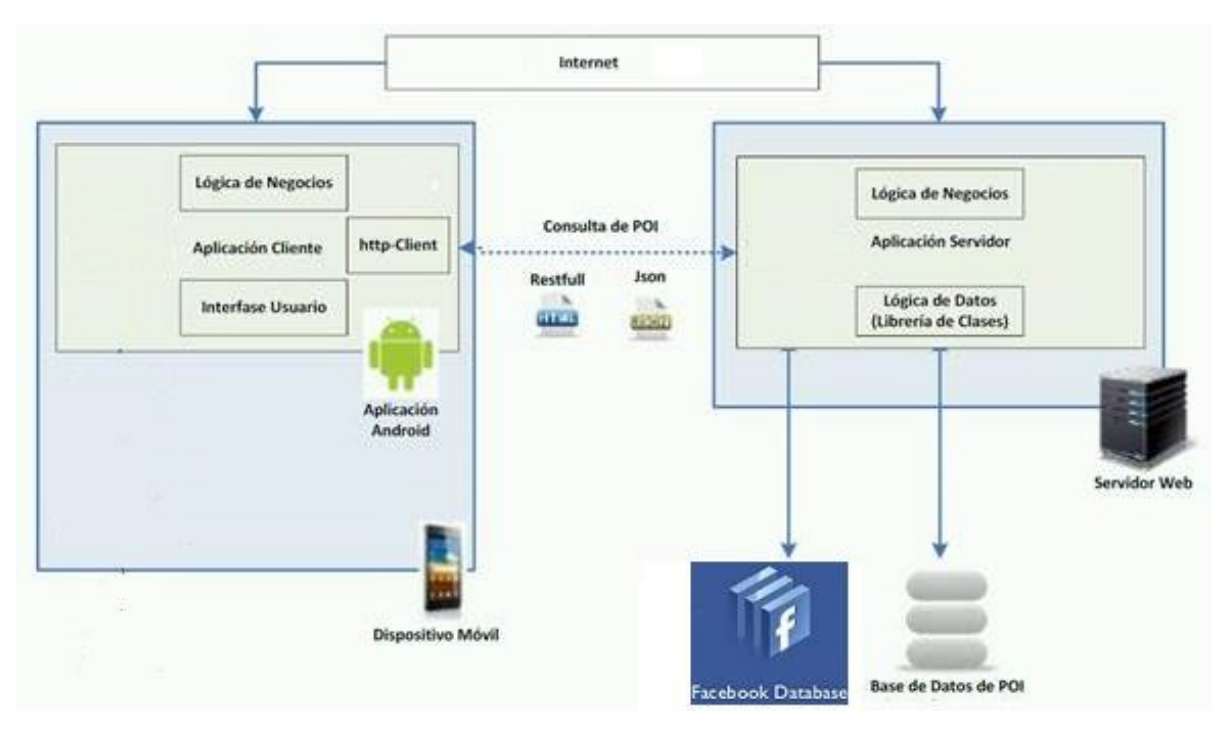

Gráfico 41: Arquitectura de Software

# d) Diagrama de componentes

Se muestran las relaciones físicas entre los componentes hardware y software en la plataforma final.

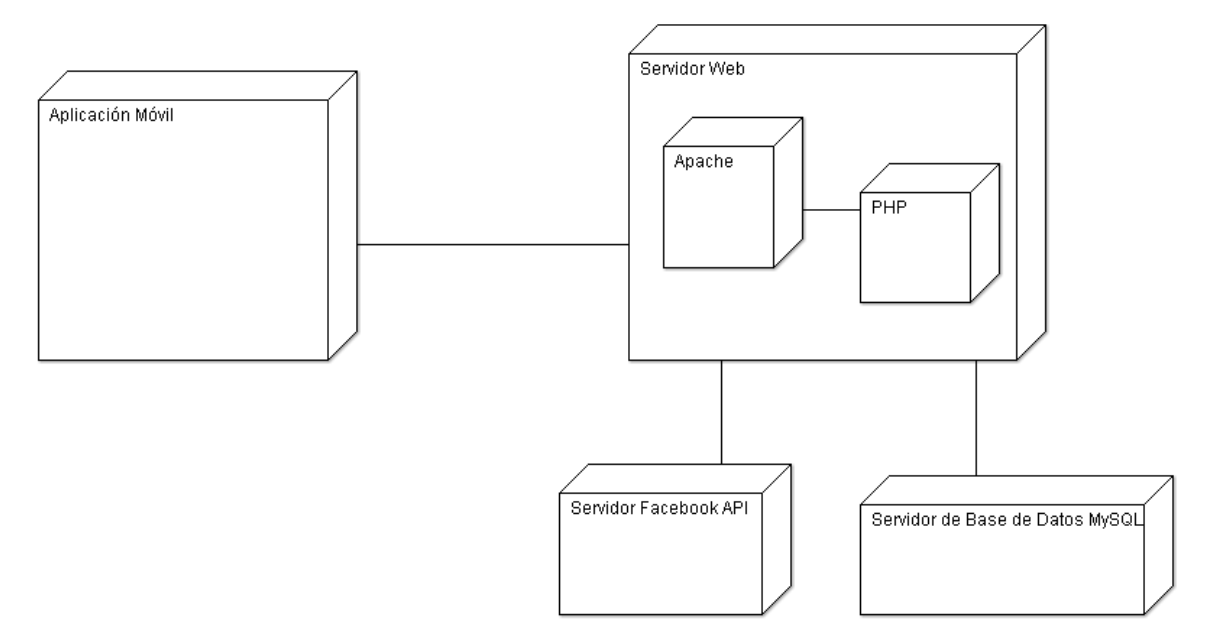

Gráfico 42: Diagrama de Componentes

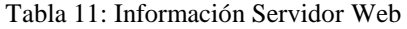

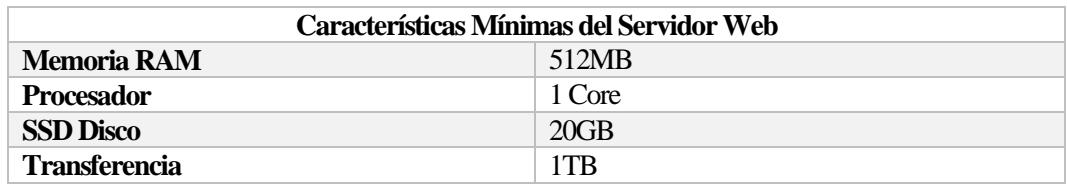

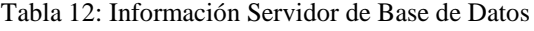

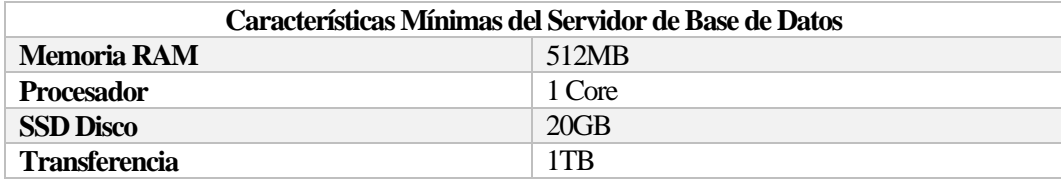

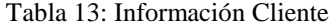

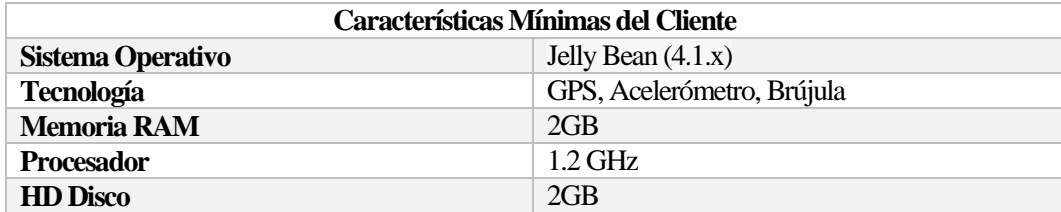

4.4. Implementar una APP con geolocalización y Realidad Aumentada para la detección de ofertas en Mall Aventura Plaza de Trujillo

A continuación se muestran las pantallas de la aplicación móvil después de haber realizado el análisis, codificación e implementación.

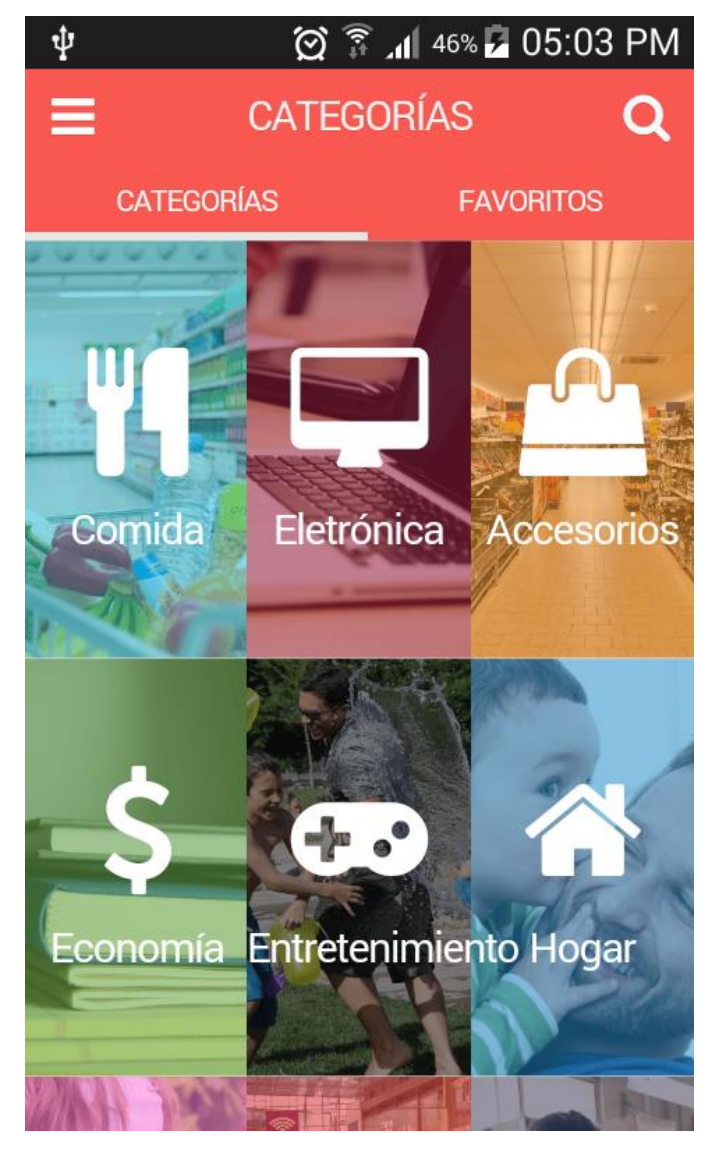

- Pantalla principal, lista de categorías

Gráfico 43: Lista de Categorías

- Lista de ofertas

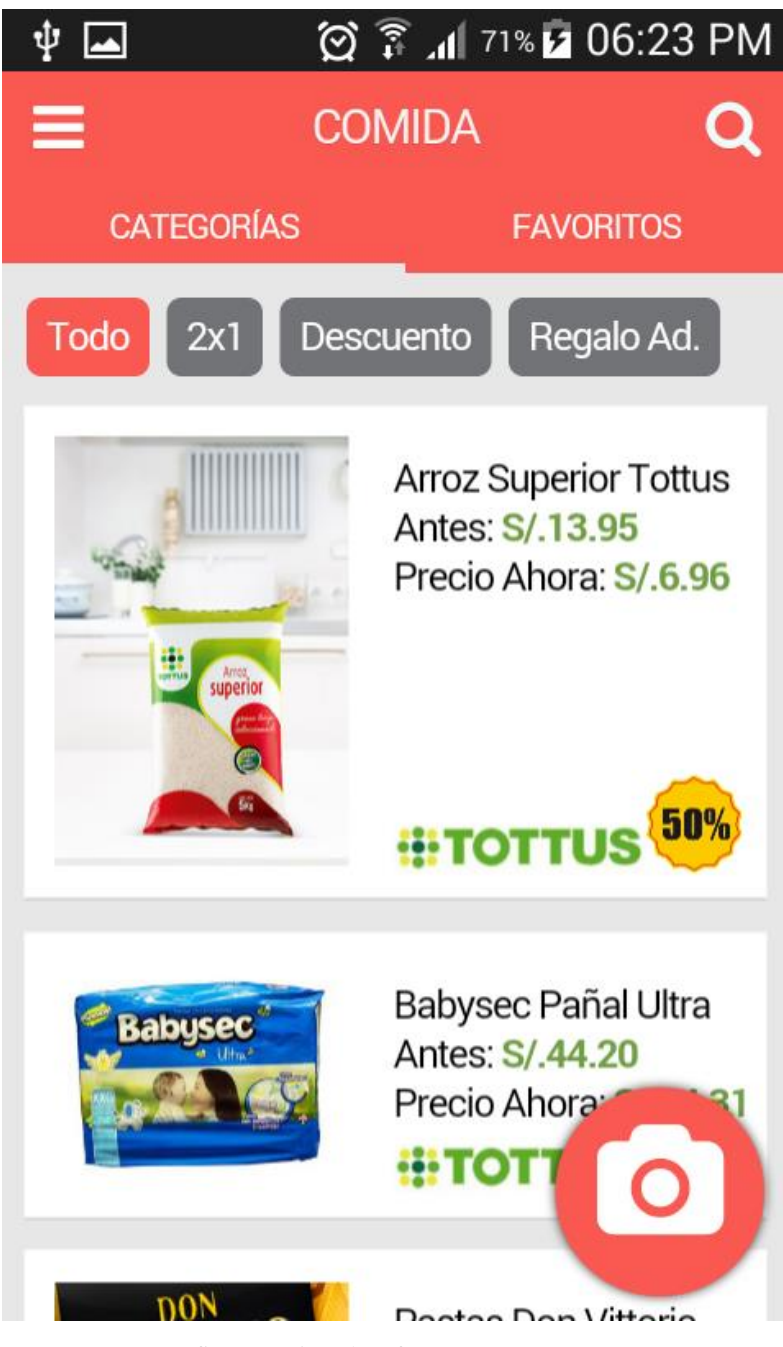

Gráfico 44: Lista de Ofertas

# - Filtro de ofertas por tipo

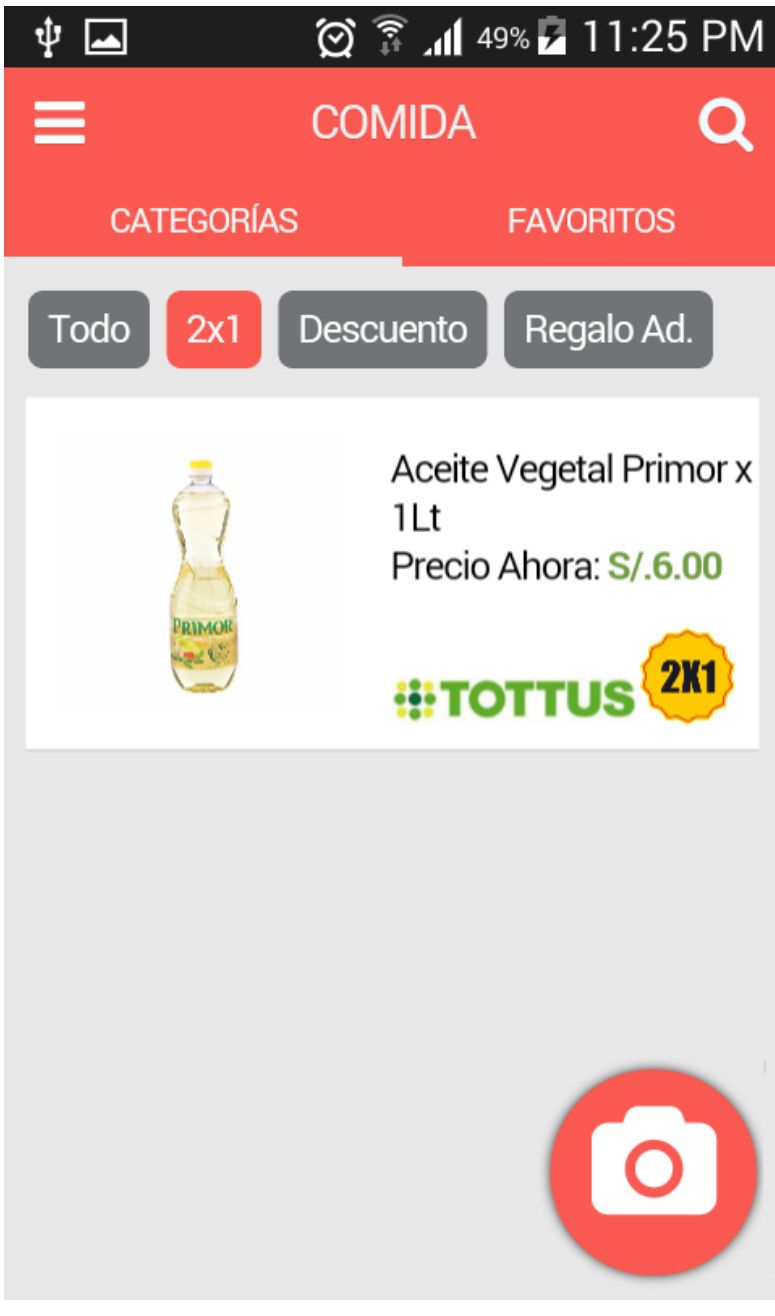

Gráfico 45: Lista de Ofertas Filtradas por Tipo

- Lista de favoritos

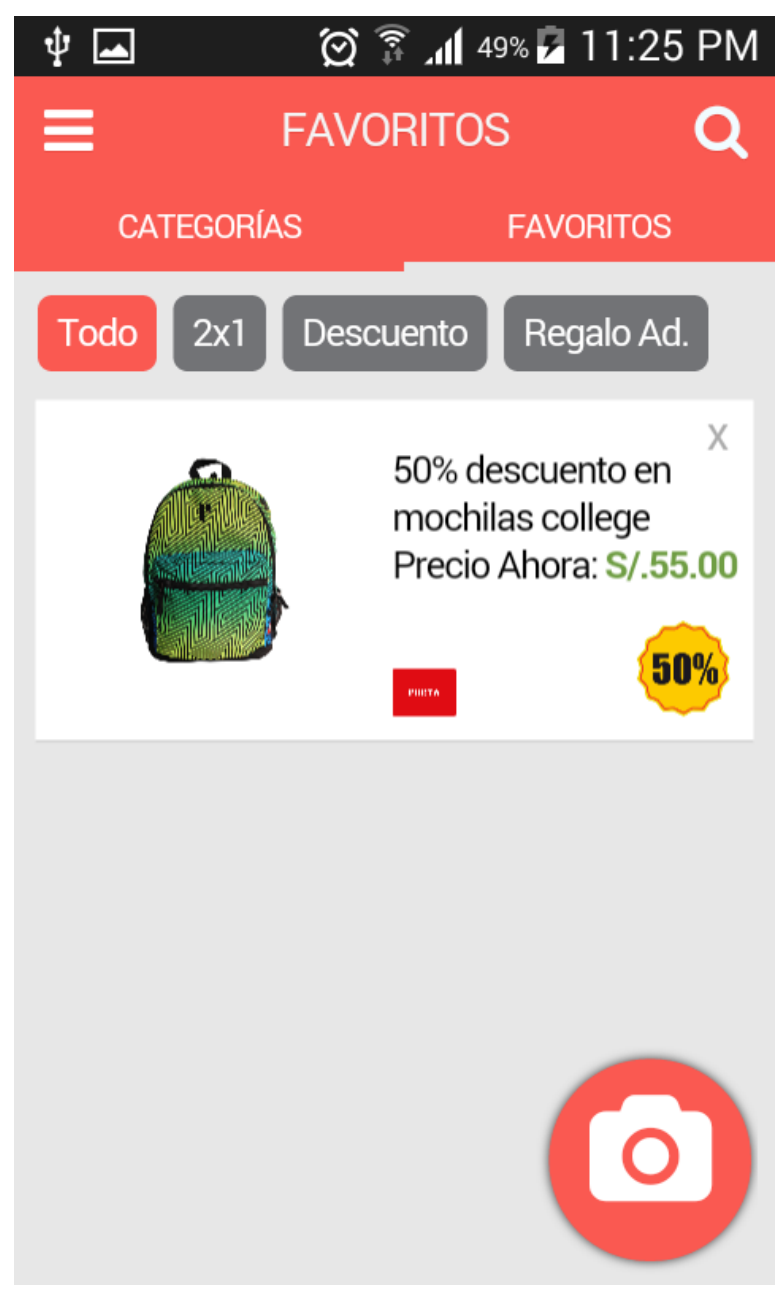

Gráfico 46: Lista de Favoritos

- Detalle de Oferta

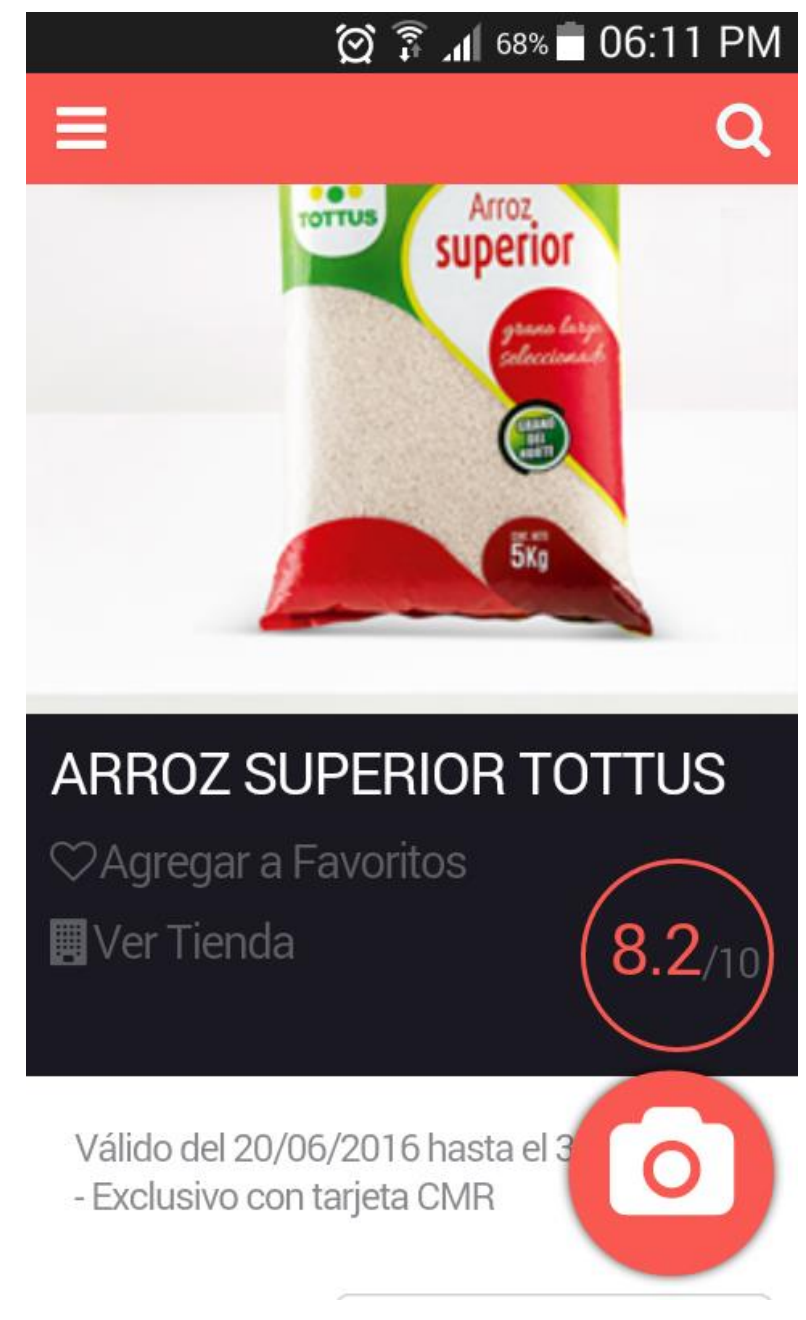

Gráfico 47: Detalle de Oferta

# - Nuevo Comentario

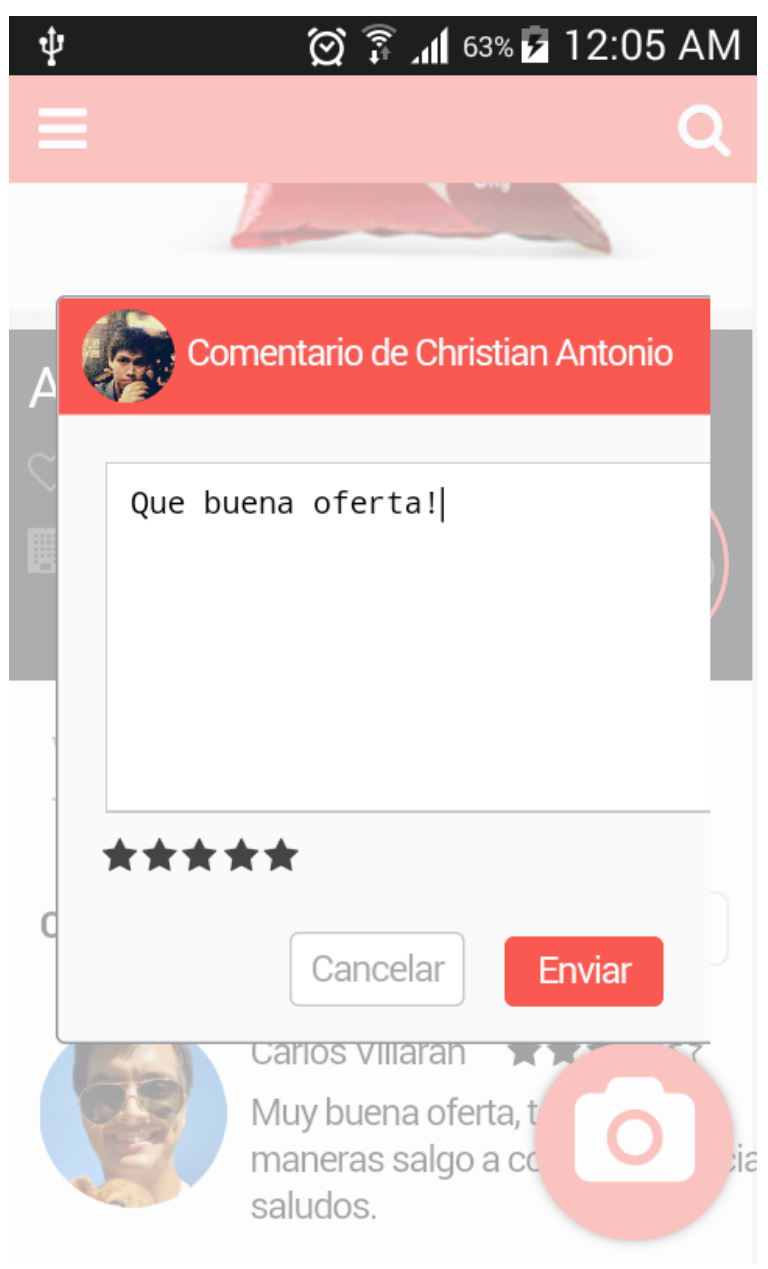

Gráfico 48: Agregar un Nuevo Comentario
- Detalle de Empresa

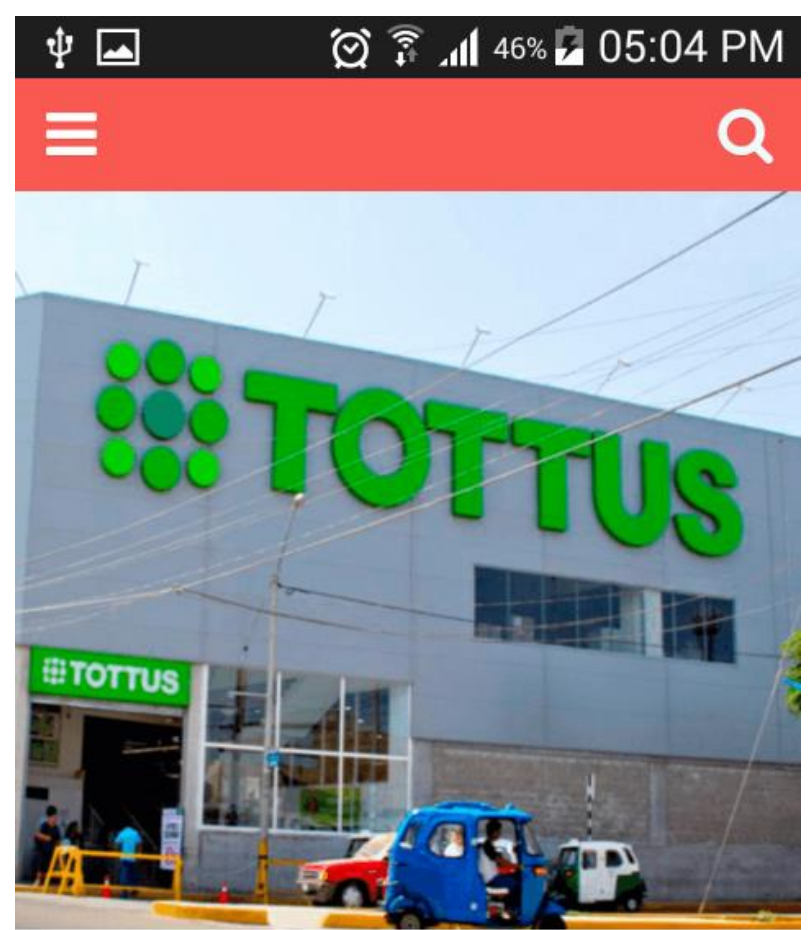

# Descripción

Tottus es la cadena de supermero grupo de capitales chilenos Fala presencia en Chile con 50 locale. con 34 locales.

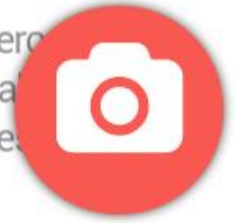

Gráfico 49: Detalle de Empresa

#### - Realidad Aumentada

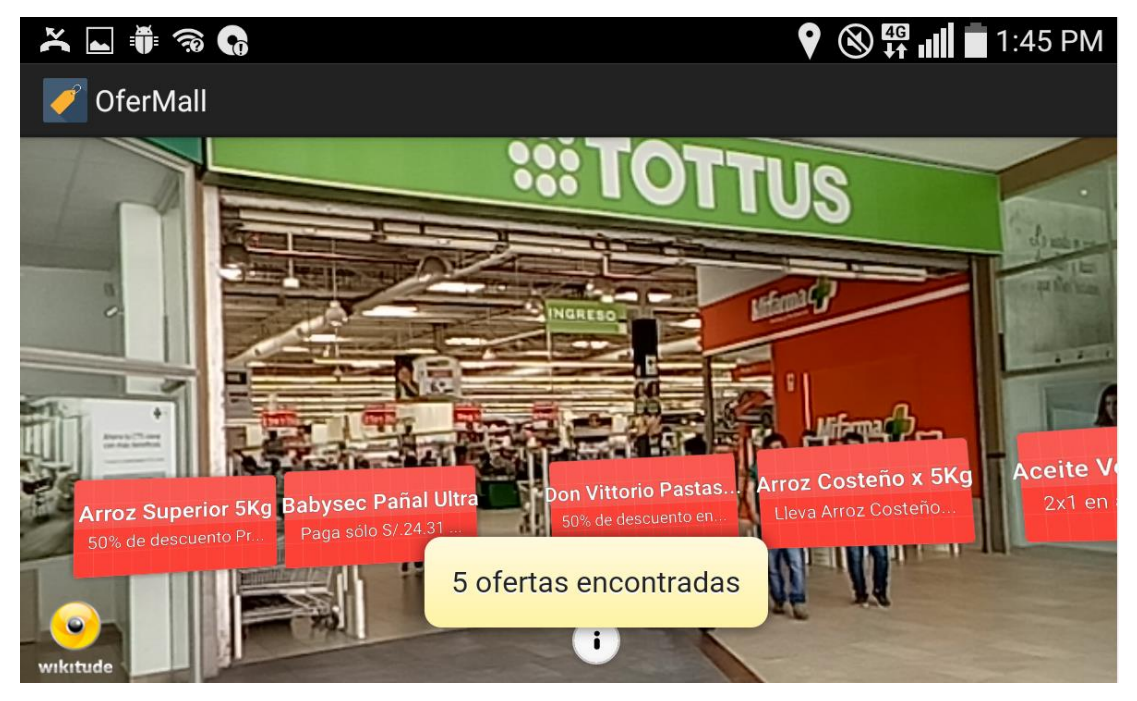

Gráfico 50: Realidad Aumentada

- 4.5. Evaluar lo oportuno de las muestras de las ofertas usando una APP con geolocalización y Realidad Aumentada en Mall Aventura Plaza de Trujillo, mediante una comparación de tiempos para encontrar las ofertas
	- 4.5.1. Datos evaluados de la variable dependiente
		- Minutos que demora encontrar una oferta interesante

|                    | radia 14. Daios de resultado de la eneuesta del alieno opende pregunta p<br>Antes | Después          |  |  |
|--------------------|-----------------------------------------------------------------------------------|------------------|--|--|
|                    | TIEMPO (MINUTOS)                                                                  | TIEMPO (MINUTOS) |  |  |
| Encuestado Nro. 1  | $10 \text{ min}$                                                                  | 5 min            |  |  |
| Encuestado Nro. 2  | $15 \text{ min}$                                                                  | 6.min            |  |  |
| Encuestado Nro. 3  | $30 \text{ min}$                                                                  | 8 min            |  |  |
| Encuestado Nro. 4  | $15 \text{ min}$                                                                  | $10 \text{ min}$ |  |  |
| Encuestado Nro. 5  | $20 \text{ min}$                                                                  | 8 min            |  |  |
| Encuestado Nro. 6  | $10 \text{ min}$                                                                  | $7 \text{ min}$  |  |  |
| Encuestado Nro. 7  | $15 \text{ min}$                                                                  | $5 \text{ min}$  |  |  |
| Encuestado Nro. 8  | $15 \text{ min}$                                                                  | $10 \text{ min}$ |  |  |
| Encuestado Nro. 9  | $20 \text{ min}$                                                                  | 8 min            |  |  |
| Encuestado Nro. 10 | $30 \text{ min}$                                                                  | 6 min            |  |  |

Tabla 14: Datos de resultado de la encuesta del anexo 02 - pregunta 2

- Ofertas interesantes encontradas en 1 hora de búsqueda

|                   | Antes                  | Después                |  |  |  |
|-------------------|------------------------|------------------------|--|--|--|
|                   | CANTIDAD (NRO OFERTAS) | CANTIDAD (NRO OFERTAS) |  |  |  |
| Encuestado Nro. 1 | 1 oferta               | 5 ofertas              |  |  |  |
| Encuestado Nro. 2 | 2 of ertas             | 4 of ertas             |  |  |  |
| Encuestado Nro. 3 | 2 of ertas             | 6 of ertas             |  |  |  |
| Encuestado Nro. 4 | 1 oferta               | 5 ofertas              |  |  |  |
| Encuestado Nro. 5 | 3 ofertas              | 6 of ertas             |  |  |  |

Tabla 15: Datos de resultados de la encuesta del anexo 02 - pregunta 3

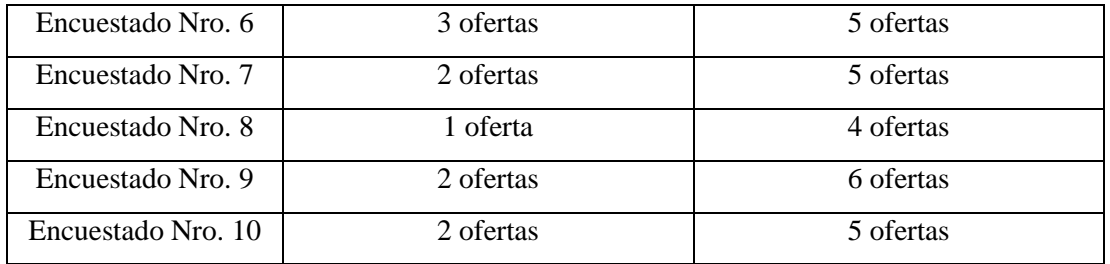

#### 4.5.2. Datos evaluados de la variable independiente

- Rapidez

Datos obtenidos sobre la rapidez de la aplicación al ser usada por 10 usuarios distintos.

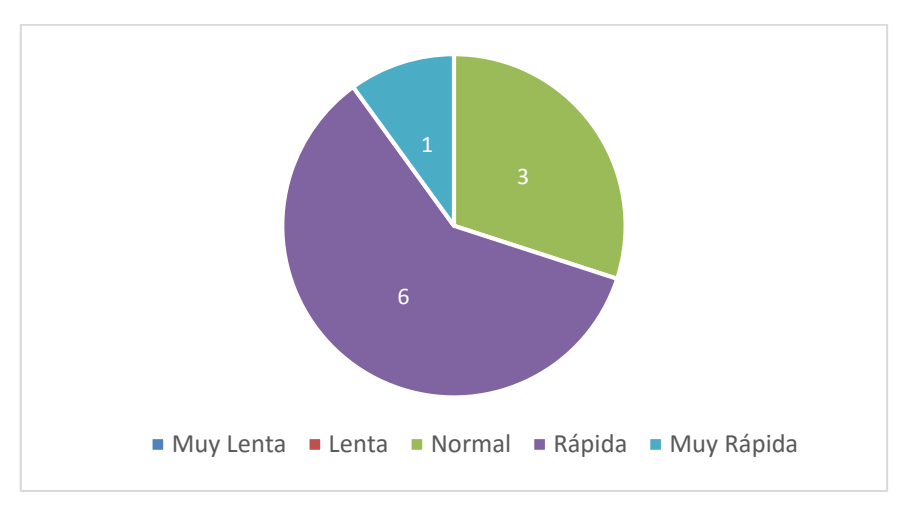

Gráfico 51: Datos de resultados de la encuesta 03 – pregunta 3

- Usabilidad

Datos obtenidos sobre la usabilidad de la aplicación al ser usada por 10 usuarios distintos.

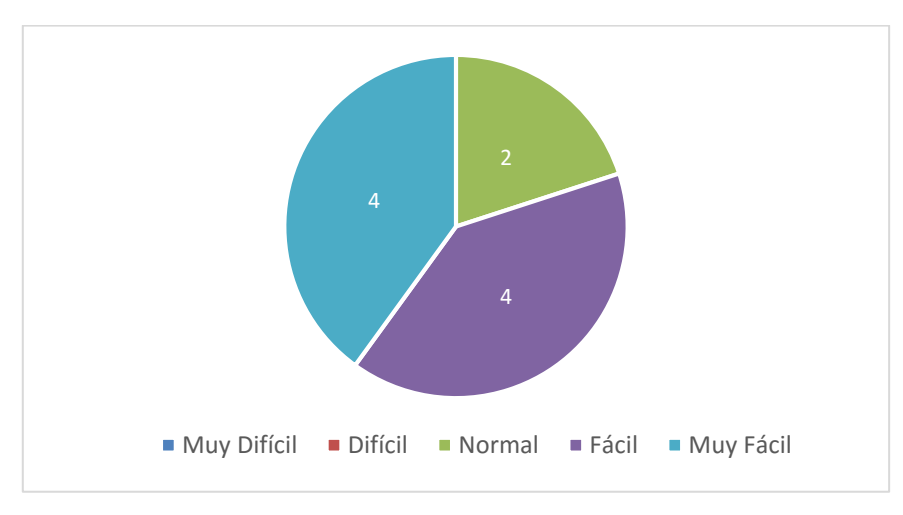

Gráfico 52: Datos de resultados de la encuesta 03 – pregunta 1

# **5. DISCUSIÓN DE RESULTADOS**

5.1. Análisis de tiempo para encontrar ofertas con la prueba T-Student para datos emparejados en SPSS

 $\alpha = 5\% = 0.05$ 

|                   | Shapiro-Wilk |    |      |  |  |  |
|-------------------|--------------|----|------|--|--|--|
|                   | Estadístico  |    | Sia. |  |  |  |
| Tiempo sin app    | .847         | 10 | .054 |  |  |  |
| Tiempo usando app | 908.         | 10 |      |  |  |  |

Tabla 16: Prueba de Normalidad

Tabla 17: Estadísticas de Muestras Emparejadas

|                      |                   |       | Desviación | Media de error |          |
|----------------------|-------------------|-------|------------|----------------|----------|
|                      |                   | Media | N          | estándar       | estándar |
| $\blacksquare$ Par 1 | Tiempo sin app    | 0:18  | 10         | 0:07           | 0:02     |
|                      | Tiempo usando app | 0:07  | 10         | 0:01           | 0:00     |

|       |                                       | Diferencias emparejadas |                                     |                |                 |          |       |   |                  |
|-------|---------------------------------------|-------------------------|-------------------------------------|----------------|-----------------|----------|-------|---|------------------|
|       |                                       |                         | 95% de intervalo de confianza de la |                |                 |          |       |   |                  |
|       |                                       |                         | Desviación                          | Media de error | diferencia      |          |       |   |                  |
|       |                                       | Media                   | estándar                            | estándar       | <b>Inferior</b> | Superior |       |   | Sig. (bilateral) |
| Par 1 | Tiempo sin app - Tiempo<br>usando app | 0:10                    | 0:07                                | 0:02           | 0:05            | 0:15     | 4,692 | 9 | ,001             |

Tabla 18: Prueba T-Student para Muestras Emparejadas

El uso de la aplicación móvil para la detección de ofertas oportunas dio resultados positivos, ya que el tiempo que toma encontrar al menos una oferta de interés disminuyó unos 11 minutos en promedio utilizando la aplicación, en comparación al tiempo que les toma encontrar alguna oferta sin utilizar la aplicación; esto se ratificó al realizar una prueba T-Student para muestras relacionadas sobre los datos obtenidos.

5.2. Análisis de funcionalidad y usabilidad

A continuación se presentan los resultados de las preguntas de la encuesta del Anexo 03

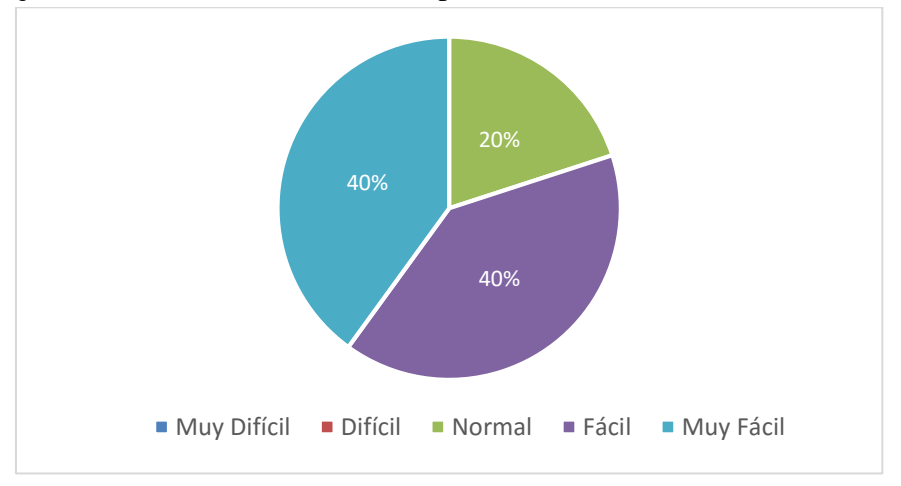

a) ¿Qué tan sencillo fue utilizar la aplicación? (10 respuestas)

Gráfico 53: Resultados Anexo 3 – Pregunta 1

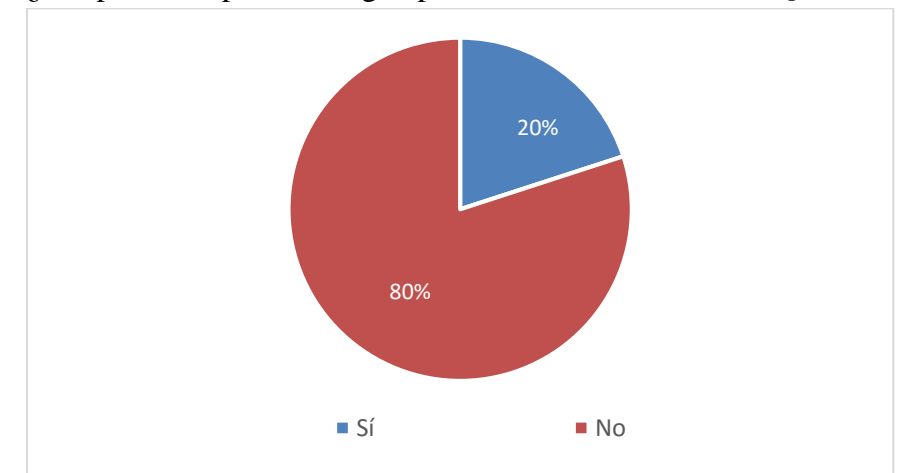

b) ¿La aplicación presentó algún problema al utilizarlo? (10 respuestas)

Gráfico 54: Resultados Anexo 3 - Pregunta 2

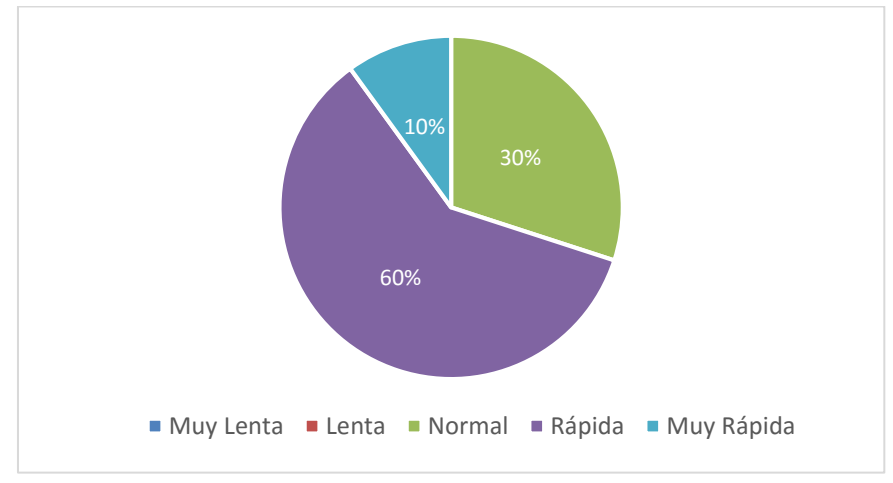

c) ¿Qué tan rápida le pareció la respuesta de la aplicación? (10 respuestas)

Gráfico 55: Resultados Anexo 3 - Pregunta 3

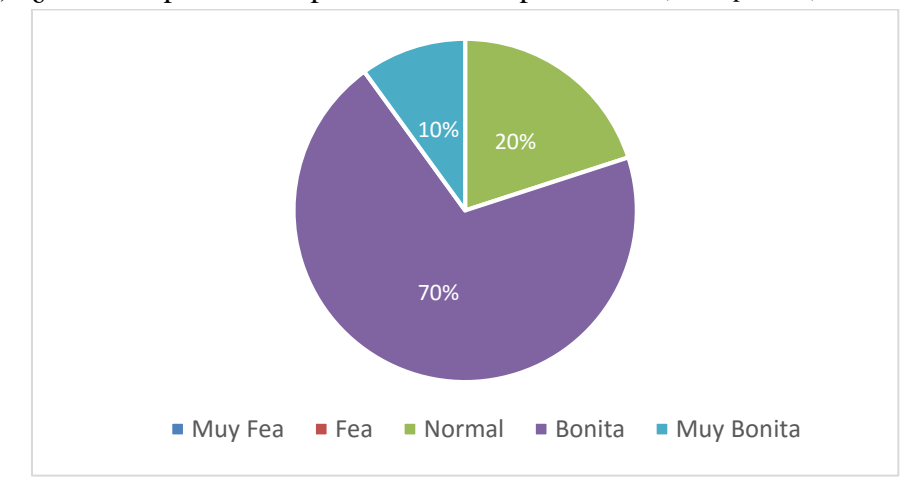

d) ¿Cómo le pareció la apariencia de la aplicación? (10 respuestas)

Gráfico 56: Resultados Anexo 3 - Pregunta 4

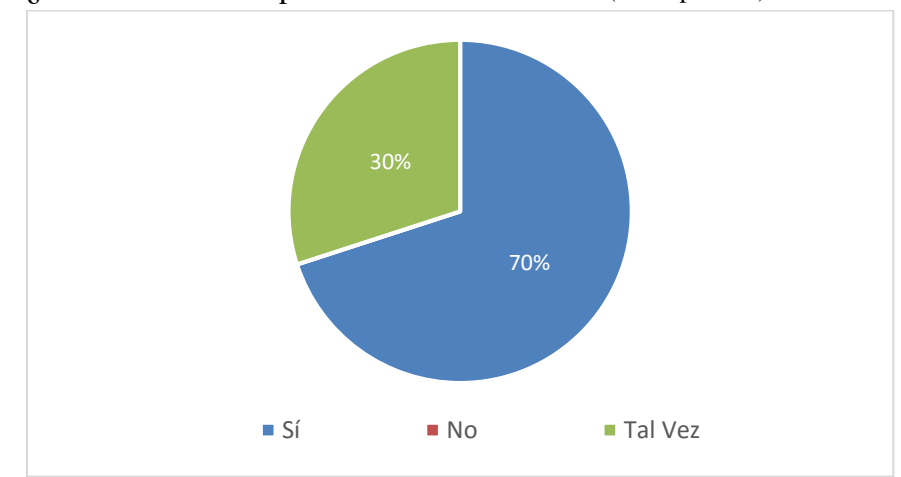

e) ¿Recomendaría la aplicación a un conocido? (10 respuestas)

Gráfico 57: Resultados Anexo 3 - Pregunta 5

Como vemos en los resultados sobre el análisis de usabilidad y funcionabilidad sobre la aplicación, un 80% de usuarios dijeron que les pareció entre fácil y muy fácil de utilizar. Sobre la rapidez de respuesta, un 60% les pareció rápida y un 10% muy rápida. Y un 70% de los usuarios dijo que recomendaría la aplicación, mientras que un 30% dijo que tal vez. Con lo cual podemos concluir que la aplicación presenta un alto nivel de usabilidad y rapidez.

#### **6. CONCLUSIONES**

- Se analizó el proceso de identificación de ofertas en las tiendas de Mall Aventura Plaza de Trujillo mediante entrevistas y observación. Además de obtener información del proceso, se supo que el 40% de los encuestados se demora en promedio 15 minutos en encontrar una oferta de su interés, un 20% se demora 30 minutos, otro 20 % un tiempo de 20 minutos y el último 20% se demora 10 minutos.
- Al estudiar las tecnologías para el desarrollo de una APP para el sistema operativo Android con geolocalización y realidad aumentada se realizó un cuadro comparativo con los diferentes frameworks que existen actualmente en el mercado y se concluyó que el uso del framework Wikitude es ideal para este tipo de aplicaciones ya que permite integrar realidad aumentada con geolocalización a través de puntos de interés y además tiene una versión gratuita.
- Se realizó el análisis y diseño según la metodoloía ICONIX para desarrollar una APP para Android con Geolocalización y Realidad Aumentada. Esta metodología fue útil ya que permitió tener trazabilidad y un desarrollo más ágil. En el análisis de requerimientos se detectaron 10 requerimientos funcionales y 5 requerimientos no funcionales, permitiendo generar un modelo de dominio en el cuál se hallaron 7 entidades con sus relaciones. Se realizaron 13 prototipos de las interfaces más importantes de la APP usando el software Balsamiq Mockups. Luego se realizó el diagrama de casos de uso y se obtuvieron 8 casos de uso y 3 actores. Para la siguiente fase de ICONIX, el cual es el análisis y diseño preliminar, se hizo la descripción de cada caso de uso. Estas descripciones sirvieron para poder realizar los diagramas de robustez. Con esto se pudo obtener el diagrama de clases, en el cual se identificaron métodos y atributos; posteriormente se diseñó el diagrama de base de datos.

Para finalizar se hicieron los diagramas de arquitectura de software y de componentes.

- Se implementó un prototipo funcional de una APP con Geolocalización y Realidad Aumentada para la detección de ofertas oportunas de tiendas del Mall Aventura Plaza de Trujillo. Se escogieron a 10 personas para ver el tiempo que les toma encontrar por lo menos una oferta de su interés y luego se les hizo usar el prototipo de la aplicación para que volvieran a hacer la búsqueda de alguna otra oferta y se tomó los tiempos. Además respondieron a las entrevistas de los anexos 2 y 3.
- El uso de la aplicación móvil para la detección de ofertas oportunas dio resultados positivos, ya que el tiempo que toma encontrar al menos una oferta de interés disminuyó en promedio 11 minutos al utilizar la aplicación en comparación al tiempo que les toma encontrar alguna sin utilizar la aplicación; esto se ratificó al realizar una prueba T-Student para muestras relacionadas sobre los datos obtenidos. Sobre la aplicación un 80% de usuarios dijeron que les pareció entre fácil y muy fácil de utilizar. Sobre la rapidez de respuesta, un 60% les pareció rápida y un 10% muy rápida. Y un 70% de los usuarios dijo que recomendaría la aplicación, mientras que un 30% dijo que tal vez.

#### **7. RECOMENDACIONES**

- Se recomienda hacer una versión para los sistemas operativos IOS y Windows Phone, ya que hay una gran cantidad de personas que tienen estos sistemas operativos en sus celulares.
- Se recomienda crear un panel de control para las empresas y así estas puedan registrarse y subir sus ofertas.
- Se recomienda usar la aplicación en otras tiendas o ciudades para comprobar si los resultados siguen siendo positivos.
- Se recomienda agregar nuevas funcionalidades que sean importantes para los usuarios y así sigan usando la aplicación.
- Se recomienda utilizar otras tecnologías de realidad aumentada para que la aplicación pueda ser usada por celulares que no posean GPS o acelerómetro.

#### **8. REFERENCIAS BIBLIOGRÁFICAS**

Abril Redondo, D. (2012). *Realidad Aumentada.* Obtenido de https://museusinovestecno.files.wordpress.com/2012/09/realidad-aumentada.pdf

Colwyn, S. (28 de Mayo de 2015). *How does consumer use of traditional and online shopping compare?* Obtenido de Smart Insights: http://www.smartinsights.com/ecommerce/consumers-connecting-retailers/

- Conlumino. (Enero de 2015). *The Connected Consumer.* Obtenido de https://webloyaltycorporatecontent.s3.amazonaws.com/webloyalty\_\_the\_connected \_consumer\_report\_2015\_1425891143.pdf
- Cruz-León, J., Rodríguez-Flores, J., & Martínez-Mireles, J. (2013). *Análisis de la Realidad Aumentada en Dispositivos Móviles.* Obtenido de academia.edu.pe: http://www.academia.edu/15234403/An%C3%A1lisis\_de\_la\_Realidad\_Aumentada \_en\_Dispositivos\_M%C3%B3viles
- De San Martín Oliva, C. R. (2009). *Metodología ICONIX.* Obtenido de portalhuarpe: http://www.portalhuarpe.com.ar/Seminario09/archivos/MetodologiaICONIX.pdf
- Digital Learning SL. (11 de Diciembre de 2014). *Android Studio v1.0: características y comparativa con Eclipse.* Obtenido de Academia Android: http://academiaandroid.com/android-studio-v1-caracteristicas-comparativa-eclipse/
- El Peruano. (16 de 11 de 2015). *El Peruano.* Obtenido de http://www.elperuano.com.pe/noticia-la-realidad-aumentada-concepto-llego-alperu-35550.aspx
- Gil Armas, K. E. (2015). *Aplicación Web Responsable con Geolocalización para Realizar Búsquedas de Ofertas y Productos Confiables de Varias Tiendas Cercanas al Cliente en la Ciudad de Trujillo, Año 2015.* Trujillo.

Gironés, J. T. (2013). *El gran libro de Android 3ra Edición.* Barcelona: Marcombo, S.A.

- Grupo El Comercio. (6 de Marzo de 2014). *Gestion.* Obtenido de http://gestion.pe/tecnologia/desarrollo-aplicaciones-y-responsive-web-lima-estapanales-2090876
- Grupo El Comercio. (1 de Septiembre de 2015). *Gestion.* Obtenido de http://gestion.pe/economia/solo-tres-cada-diez-peruanos-que-usa-telefono-moviltiene-smartphone-2141592
- Grupo el Comercio. (23 de Marzo de 2016). *Gestion.* Obtenido de http://gestion.pe/panelg/cercania-marketing-movil-2156948
- Grupo La República. (10 de Septiembre de 2014). *La Republica.* Obtenido de http://larepublica.pe/10-09-2014/el-38-de-los-peruanos-prefieren-las-ofertas-almomento-de-hacer-sus-compras
- Hébuterne, S., & Pérochon, S. (2014). *Android: Guía de desarrollo de aplicaciones para Smartphones y Tabletas (2a edición).* Ediciones ENI.
- Jaen, G. (13 de Mayo de 2013). *Los 5 Pasos que Conforman el Proceso de Compra.* Obtenido de Informa BTL: http://www.informabtl.com/los-5-pasos-que-componenel-proceso-de-compra/3/
- Kotler, P., & Lane Keller, K. (2009). *DIRECCION DE MARKETING.* Pearson Educación.
- López-Quesada, A. (4 de Marzo de 2013). *esan.* Obtenido de http://www.esan.edu.pe/conexion/actualidad/2013/03/04/importancia-mundodigital-ventas/
- Medianzo S.L. (3 de Marzo de 2016). *PuroMarketing.* Obtenido de http://www.puromarketing.com/12/26556/moviles-siguen-cambiando-habitoscompra-tiendas-fisicas.html
- Qode. (31 de Octubre de 2012). *¿Que es una App?* Obtenido de Qodeblog: http://qode.pro/blog/que-es-una-app/
- Qode. (31 de Mayo de 2014). *¿Qué es la Realidad Aumentada?* Obtenido de Qodeblog: http://qode.pro/blog/que-es-la-realidad-aumentada/
- Rifkin, J. (2014). *La era del acceso: La revolución de la nueva economía.* Grupo Planeta.
- Rodríguez, T. (Septiembre de 2011). *Métodos aplicables para el desarrollo de aplicaciones móviles.* Obtenido de Genbeta:dev: http://www.genbetadev.com/desarrolloaplicaciones-moviles/metodos-aplicables-para-el-desarrollo-de-aplicacionesmoviles
- Salazar Alvarez, I. A. (Febrero de 2013). *Repositorio Digital de Tesis PUCP.* Obtenido de http://tesis.pucp.edu.pe/repositorio/bitstream/handle/123456789/4647/SALAZAR\_I VAN\_REALIDAD\_AUMENTADA.pdf?sequence=1
- Tigrero Alvarado, J. L. (Febrero de 2015). *Repositorio Digital UPSE.* Obtenido de http://repositorio.upse.edu.ec/bitstream/46000/2492/1/UPSE-TIN-2015-0032.pdf
- Ventura Labrín, L. Á. (Septiembre de 2014). *repositorio.upao.edu.pe.* Obtenido de http://repositorio.upao.edu.pe/bitstream/upaorep/643/1/VENTURA\_LUIS\_PROCE SO\_VENTAS\_M%C3%93VIL.pdf
- Vértice. (2010). *Promociones en espacios comerciales.* Málaga: Editorial Vértice.

Vico, Á. J. (17 de Febrero de 2011). *La columna 80*. Obtenido de https://columna80.wordpress.com/2011/02/17/arquitectura-de-android/

#### **ANEXOS**

# **ANEXO 01**

#### Rubro:

- 1. ¿Qué medios usa para dar a conocer sus ofertas? *Puede marcar más de una*
	- a) Página web
	- b) Comerciales televisivos
	- c) Aplicación móvil
	- d) Afiches
- 2. ¿La tienda cuenta con una aplicación móvil?
	- a) Sí
	- b) No
- *3.* ¿Aprovecha la geolocalización de los celulares de sus clientes?
	- a) Sí
	- b) No
- 4. ¿Aprovecha la realidad aumentada de los celulares de sus clientes?
	- a) Sí
	- b) No
- 5. ¿De qué manera aprovecha la tecnología de los celulares de sus clientes?

--------------------------------------------------------------------------------------------------- --------------------------------------------------------------------------------------------------- ---------------------------------------------------------------------------------------------------

### **ANEXO 02**

- 1. ¿Cuánto tiempo se demora en encontrar alguna oferta en general?
	- a) Menos de 30 minutos
	- b) Entre 1 hora y 2 horas
	- c) Entre 3 horas y 4 horas
	- d) Más de 5 horas
- 2. ¿Cuánto tiempo se demora en encontrar al menos una oferta que le interese?

\_\_\_\_\_minutos

- *3.* ¿Cuántas ofertas interesantes encuentra en una hora de búsquedas?
	- a) Menos de 2
	- b) Entre 3 y 6
	- c) Entre 7 y 9
	- d) Más de 10
- *4.* ¿Las ofertas le parecieron más interesante con la realidad aumentada?
	- a) Sí
	- b) No

## **ANEXO 03**

- 1. ¿Qué tan sencillo fue utilizar la aplicación?
	- a) Muy Fácil
	- b) Fácil
	- c) Normal
	- d) Difícil
	- e) Muy Difícil
- 2. ¿La aplicación presentó algún problema al utilizarlo?
	- a) Sí
	- b) No
- *3.* ¿Qué tan rápida le pareció la respuesta de la aplicación?
	- a) Muy Rápida
	- b) Rápida
	- c) Normal
	- d) Lenta
	- e) Muy Lenta
- *4.* ¿Cómo le pareció la apariencia de la aplicación?
	- a) Muy Bonita
	- b) Bonita
	- c) Normal
	- d) Fea
	- e) Muy Fea
- *5.* ¿Recomendaría la aplicación a un conocido?
	- a) Sí
	- b) No
	- c) Tal Vez